# Digital Wind Tunnel

# CMARC

*Three-Dimensional Low Order Panel Codes*

Programs and Documentation Copyright AeroLogic 1995-2015 All Rights Reserved

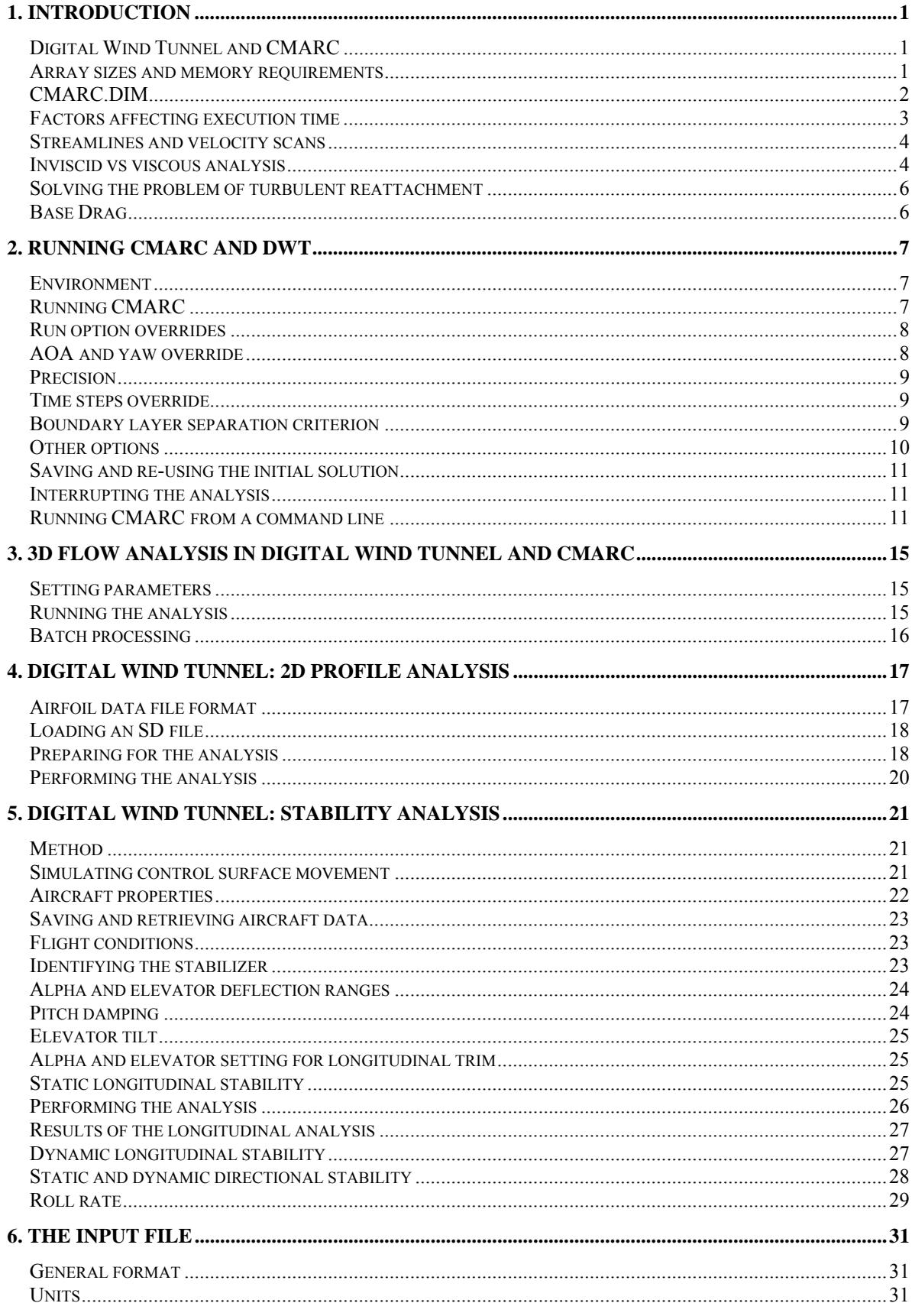

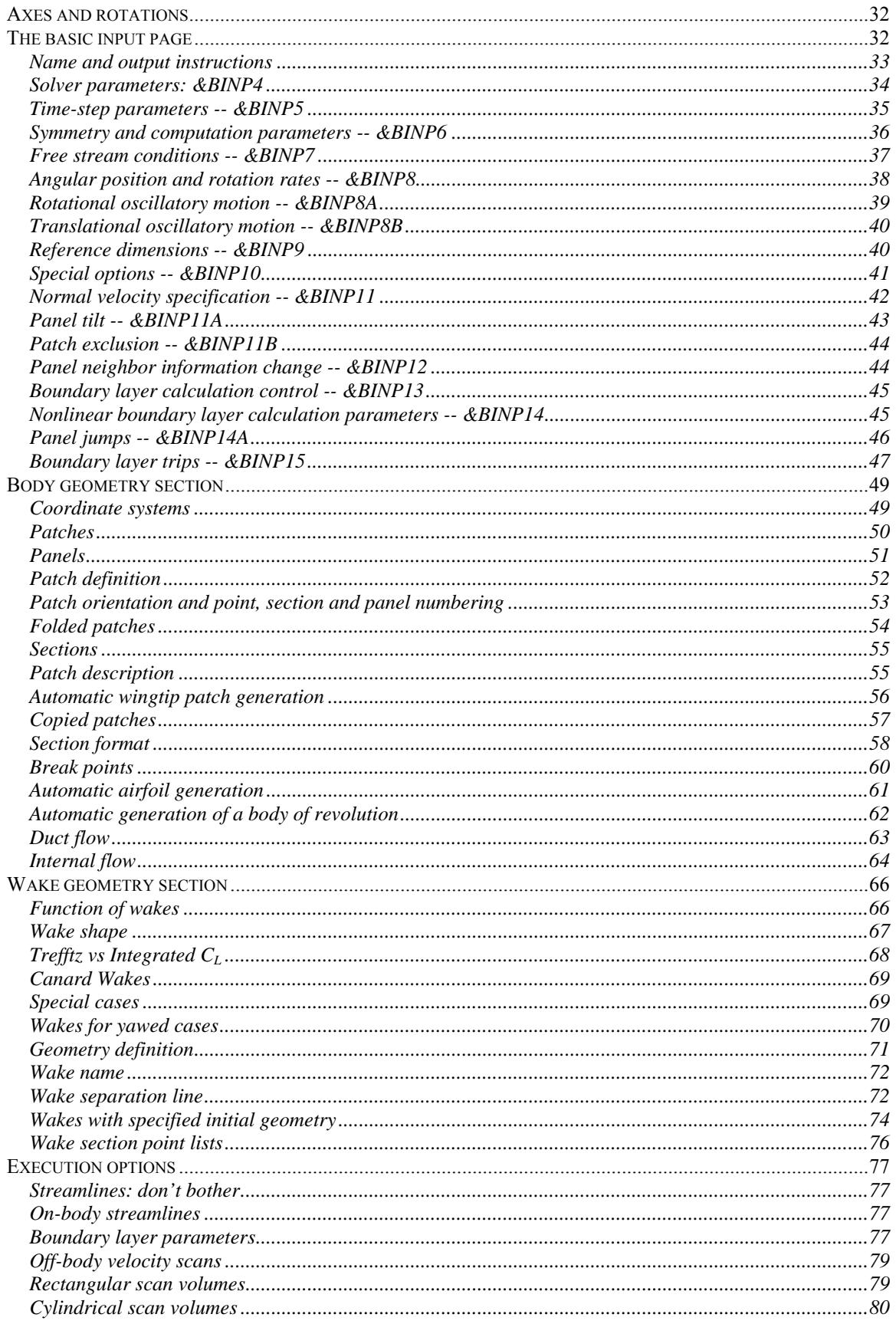

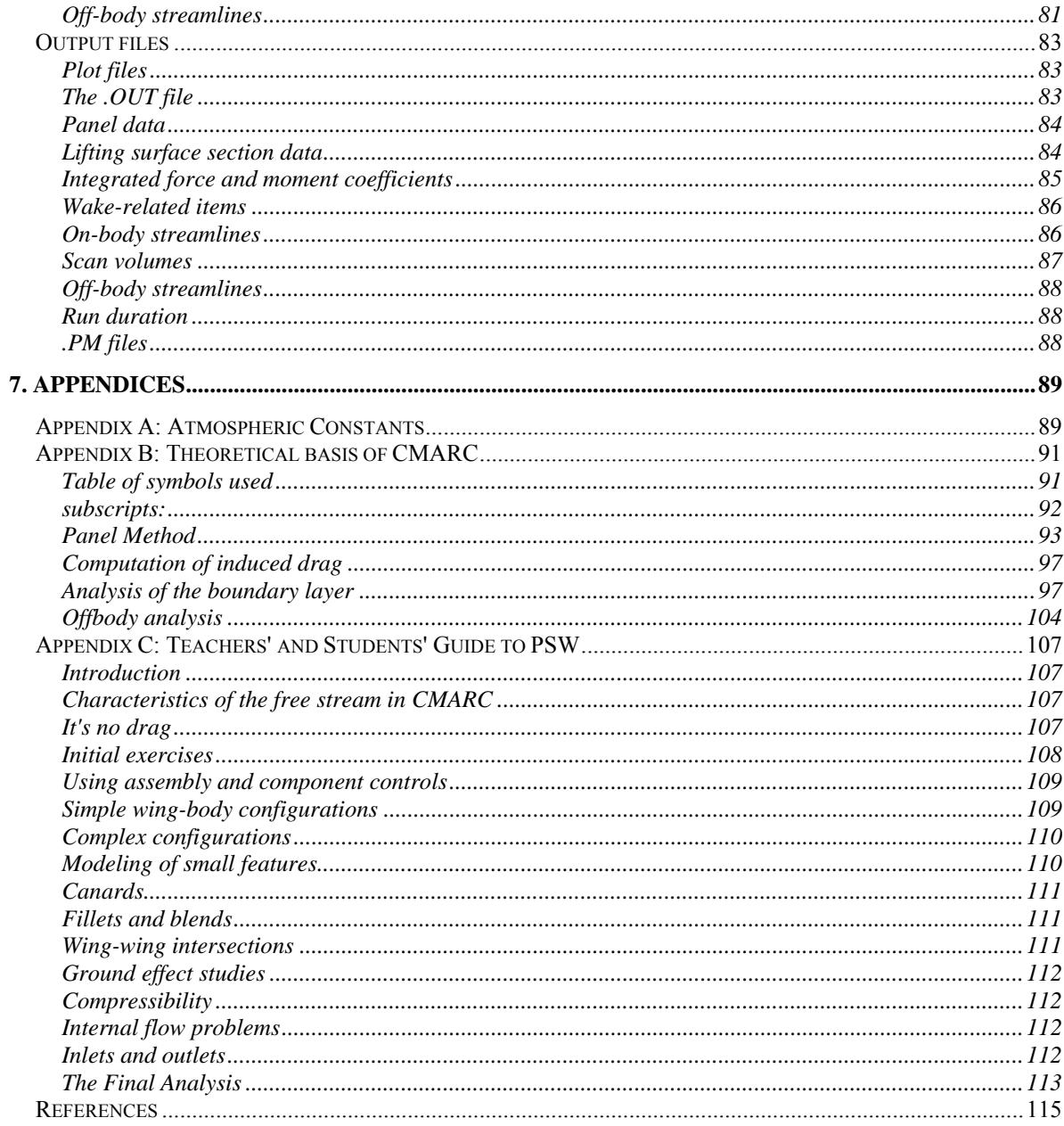

# <span id="page-6-0"></span>**1. INTRODUCTION**

# <span id="page-6-1"></span>*Digital Wind Tunnel and CMARC*

The basic analytical functions of DIGITAL WIND TUNNEL (DWT) are identical to those of CMARC. Beyond the services provided by CMARC, however, DWT also provides 2D analysis of airfoils and a simulation-based approach to predicting static and dynamic longitudinal stability and static lateral-directional stability.

The initial setup dialogs are similar. CMARC and DWT use the same input file for geometry definition and run management, and provide similar options for overriding some run-control items. DWT, however, provides additional dialogs for specific tasks related to stability and control, as well as an editor for inspecting and modifying the input file.

Apart from its Windows interface components, CMARC is written in ANSI C and may be compiled on a UNIX system without modification. Source code and makefile are available at extra cost.

In the following general description, what goes for CMARC also goes for DWT, unless otherwise stated.

### <span id="page-6-2"></span>*Array sizes and memory requirements*

CMARC's data structures include a large square array whose dimension is the number of panels in the model. Thus, if there are 1,500 panels in the model, there are 1,500 x 1,500, or 2.25 million values in the array. Each value requires four bytes of memory in single precision or eight in double, and so a 1,500-panel model produces a main array, or "influence coefficient matrix," of nine megabytes in single-precision operation.

Models too large for available RAM oblige CMARC to store the excess on the hard drive. CMARC reports the amount of the array stored in RAM both as a number of columns of the array and also as a percentage its total size.

CMARC can be run in either single or double precision. Double precision uses about twice as much memory as single precision for a given model, and is therefore likely to be much slower for large models, since it has to use the hard disk for a larger proportion of its scratch file needs.

### <span id="page-7-0"></span>*CMARC.DIM*

A file called CMARC.DIM contains information that CMARC, DWT, and POSTMARC use to fix the sizes of certain arrays. CMARC looks for it in several locations, in this order:

- 1) the local directory (where the IN file is)
- 2) a directory pointed to by an environment variable, CMARC\_INSTALL
- 3) the directory where CMARC.EXE is

Normally, a basic copy of CMARC.DIM should be in the CMARC.EXE directory. Copies specific to certain projects can be kept with the project data files. If no copy of the file is not found, CMARC reports at the start of the scrolling even log that it is using "default cmarc.dim" and reverts to internal default values which may not be adequate for the model being run but cannot be changed by the user.

Although it is possible to use a single CMARC.DIM for all analyses, some models require much more array space than others. In general, however, memory allocations -- the variables beginning with N -- should not be unnecessarily large, although with the steady increase in the amount of RAM this is less and less of a concern. The best way to ensure efficient use of memory is to put a copy of CMARC.DIM, suitably dimensioned, into the home directory of models requiring especially large amounts of memory (that is, large numbers of panels, multiple wakes, etc). "Insufficient memory" errors may occur because some allocations involve the product of two CMARC.DIM items. A number of arrays contain (4 \* NBPDIM \* NPDIM) items.

For example, a wing with 30 spanwise panels, running an asymmetrical (ie twosided) case, will have a wake 60 columns wide, whereas the default version of CMARC.DIM provides for a maximum of 50 columns. The result would be a failure after the "Reading in Wake Information" message. The problem can be corrected simply by changing the value of NWCDIM in CMARC.DIM. CMARC provides explanatory messages for most memory-allocation failures involving constants defined in CMARC.DIM.

PERCENTRAM is the percentage of available RAM that is used for storing all or part of the large matrix. It is set at 80%, but in cases where part of the large matrix is going to disk, execution time would be somewhat reduced if a larger value were used. Too large a value, however, causes CMARC to run out of memory for its other, smaller arrays. You can experiment to see how large the percentage

can be for a given model. As faster processors, larger hard disks and greater supplies of RAM become common, concern over speed and model size becomes less and less pressing.

IFOLDDIM is an internal loop-control constant. It is set at 100 to provide a speed advantage. If you get an error message indicating that you ran out of memory in lineq(), try setting IFOLDDIM to a smaller value, such as 20.

BLCFIT, SLPOLY and NCOVER are choices that can affect the speed and convergence of the nonlinear loop. They do not affect the inviscid analysis or the boundary-layer analysis when it is performed as a postprocessing operation.

Here is a typical CMARC.DIM:

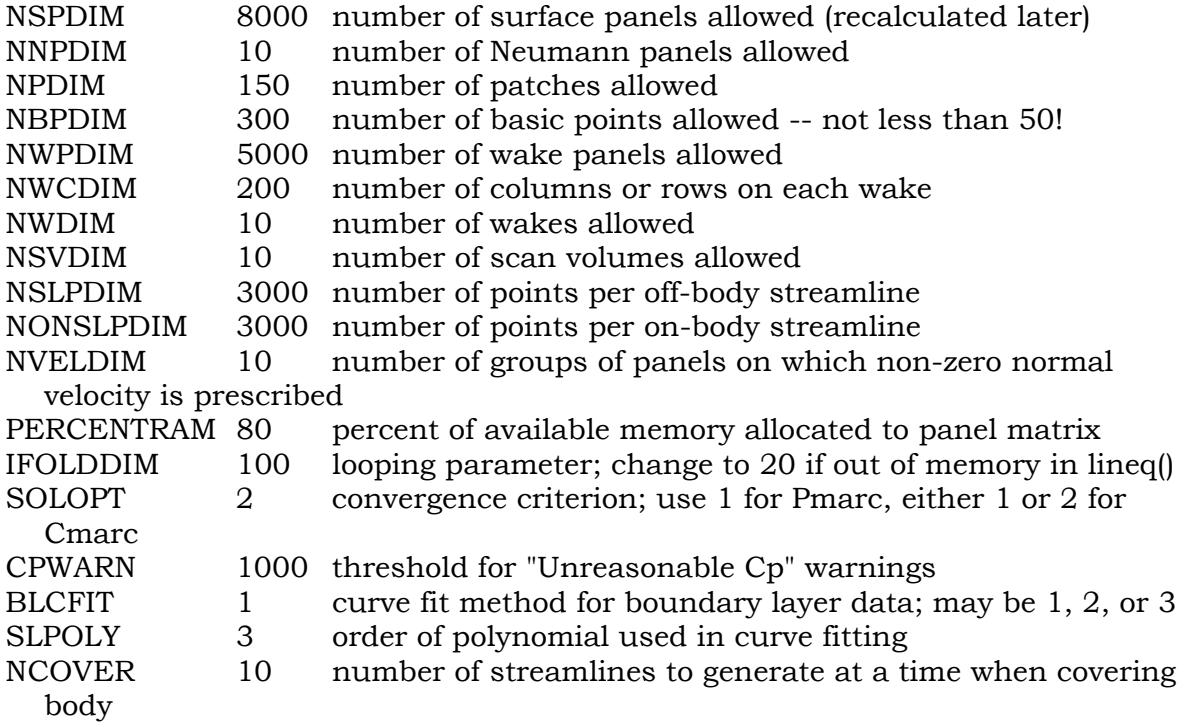

#### <span id="page-8-0"></span>*Factors affecting execution time*

CMARC execution times vary widely, depending on the number of panels in the model being studied; the number of wake time steps requested; the number of additional features, such as on- or off-body streamlines and velocity scan volumes, that have been requested; the precision being used; and on other factors more or less obscurely related to the geometry and paneling of the model. Execution time is roughly proportional to the square of the number of panels in the model. The choice of a grid density is therefore a compromise between

precision and speed. Typical CMARC models for wings contain between 1,000 and 3,000 panels; one side of a complete aircraft may easily require more than 4,000 panels. When asymmetric (*eg* sideslipping) flow conditions are being investigated, or if the body itself is asymmetrical, a full model must be made and the execution time will at least quadruple. Areas of particular interest can be more densely paneled than the rest of a model. Sizes of two-sided models may be 7,000 to 10,000 panels or more. It should be noted, however, that the returns in precision from increasingly dense paneling diminish rapidly, and at a certain point disappear in the inherent approximation of a numerical simulation.

While it is running, CMARC provides an on-screen log of its activities, incremental timings, and periodic estimates of time remaining. These estimates account only for the time steps, not for streamlines, velocity scans, etc. A final run time is reported at the end of execution. Typical run times for 3,000-panel models on modern CPUs are on the order of half a minute. The total size of output files for a single run is from one to five megabytes. The .FMT (ASCII) results file is two to four times larger than the .BIN file and contains exactly the same information.

On modern computers with ample RAM, there is usually no difference in processing time between single and double precision. Double precision is the default. Models with numerically small dimensions, such as wings with a normalized chord of 1.0, should always be analyzed in double precision.

#### <span id="page-9-0"></span>*Streamlines and velocity scans*

CMARC's input deck provides for defining on- and off-body streamlines and scan volumes of off-body points for pressure/velocity analysis. We do not recommend placing these definitions in the input file, however, because it is inconvenient and time-consuming to do so, and obliges you to re-run the full analysis every time you want to change the streamline or scan selection.

POSTMARC will perform streamline and scan analysis interactively, using the output from a single CMARC run. We suggest setting NBLIT to 1 in the input file, providing representative density and Reynolds Number information on the BLPARAM line (these may be changed in POSTMARC), and setting the numbers of streamlines and scans in the input deck to zero.

#### <span id="page-9-1"></span>*Inviscid vs viscous analysis*

The basic equations used by CMARC to determine pressures and velocities over the model surface do not take viscosity into account. Forces and moments are

reactions from accelerations induced by the model surface in the free stream. The medium is assumed to be an ideal fluid that has no internal friction.

A fundamental limitation of such an analysis is that in the absence of viscosity there is no drag other than induced drag. This may seem counterintuitive, since the flow must be pushed aside to make way for the model, and this action would seem to require some work. But an inviscid fluid is perfectly elastic. All energy transferred to the free stream as the model pushes it aside returns to the model as the free stream converges behind it. Obviously, an inviscid fluid is also by definition free of internal shearing friction.

In the real world, where fluids are viscous, friction between a moving fluid and a solid surface slows the flow near the surface, and the retardation is communicated outward through the fluid. The retardation of flow adjacent to the surface displaces the free stream outward, changing the magnitude and direction of accelerations within it. The forces and moments experienced by the object or model change as a result.

The magnitude of the outward shift of the free stream due to boundary layer retardation is called the "displacement thickness" of the boundary layer. The displacement thickness is the amount by which the solid surface would have to be shifted outward in an inviscid flow to produce a loss of stream mass flow equal to that due to viscous retardation within the boundary layer. Optionally, CMARC can calculate the displacement thickness after each iteration of the solution and, in effect, shift the centroid of each panel outward by that amount. The result is a more refined solution that allows determining the pressure or "form" drag. The choice of using this procedure, which increases execution time considerably and reduces the stability of the numerical solution, is controlled by the NONLIN parameter in the input file. The parameter is called NONLIN because it involves a nonlinear mathematical procedure, and the more obvious name VISC was already taken.

In the computational model, the characteristics of the viscous boundary layer are determined by first computing streamline paths and then obtaining pressure variations along them. An added flow component normal to the surface is used to simulate the buildup of the displacement thickness. CMARC uses empiricallysupported two-dimensional methods to predict laminar transition, turbulent separation, boundary-layer thickness, friction coefficient, and so on.

Although no inferences about pressure drag can be made from an inviscid analysis, friction or "shearing" drag can be predicted with good accuracy by a streamline analysis performed subsequently to an inviscid solution. Induced drag of lifting surfaces is closely approximated by the Trefftz plane analysis once the wake has stabilized, and also by the integration of surface pressures on lifting surfaces. Thus, two of the three components of the total drag are obtainable with an inviscid solution. Only the pressure drag component of the total drag (and a small component of the induced drag) requires the full viscous analysis. Lift and moment coefficients are more accurate, however, if the full viscous analysis is performed.

### <span id="page-11-0"></span>*Solving the problem of turbulent reattachment*

Under certain circumstances, flow near a surface stagnates in a rolling vortex while flow farther away passes by smoothly, reattaching itself to the surface downstream. This often happens, for example, at the base of a windshield. Typically, CMARC predicts turbulent separation at these local stagnation points, but has no ability to predict reattachment or failure to reattach. Thus, areas downstream of a local stagnation point may be left without boundary layer information, even though in reality the boundary layer would reattach and continue to develop.

To circumvent the problem, you can identify groups of panels across which boundary layer conditions are obtained by linear interpolation. Thus, the highpressure spike representing a local stagnation is replaced by a smooth transition, and boundary-layer development along the streamline continues downstream. We call this procedure a "jump"; panels across which the boundary layer should jump are identified in the input file.

# <span id="page-11-1"></span>*Base Drag*

When flow separates, the pressure on downstream surfaces depends on the surface geometry and also on Reynolds number. For example, the backside pressure coefficient on a sphere is about -0.3 at moderate Reynolds numbers. The same is true of a boat-tailed object like a bullet. On the other hand, pressures on separated surfaces of wings at high angles of attack are less negative. CMARC assumes a pressure coefficient of zero on separated surfaces, but POSTMARC allows the user to select a different pressure coefficient.

# <span id="page-12-0"></span>**2. Running CMARC and DWT**

#### <span id="page-12-1"></span>*Environment*

CMARC and DWT will run under any version of Windows, and on any modern desktop or laptop computer.

Both programs make use of runtime libraries called CMSPDLL.DLL and CMDPDLL.DLL. In addition, DWT uses a groups of five DLL files whose names begin with GS. All these components should be present in the same folder as CMARC.EXE and DIGIWT.EXE. POSTMARC makes use of them as well. Normally, the install program takes care of the proper placement of files.

CMARC creates scratch files with names of the form X*nnn*.TMP where *nnn* is a sequential number. These are erased on normal exit. These files are normally placed in the same folder as the input file, but you can force them to be placed elsewhere by using an environment setting of the form  $\text{tmp-c:}\temp.$ 

If a run terminates abnormally, scratch files may not be erased. Leftover files, which may take up a great deal of disk space, should be manually erased from time to time, as necessary.

Input files should be kept in separate "project" folders to reduce clutter. Output files for each analysis go to the same folder as the input file unless you specify a different path in the output file name.

To suppress the legal agreement dialog that appears at the start of a program run, set the environment variable PSW\_AGREE\_YES by going to the Windows Control Panel, the *System* icon, the *Advanced* tab, and the *Environment Variables* button.

# <span id="page-12-2"></span>*Running CMARC*

After you provide an input file name, CMARC by default gives its output files the same name but provides different extensions (the characters following the period). The extensions used are .OUT for the geometry and aerodynamic data output file, .BIN for the binary plot file, .FMT for the (optional) ASCII plot file, .PM for the file

containing data used by POSTMARC for streamline and velocity-scan generation, and .ONB for the on-body streamline output file. If you wish, you can cause the output files to have a different name than the input file.

Input file names may have any extension you like, but the extension .IN is customary in the PSW community.

### <span id="page-13-0"></span>*Run option overrides*

Various parameters in the input file can be overridden during the setup of CMARC or DWT, without having to modify the input file.

The parameter called LENRUN in the CMARC input file controls the domain of the analysis. The default value is 4, indicating that a full analysis, including all wake time steps, is to be performed. To accept this option, check *No override*. Other options are:

- *Run geometry only* **The model is paneled and an output file is created** containing only the geometry information. The run takes only a second or two and allows inspection of the geometry in POSTMARC.
- *Run geometry and initial wake* The geometry and initial wake, if any, are modeled. POSTMARC optionally displays the wake separation line or lines. If initial wakes are specified (ie, INITIAL=1 and at least one downstream section is defined), the wakes can be displayed with <F9> in POSTMARC.
- *Run geometry and stepped wake* The geometry is modeled and the wake is convected downstream, allowing inspection of wake panel size and the downstream travel resulting from time-stepping. Wake roll-up does not take place.

# <span id="page-13-1"></span>*AOA and yaw override*

Angle of attack and yaw angles may be set. Note that yawed cases required a fully-defined two-sided model, and in many cases wakes may have to be specially defined or rigid to prevent intrusion of the wake into the model. It is necessary both to enter a numerical value and to check the box to implement the override.

#### <span id="page-14-0"></span>*Precision*

The analysis may be run in single or double precision. ("Precision" refers to the number of significant digits used internally by the computer, not to the quality of the final results.) Single precision is sufficient for most cases. Double precision requires more memory space and as a result may make large models run more slowly. Rarely, a model may fail to converge in single precision but converge properly in double precision.

#### <span id="page-14-1"></span>*Time steps override*

You can set the number of time steps and their duration. (Note that the "size" of the time step is a length of time, not a physical dimension.) If VINF is 1.0, then the size of a time step should be of the order of magnitude of the model's mean aerodynamic chord. Otherwise, it should be that length divided by VINF in consistent units.

For example, a model with a M.A.C. of 30 inches might have a step size of 30 if VINF=1.0, but a step size of .001 if VINF=3000.0.

#### <span id="page-14-2"></span>*Boundary layer separation criterion*

In developing the boundary layer along a streamline, a numerical parameter is used to detect turbulent separation. The default value of this parameter is 0.02. CMARC, DWT and POSTMARC all allow changing this parameter.

The separation parameter is of limited generality. A value that results in a realistic prediction of separation on a wing does not give a realistic prediction for a body of revolution. It is not possible, therefore, to find a single value that allows a satisfactory prediction of separation for a complete aircraft model. For a specific isolated component such as a wing or an airship hull, however, it is possible to control the onset and propagation of separation with the separation parameter. For a wing of typical planform and airfoil section, a value in the vicinity of 0.07 yields a plausible-looking separation pattern.

In order to select the separation criterion (most conveniently done by repeatedly coating the model with streamlines in POSTMARC), it is necessary to have some kind of knowledge of the expected separation behavior. When a value has been found that produces a suitable separation pattern, test conditions can be varied to investigate, for example, the progression of the stall with increasing alpha, or the value can be applied to a full nonlinear (viscous) analysis.

#### <span id="page-15-0"></span>*Other options*

- *Save both .FMT and .BIN plot files* By default, CMARC saves only a binary file of plotting data. To port data between different operating systems, however, an ASCII file is required; it has the extension .FMT.
- *Continue despite failure to converge* Causes CMARC to ignore the iteration limit (MAXIT). To raise the iteration limit but prevent endless iterations, use *Set iteration limit*.
- *Echo input to .ECO file for debugging* Creates a file with an .ECO extension to allow inspection of the geometry and other input data as read by CMARC.
- *Write POSTMARC data in ASCII format* Writes the .PM file in ASCII format to allow porting it between computers with different operating systems.

*Set iteration limit* Overrides the value of MAXIT in the input file.

- *Run on disk or # columns in RAM* You can instruct CMARC to use the hard disk rather than RAM for the main coefficient matrix, or you can specify the number of columns of the coefficient matrix to be stored in RAM. These options are intended for fine-tuning system performance for large models. The number entered should be the maximum number of panels that can run in RAM, that is, the square root of 20% of the installed RAM for single-precision. If the model size is smaller than that maximum, leave the field blank.
- *Skip ancillary analyses* Omits streamline and scan volume analyses defined in the input file. Since these operations can be more conveniently performed by POSTMARC, we do not recommend defining ancillary analyses in the input file at all; but some older Pmarc-12 input files have them.

#### <span id="page-16-0"></span>*Saving and re-using the initial solution*

Usually, the first time step of an analysis requires about twice as many iterations to converge as subsequent steps do. The solution of the first time step may be saved and re-used in subsequent analyses to reduce the number of iterations in the first step. The time saving is significant for very large, slow-running models. Each solution file takes up about 35 kb of disk space.

#### <span id="page-16-1"></span>*Interrupting the analysis*

CMARC will run to completion unless it encounters an input file syntax error or a mathematical anomaly due to faulty patch geometry, or it runs out of memory, or the solver fails to converge within the number of iterations specified by MAXIT. The value of MAXIT in the input file can be overridden from the command line. CMARC can also be instructed to continue processing despite a failure to converge, which is commonly due to a faulty geometry and, in particular, to a faulty wake definition. While the default value of MAXIT is 200, there is no harm in setting a higher value, such as 1,000, since it has no effect on execution time except in the rare instance where the solver fails to converge.

Processing can also be interrupted by hitting the *Abort* button next to the *Start analysis* button. Execution will be cleanly terminated as though the number of time steps executed so far were the number requested.

#### <span id="page-16-2"></span>*Running CMARC from a command line*

An executable 32-bit DOS version of CMARC, and ANSI C source code with makefile for a UNIX compilation, are available on request. Lacking a graphic interface, they rely instead on command-line switches to set parameter overrides.

The form of the command line is

cmarc [filename] [switches]

Switches consist of a letter which in some cases is followed by an equals sign (=) and then a number or a name. Under some circumstances, for instance when running CMARC from a Windows DOS prompt or when executing it from a batch file, the system may fail to recognize an equals sign and therefore fail to implement the command-line override. In that case, replace the equals sign with a colon (eg -a:5.0).

The letter-only switches are:

- **-b** Causes CMARC to save both the ASCII plot fine (.FMT) and the binary plot file (.BIN), regardless of the setting of LPLTYP.
- **-g** Runs geometry only and then exits. This option is used for rapid testing while creating the input file. Equivalent to LENRUN=2.
- **-w** Runs geometry and initial wake and then exits. Equivalent to LENRUN=3.
- **-gw** Runs geometry and all wake steps and then exits. Equivalent to LENRUN=4.
- **-c** Continues analysis despite failure to converge in MAXIT iterations of the solver.
- **-f** Converts existing .BIN file to .FMT file. No analysis is performed. The filename given need not include the .BIN extension.
- **-pa** Causes the .PM file to be saved in ASCII rather than binary format.
- **-e** Causes CMARC to echo input, line by line, to a file with the extension .ECO.
- **-inv** Performs an inviscid analysis even though NONLIN=1 in the input file.
- **-v** Performs a viscous analysis even though NONLIN=0 in the input file, but only if all of the values in BINP14 are present.
- **-am** Runs added-mass calculation only.
- **-sa** Skips ancillary analyses (eg streamlines, velocity scans).
- **-ss** Saves the solution from the initial time step for later use as a first guess.

Switches followed by a numerical parameter:

- **-a=** Sets the angle of attack to a value other than the one in the input file.
- **-y=** Sets the yaw angle to a value other than the one in the input file.
- **-s=** Sets the number of time steps to a different value than that in the input file.
- **-t=** Sets the duration of the time step to a different value than that in the input file.
- **-i=** Sets the maximum number of iterations for convergence (MAXIT).
- **-r=** Sets the number of columns of the main coefficient matrix that CMARC should try to store in RAM.
- **-o=** Gives the output files a root name different from that of the input file.
- **-us=** Optional file name for initial time step stored with -ss.
- **-bl=** Sets criterion for boundary layer separation

# <span id="page-20-0"></span>**3. 3D flow analysis in Digital Wind Tunnel and CMARC**

#### <span id="page-20-1"></span>*Setting parameters*

The analysis of a 3D model in DWT is similar to that in CMARC. Pick an input file, then (in DWT) select

*Analysis > CMARC*

Set up the case using the various options and "overrides" provided in the dialog.

At the top of the form are the input file name and, below it, the root name which will be used to create output files differentiated by their extensions. These are the same by default, but you can choose a different root name if you wish.

The setup form for CMARC is similar, though some items are in different locations. CMARC provides the additional option of setting up batch operations for subsequent processing (see below).

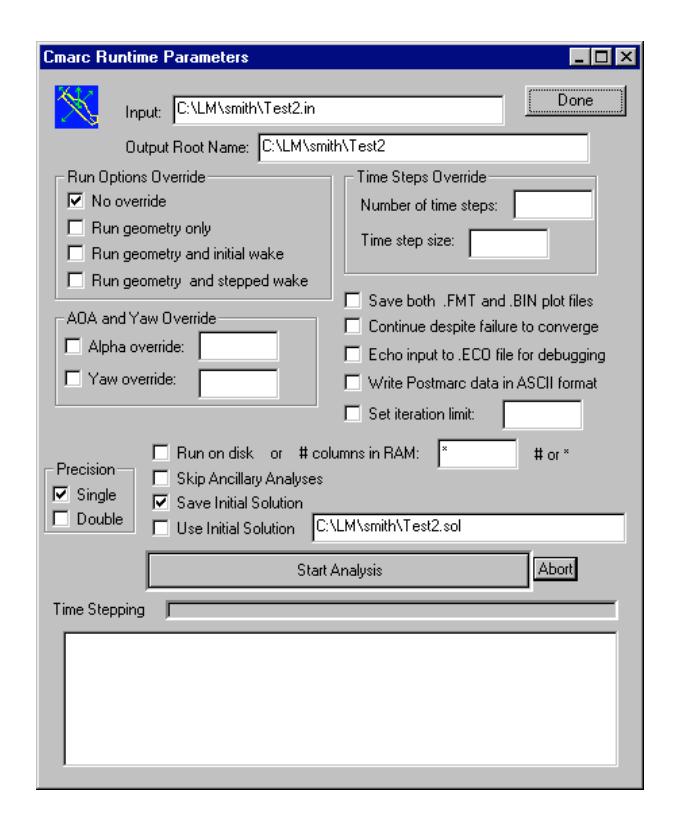

#### <span id="page-20-2"></span>*Running the analysis*

Click on *Start Analysis*. The progress listing scrolls by in the window below, while a progress window gives a continuous display of time remaining to the estimated completion of time stepping.

To abort, click the *Abort* button to the right of the *Start* button. In order to maximize execution speed, DWT checks comparatively seldom for user messages, and so there may be a delay between the giving of the abort command and the actual halting of the program.

Unlike Pmarc-12, CMARC and DWT always come to a programmed termination; that is, the time step currently under execution ends cleanly with the present iteration, and the usual files are created. It is therefore possible to examine the results of an interrupted run up to the time step in which the interruption occurred.

# <span id="page-21-0"></span>*Batch processing*

In CMARC (but not in DWT) setups can be stored for multiple analyses and executed either immediately or at a future time, for example during the night.

Set up an analysis in the normal way. Then, rather than press the *Start Analysis* button, press the *Add* button in the *Multiple Analyses* area at the lower right corner of the CMARC display. You can repeat this step as often as you like for the same or different input files, output file names, and overrides.

After compiling the list of analyses to be performed, you can set a time and date. By default, these are initialized at program startup, and so if you do not change their values the batch process will begin immediately.

Hit *Submit* to activate the batch file. CMARC will immediately shrink itself into an icon on the status line. If you have set a future time and date for execution of the batch process, a wristwatch icon appears. To restore the CMARC screen, click on the status bar icon.

To remove an analysis from the list, highlight the line and press *Remove*.

Batch lists may be saved *(Save*) and retrieved (*Load*). The file extension is .CCL (Cmarc Command List). Setup information from the batch list can be loaded into the analysis form by double-clicking on the selected line in the list window. CCL files are text files that can be manually edited, but it's safer to delete and re-enter a case definition in Cmarc than to use an external editor to modify the file.

If you attempt to quit CMARC while a batch is pending, a warning message appears to verify that you intend to discard the batch process.

# <span id="page-22-0"></span>**4. Digital Wind Tunnel: 2D profile analysis**

#### <span id="page-22-1"></span>*Airfoil data file format*

The coordinates of the airfoil to be analyzed must be in AeroLogic's .SD (Section Data) format. (A utility, CVTSD.EXE, is provided for converting pre-1998 .SD files to the new format.)

The .SD format is flexible and extensible, and allows users to incorporate various kinds of data. Programs reading the files take from them only the data they need, and ignore the rest. A typical .SD file might look like this:

```
@name
An airfoil
@crd
1.000000
@tcrat
0.120000
@rem 
The thickness ratio is used by Loftsman.
@coords
1.000000 0.002000
0.997069 0.002688
0.988310 0.004766
...
1.000000 -0.002000
@end
modified 5/10/99 to incorporate this remark
```
Labels describing upcoming data are preceded by @. If a label is encountered but not recognized, all the following lines are ignored until a new label is read and recognized. After the @end label no more lines are read, but additional material may be placed in the file for the reference of a human reader. The user may also insert comments anywhere in the file (but not in the middle of a list of items, such as airfoil coordinates), by preceding them with an @rem label.

Labels and their associated data may appear in any order in the file, but the points represented by the coordinate list should start at the upper surface trailing edge, proceed forward around the leading edge, and return to the lower surface trailing edge. The listing need not be closed; that is, when the trailing edge has a finite thickness the final point in the listing should not be a repetition of the first.

When LOFTSMAN creates an SD file, the chord line is the longest line that can be drawn from the center of the trailing edge (midpoint between upper and lower surface trailing edge points) to another given point on the airfoil. Coordinates are normalized for a chord length of 1.0. The airfoil is rotated so that the chord line is always horizontal. If points are redistributed it is possible for a point on the airfoil to have a station less than zero, and it is possible for a trailing edge point (normally the upper surface point of an airfoil with finite trailing edge thickness and a cambered trailing edge) to have a station slightly greater than 1.0. Y coordinates are measured at a right angle to the chord line.

Airfoil coordinates usually have a full cosine distribution, with points closest together at the leading and trailing edges. The analysis works best with this arrangement, but neither LOFTSMAN nor DWT absolutely requires it. Although LOFTSMAN puts no restriction on the number of points defining an airfoil, DWT's 2D analysis is limited to 65 points per surface.

# <span id="page-23-0"></span>*Loading an SD file*

The file is selected and opened in the usual way, and appears in the edit window. If you alter the file, you must save it before running the analysis.

# <span id="page-23-1"></span>*Preparing for the analysis*

Select

#### *Analysis > Section*

or click the toolbar button with the profile icon.

The setup dialog appears, along with a window showing the shape of the airfoil.

Three items are provides for information only: the name of the input file, the name of the airfoil (if any – the SD file may or may not contain a name), and the numbers of upper- and lower-surface points.

The remaining fields are editable.

*Output file* This is the file to which results will be written, if you choose to save them.

*Angle of attack* DWT performs the analysis over a range of angles of attack at a regular interval. The defaults for the start, stop and interval are zero degrees, ten degrees, and one degree. Note that the method of analysis does not allow predicting the stall, and so the margin of error begins to grow at angles of attack greater that ten degrees.

*Scale factor* Alters the size of the profile.

*Reference chord* Normally the mean aerodynamic chord of the

wing, this is the value used in obtaining dimensionless moment coefficients.

#### *Mach number*

Compressibility corrections are performed, but the effects of compressibility are negligible at M=0.5 and below.

*Reynolds number* Note that the RN is expressed in millions.

*Temperature* In degrees Kelvin above absolute zero. For simulations in air or water at normal temperatures, use the defaults for temperature, Prandtl number, and heat transfer coefficient.

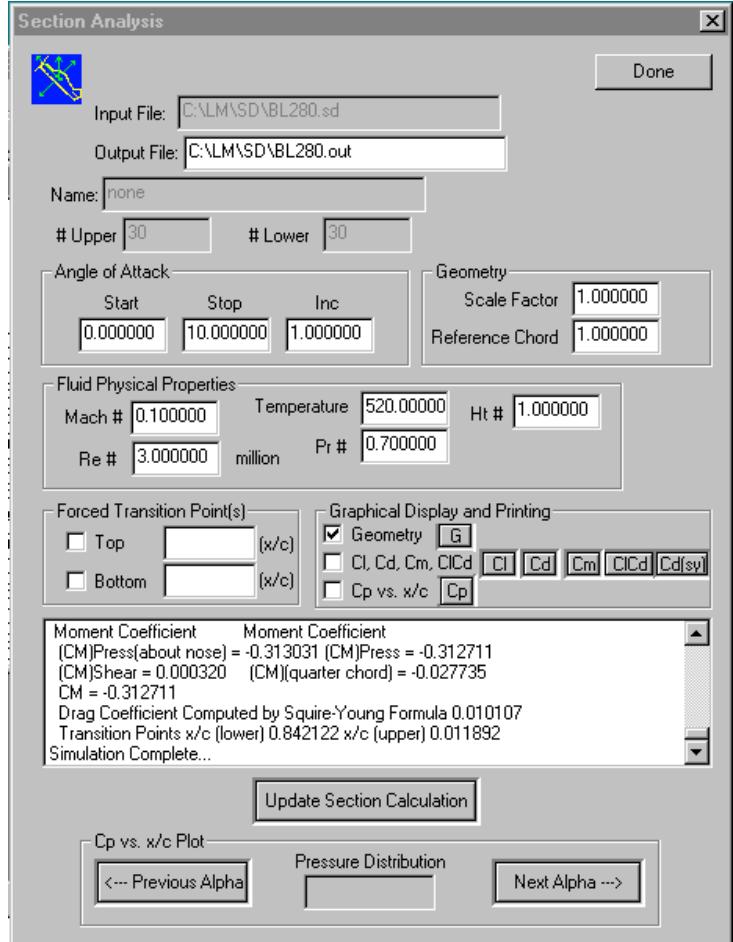

*Prandtl number* See note on temperature, above.

*Heat transfer coefficient* See note on temperature, above.

*Forced transition points* Laminar transition may be forced at the specified fraction of the chord on upper and/or lower surface.

# <span id="page-25-0"></span>*Performing the analysis*

Click on *Update section calculation*. DWT analyzes the section at the specified series of angles of attack, and results scroll by in the window. After the analysis is completed, you can scroll back through the results. To display the chordwise pressure distribution at various angles of attack, click on *Previous alpha* and *Next alpha*.

DWT displays graphs for pressure distribution, lift coefficient, drag coefficient (against both alpha and lift coefficient), and pitching moment about the quarter-chord point.

# <span id="page-26-0"></span>**5. Digital Wind Tunnel: Stability analysis**

#### <span id="page-26-1"></span>*Method*

DWT uses multiple CMARC analyses to calculate the derivatives that define longitudinal and directional stability and roll rate. Certain geometry parameters are varied between runs: elevator deflection with angle of attack (alpha) for longitudinal stability, rudder deflection with yaw angle (beta) for directional stability, and aileron deflections for roll rate.

For stick-fixed cases, control-surface deflection is varied to obtain the trimmed condition, and the moment derivatives are obtained with the control surface fixed at that deflection. For stick-free cases, the control surface deflection is varied at each angle of attack or yaw angle to zero out the control surface load.

In all stability and roll rate calculations, multiple CMARC runs are used to bracket solutions. DWT analyses therefore tend to take a long time and to monopolize CPU resources. You can control how often DWT checks the operating system for pending user commands by setting DWT's priority to a lower or higher level with a slider control in the main setup dialog.

#### <span id="page-26-2"></span>*Simulating control surface movement*

DWT simulates control surface deflections by rotating the surface normals of panels about axes parallel to the surface hinge line, without moving the panel centroids. This technique has been shown to be accurate up to approximately 15 degrees of deflection. It allows you to deflect control surfaces without having to modify the paneling, which would be a time-consuming task. POSTMARC provides a procedure for identifying the panels to be tilted and writing out the required &BINP11A card for the input file. Once moveable surfaces have been identified in the input file, they can be displayed by POSTMARC as well.

# <span id="page-27-0"></span>*Aircraft properties*

Load a CMARC input file and select

*Analysis > Stability*

The stability dialog box appears. In its upper left hand corner are a number of fields for entering the physical properties of the aircraft.

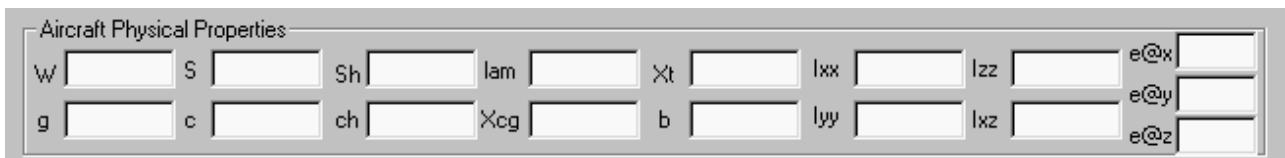

The meanings of the captions are as follows:

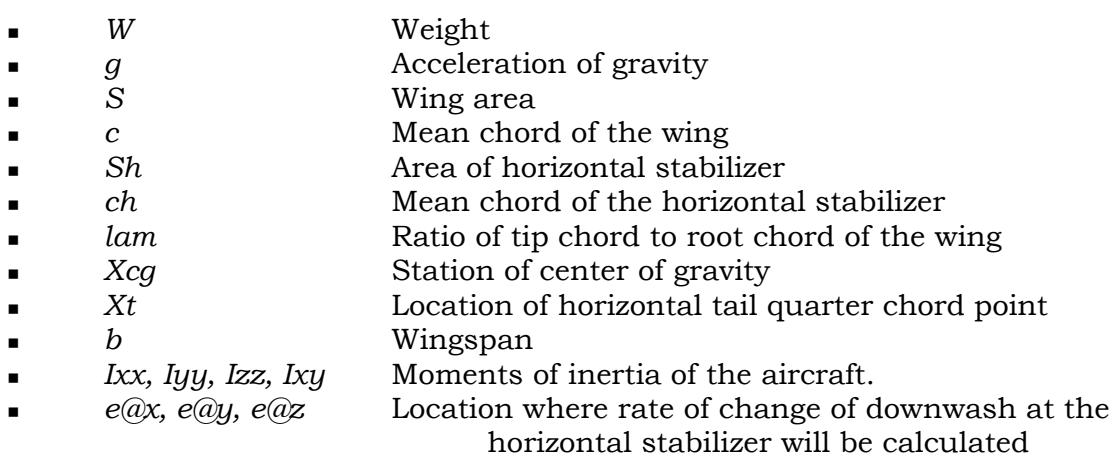

Units should be consistent. If the model is dimensioned in inches, the acceleration of gravity would be 386.4 inches per second per second rather than the more familiar 32.2 feet per second per second.

Moments of inertia are used only for dynamic stability and roll acceleration predictions. They can be obtained in POSTMARC, as can the center of gravity of the model. If you are doing only static stability, leave the fields blank.

In you translate the model in the IN file using the ASEM1 parameters, you must make the changes here as well; they are not automatically applied.

# <span id="page-28-0"></span>*Saving and retrieving aircraft data*

Once you have entered the physical properties for the aircraft, they can be saved and recovered for subsequent runs. The file in which they are saved has the root name plus the extension .CML, and it retains a record of each stability analysis associated with a given .IN file name. Each record is identified by the time and date of its creation. CML files are managed in the area headed *File Management* at the lower right hand corner of the stability dialog.

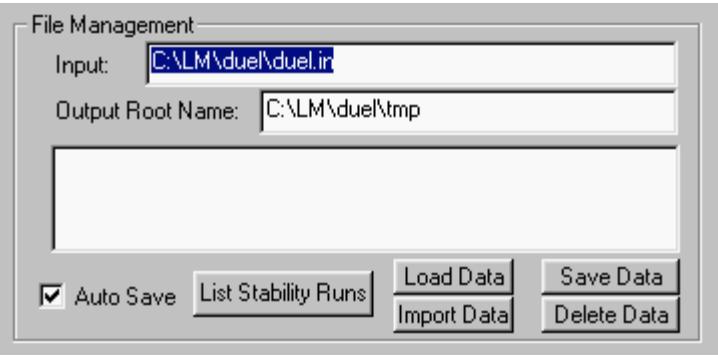

If the *Auto save* box is checked, records are saved automatically each time a calculation is performed, but you can also force a save at any time by clicking on the *Save data* button.

To re-load data entered earlier and saved in the CML file, click on the button

marked *List stability runs*, select a date and time, and click on *Load Data*. To delete data for a certain run, select that run and click on *Delete Data*.

To load data from a CML file having a name different from the current input file, click *Import Data*. Select the file name and then proceed as above.

# <span id="page-28-1"></span>*Flight conditions*

At the upper right corner of the main form, enter the true airspeed and the density of the medium. Remember to keep units consistent; if the model is dimensioned in inches, speed should be expressed in inches per second.

# <span id="page-28-2"></span>*Identifying the stabilizer*

Click on the button labeled *Pitch* in the *Stability Modes* area to bring up the setup dialog for pitch stability.

Clicking on the button labeled *Load* fills the adjacent box with a list of all the patches on the model. You must identify those that represent the horizontal stabilizer in order for DWT to determine its lift coefficient.

DWT assumes the presence of a horizontal stabilizer. If none exists, an imaginary one of negligible size should be defined.

### <span id="page-29-0"></span>*Alpha and elevator deflection ranges*

Because of the inviscid nature of the analysis, results are generally linear and are applicable to a range of angles of attack in which separated flow is negligible. DWT finds the trimmed angle of attack for the specified weight and speed, and the required elevator deflection, by linear interpolation or extrapolation from bracketing values entered by the user.

DWT prompts for starting and stopping values of alpha and elevator deflection (*Alpha start*, *Alpha stop*, etc), and for the size of the intermediate steps (*Alpha inc*). A step of one or two degrees yields good accuracy. If you are reasonably certain of the trimmed values, enter starting and stopping values separated by a small interval. If you are uncertain, you may wish to try a larger range at first. The minimum number of CMARC runs that will be executed is the product of number of alpha intervals and the number of deflection intervals, so it is desirable to keep the number of intervals low.

# <span id="page-29-1"></span>*Pitch damping*

DWT provides two methods of calculating pitching moment contributions from the curvature of the flight path. One is based on a semi-empirical formula; the other curves the model in such a way that it interacts with the straight free stream of the analysis just as if it were the straight fuselage in a curved free stream.

To use the semi-empirical formula, click on *Calculate Cmq and Cmad*, then check the boxes next to the values you want to use (if any) and click on Use calculated values to make DWT use the checked value(s).

Alternatively, you can set any non-zero radius for the curvature of pitching flight. The equation for the radius is

*V2 / [ g(n-1) ]*

where *n* is the load factor and *V* and *g* have the values you entered in the *Aircraft Physical Properties* area. Be sure to use consistent units.

DWT will automatically insert the proper value for a 2G pullup if you press that button.

#### <span id="page-30-0"></span>*Elevator tilt*

In order to simulate elevator deflection, you will have listed on the &BINP11A line in the input file the groups of panels that represent the moveable surface. In the field captioned *Ele tilt*, enter the ordinal positions of the elevator-related entries on that line. For example, if the line starts with two rudder entries followed by four elevator entries, you would enter 3 4 5 6 for *Ele tilt*. Do not enter patch numbers.

### <span id="page-30-1"></span>*Alpha and elevator setting for longitudinal trim*

To obtain the angle of attack and the elevator position required for trim at the current weight, speed, and CG position, click only *Calculate Trimmed Condition*. Close the dialog, go to the *Run management* section at the bottom of the form, and click *Run CMARC Analyses*. *Skip Ancillary Analyses* and *Save and Use Initial Solutions* should both be checked. Normally, single precision is sufficient, and coefficients are referred to body axes.

DWT runs as many alphas and deflections as you have specified, and interpolates or extrapolates the angle of attack and elevator deflection at which the lift is equal to the weight and the pitching moment is zero. Results are placed in the fields captioned *Base Alpha* and *Elev Def*.

#### <span id="page-30-2"></span>*Static longitudinal stability*

To obtain longitudinal stability derivatives and the location of the neutral point, check *Stability derivatives*. DWT provides default values of one degree for the alpha and deflection increments; this should be satisfactory, but you can change them if you wish. To obtain the neutral point, DWT must obtain the derivative of Cm versus alpha at two different CG locations; the distance between them is *dX.* The default value is 0.50; it can be changed by the user if it is not appropriate to the model size and the units being used, but since the calculation is linear the size of *dX* is actually of little importance.

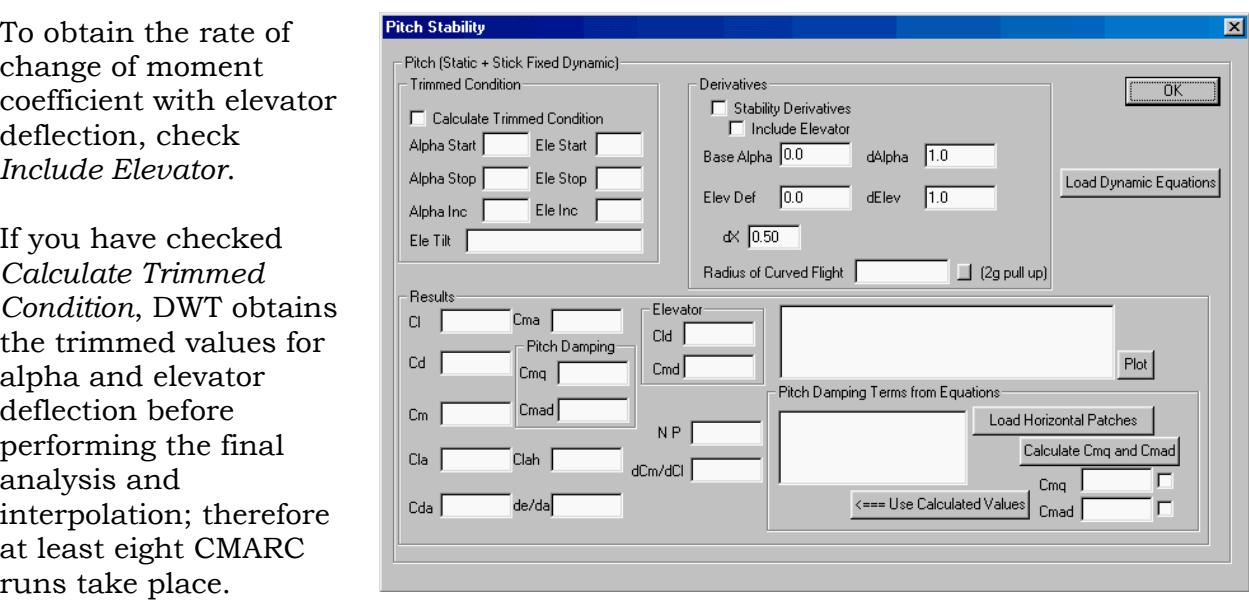

If none of the options is checked, no longitudinal analysis is performed, but the other data that you have entered are retained.

# <span id="page-31-0"></span>*Performing the analysis*

When you have finished setting up the conditions for the longitudinal analysis, close the *Pitch Stability* dialog.

In the *Execution* area, *Skip Ancillary Analyses*, *Save and Use Initial Solutions*, *Single Precision*, and *Body Axes* should normally be checked. To execute the analysis, click on *Run Cmarc Analyses*.

The progress of both individual CMARC runs and the complete analysis is reported graphically. In addition, continual reports on the status of each analysis are provided in the scrolling status window. CMARC runs are separated by an interval of about 10 seconds, during which memory cleanup is performed in order to ensure that sufficient space will be available for the next run.

To stop an analysis, click on *Abort*. There may be an appreciable delay before processing actually stops, because DWT checks for user commands at variable intervals. The frequency of checks can be increased or decreased by the *Priority* control in the main dialog.

# <span id="page-32-0"></span>*Results of the longitudinal analysis*

The results of the CMARC runs are displayed on the *Pitch Stability* dialog. The meanings of the captions are as follows; all angular measurements are in radians.

*CL* Lift coefficient for the complete aircraft based on wing area *C*<sub>D</sub> Coefficient of drag. Note that this value is not correctly calculated by inviscid panel methods, and must be estimated and entered by the user. *Cm* Pitching moment coefficient. *Cla* Rate of change of C<sub>L</sub> with respect to alpha. *Cda* Rate of change of C<sub>D</sub> with respect to alpha. *Cma* Rate of change of Cm with respect to alpha. *Cmq* Cm due to flight path curvature. *Cmad* Rate of change of Cm with respect to rate of change of alpha. *Clah* Lift curve slope of the horizontal surface. *de/da* Rate of change of downwash angle with respect to alpha at the user-specified point  $Cld$  Rate of change of  $C<sub>L</sub>$  with respect to elevator deflection. This value is only displayed; it is not currently used in any calculations. *Cmd* Rate of change of Cm with respect to elevator deflection. This value is only displayed; it is not currently used in any calculations. *N(eutral) P(oint)* CG location where dCm/dCl = 0. *dCm/dCl* Rate of change of moment coefficient with respect to rate of change of lift coefficient.

# <span id="page-32-1"></span>*Dynamic longitudinal stability*

Several steps must be taken prior to solving the quartic equation for dynamic stability.

First, click on the button marked *Cmq,Cmad*. The appropriate values are inserted into the *Pitch Stability* form; up to now, they have been zero. These values are loaded manually to emphasize the fact that, for technical reasons, they are arrived at by a separate mathematical method, and are not derived directly from the CMARC output.

Second, enter a reasonable estimate of the parasite drag coefficient in the *Cd* field. This step is necessary because an inviscid method such as CMARC's cannot determine parasite drag. Friction drag can be obtained from POSTMARC, however, and augmented as necessary to account for flow separation, surface roughness, cooling drag, etc.

Third, if you have not already done so, enter the moment of inertia about the pitch axis (*Iyy*).

Fourth, click on *Load Coefs.* (Note that there are two buttons with this caption, one in the *Pitch Stability* dialog and one in the *Yaw Stability* box.)

To solve, click on *Dynamics.* A new dialog appears.

DWT populates the matrices. The dynamic solution of the system matrices makes use of a quartic equation. The *Solve Quartic* button solves the quartic for the four roots, which may be real or complex. If complex, the roots will appear as complex conjugates.

In the box headed *Longitudinal Dynamics Evaluation*, click on *Calculate*. DWT returns the periods and damping coefficients of the short- and long-period phugoids. Click on *Longitudinal Evaluation* for a verbal characterization of the oscillatory modes and their damping, such as *Aperiodic, convergent* or *Oscillatory, divergent*.

# <span id="page-33-0"></span>*Static and dynamic directional stability*

The procedure for analyzing directional stability is essentially similar to that used for longitudinal stability. But yawed cases require attention to certain characteristics of the model.

To begin with, the model must be fully defined on both sides of the plane of symmetry. As a result of the number of panels being doubled, each CMARC analysis takes about four times as long.

A wake must be defined for each vertical stabilizer, and the rudder portions must be identified in the &BINP11A line in the input file.

Wakes for horizontal surfaces must be defined with the geometry of the yawed case in mind. When CMARC time-steps a wake, sections are carried straight aft by the free stream. Similarly, when you define a wake by copying the separation line at a distance downstream and allowing CMARC to interpolate the intervening sections, the copied sections are translated only along the X axis, ignoring the attitude of the model in yaw. The user must ensure that lines emanating aft from the wake separation line do not intrude into the model surface at any point when the body is yawed. Difficulties can be minimized by using of very small angles of yaw in the analysis, but in some cases it will be necessary to generate a special rigid yawed wake (using LOFTSMAN) and to forego time-stepping, or to slightly modify the geometry of the model in order to provide a converging wake separation line.

# <span id="page-34-0"></span>*Roll rate*

To obtain roll rate for given aileron deflections, you must first define ailerons on the model as you would other control surfaces. You may wish to modify the wing

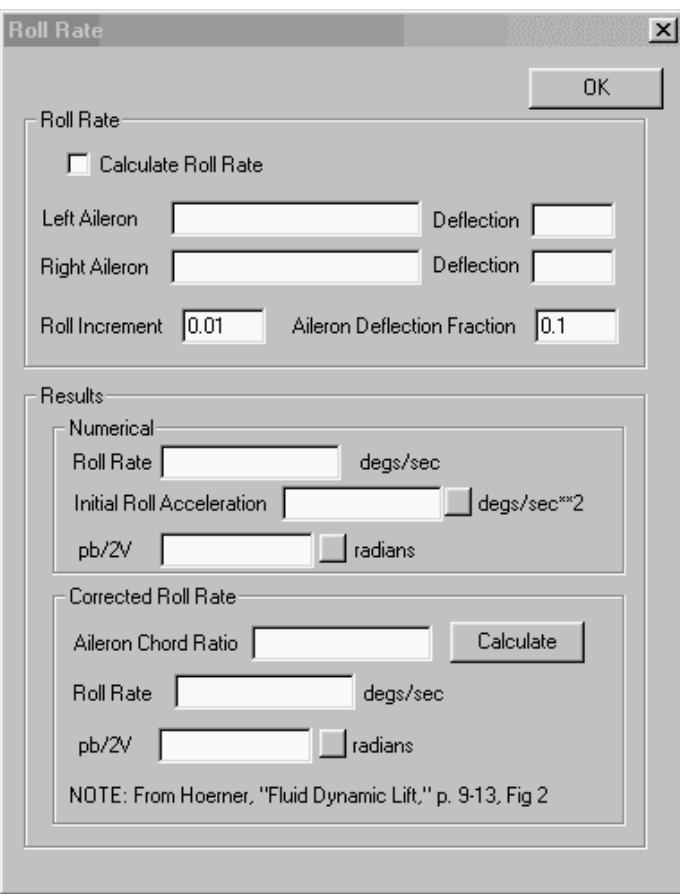

mesh to ensure that panel edges coincide exactly with the ends and the hinge line, but a good approximation can be obtained by simply using the nearest panel edges offered by the existing mesh.

Click the *Roll Rate* button in the *Stability Modes* row to bring up the *Roll Rate* dialog.

The *Left Aileron* and *Right Aileron* fields are analogous to the *Ele Tilt* and *Rudder Tilt* fields in the pitch and yaw dialogs. They require that you list the positions, in the &BINP11A listing, of the panel groups associated with each aileron. Do not enter patch numbers here; enter panel group positions in the listing in the input file. For example, if the listing starts with two

rudder groups followed by four elevator groups, two left aileron groups and two right aileron groups (both upper and lower surfaces must be included), you would enter 7 8 in the *Left Aileron* field and 9 10 in the *Right Aileron* field.

Deflections should be entered in degrees. These are the deflections for which the roll rate will be reported; normally they will be the maximum deflections, but they need not be. The ratio of up-aileron to down-aileron deflection is assumed constant. Remember that if one deflection is positive, the other should normally be negative.

*Roll Increment* and *Aileron Deflection Fraction* are values used for obtaining the rate of change of rolling moment per degree of aileron deflection. Normally the defaults should be accepted.

 DWT calculates roll rate by comparing rolling moments at two aileron deflections and two roll rates, and extrapolating or interpolating to the deflections that you

specify. The numerical result is then modified according to an empirical procedure derived from Hoerner, *Fluid Dynamic Lift* (p. 9-13, Fig. 2), and reported both in degrees per second and as a wingtip helix angle in radians. An estimate of rolling acceleration is also provided.

To obtain corrected values, enter the average aileron chord as a fraction of average wing chord over the portion of the span occupied by ailerons, and click on *Calculate*.

DWT's corrected results agree closely with predictions obtained by other methods (*eg* DATCOM, Roskam). The DWT approach is comparatively time-consuming, but it has the advantage of being applicable to any configuration, whereas other methods assume an airplane of more or less conventional arrangement.
# **6. The input file**

# *General format*

The input file consists of three major sections which contain general run control information, body and wake geometry, and parameters for special services such as velocity scans, streamlines, etc.

The format of the input file is nearly identical to the Fortran NAMELIST format used by NASA's Pmarc-12 program. Each NAMELIST begins with an ampersand (&) and ends with &END. Variable names are joined to values by equals signs. Pmarc-12 requires that the first column in each new line be empty, and that the starting ampersand be placed in the second column, but CMARC does not impose this requirement. Position and spacing of entries within lines are not significant. Line feeds are ignored, and an input line may extend over several physical lines. A generic line might look like this:

&DATA VAR1=2, VAR2=0, VAR3=0, &END

The commas may be omitted.

When a line of entries refers to a previously defined item or items, it is skipped if the number of items declared is zero. For instance, line &BINP10 (see below) announces how many of various kinds of special modifications will be made to the input. Lines &BINP11, &BINP11A, &BINP11B and &BINP12 provide detail about these modifications. If a certain number in &BINP10 is zero, the corresponding items in the subsequent lines are not read. Thus, you can leave values in the file, but make them invisible by zeroing the controlling counter. For example, a wake may be temporarily omitted from the analysis by setting IDWAK=0 for that wake.

# *Units*

Any units of measure may be used, but they must be consistent throughout. For example, if the body geometry is defined in inches, all speeds should be in inches per second rather than feet per second or miles per hour. Likewise, VISC, the kinematic viscosity, normally published in terms of feet, should be adjusted (multiplied by 144 for inches, for example), and so on. Sea levels values for

kinematic viscosity in English units are approximately 0.00016 for feet and 0.023 for inches. See Appendix A for a listing of frequently used constants.

Some aspects of consistency of units are less obvious. Rates of rotation and oscillation need to be adjusted to match the stated free stream velocity. For example, in order to simulate a roll rate of 90 degrees per second in an airplane traveling at 200 mph, while using a VINF of 1.0 in order to obtain output in coefficient form, the roll rate must be divided by the speed in the appropriate units. For a model sized in inches, PHIDOT would be 90 /  $(200 * 1.47 * 12)$  or 0.02551.

Similarly, if VSOUND (the speed of sound) is given its real value, then VINF must also be a real value in order for the Mach display to have the proper units. If VINF is 1.0, then the entry for VSOUND should be the reciprocal of the design flight Mach number. For instance, an airplane travelling at 200 mph at 10,000 feet has a flight Mach number of .273. If VINF is 1.0, VSOUND should be set at 1/0.273, or 3.663, in order for the mapping of local Mach numbers to be meaningful.

# *Axes and rotations*

A conventional coordinate system is used, with X representing the longitudinal axis and increasing aft, Y the spanwise axis increasing to the starboard, and Z the vertical axis increasing upward.

All rotations are performed in accordance with the right hand rule. That is, when the right hand is held with the thumb pointing in a positive direction along an axis of rotation, positive rotation about that axis is in the direction of curvature of the fingers.

In the following, (R) indicates that a value is a real number, and may have a decimal fraction component. (I) indicates an integer. (A) indicates an alphanumeric, or text, entry.

# *The basic input page*

The basic input page is the first section of the input file. In most cases, similar models will be able to use similar basic input pages, with only a few numerical changes. The most convenient way to create the basic input page is therefore to edit an existing one.

## **Name and output instructions**

*Format:*

```
Oneirodyne ZQ7
 &BINP2 LSTINP=2 LSTOUT=0 LSTFRQ=0 LENRUN=0 LPLTYP=0 &END 
 &BINP3 LSTGEO=0 LSTNAB=0 LSTWAK=0 LSTCPV=0 &END
```
The first line contains a text title or description for the model. There are no formatting restrictions, other than a limit of 80 characters, including blank spaces.

The next two lines control the volume and formatting of output. The meanings of variables are:

**LSTINP** Input data print options (I):

 $0 =$  print all data except geometry

1 = print all data except detailed coordinates

 $2$  = print all input data

Default: 2

**LSTOUT** Output data print options (I):

 $0 = \text{basic printout}$ 

1 = set additional options below

Default: 0

#### **LSTFREQ** Printout frequency (I):

0 = Detailed panel data on last step, other data at each step

 $1$  = All data at each step

N = Detailed data every N steps, other data at each step Default: 1

#### **LENRUN** Run scope [I]:

- 0 = Complete run
- 2 = Run geometry only and write to plot file
- 3 = Run geometry and wake initialization and write to plot file
- 4 = Run geometry and wake routines. Step through all time steps, but perform no analysis. Geometry and wake data from all time steps are written to plot file. Default: 0

**LPLTYP** Plot file type [I]:

0 = Unformatted plot file 1 = Formatted ASCII plot file Default: 0

&BINP3 controls various print options. It may be omitted if LSTOUT is 0.

- $0$  = Print option off
- 1 = Print all panel corners
- 2 = Print all panel corners and unit normal vectors
- 3 = Print all panel corners, unit normal vectors, and panel sets with prescribed normal velocities

Default: 0

# **LSTNAB** Panel neighbor information printout [I]:

- $0$  = Print option off
- 1 = Prints neighbor information for all panels

Default: 0

**LSTWAK** Wake data printout options [I]:

- $0$  = Print option off
- 1 = Prints wake-shedding information for each wake column
- 2 = Prints wake-shedding information for each wake column and wake line geometry
- 3 = Prints wake-shedding information for each wake column and wake line geometry, and wake panel doublet values

Default: 0

- **LSTCPV** Panel corner point analysis printout [I]:
	- $0$  = Print option off
	- 1 = Prints panel corner point analysis results according to value selected in LSTFRQ

Default: 0

# **Solver parameters: &BINP4**

*Format:*

&BINP4 MAXIT=200 SOLRES=0.0005 NONLIN=0 &END

Two variables control the termination of the iterative process used to solve the matrix. The first simply tells the program to stop iterating at a certain number, whether a reasonable convergence has been achieved or not. This value may be overridden from the command line with the -i= switch.

The second value is a measure of the degree of convergence desired. It represents the size of the difference between two successive values of a solution parameter expressed as a fraction of one of them, and as such is dimensionless and independent of the units used. For good results, it should have a value of not less than 1/100,000 of a characteristic dimension of the model. such as the wing chord.

Either of two solution parameters may be used to measure convergence. Setting SOLOPT to 1 in CMARC.DIM selects the parameter used by Pmarc-12. Setting SOLOPT to 2 selects the parameter preferred by CMARC. Pmarc-12 ignores the setting of SOLOPT. If no value is given, CMARC defaults to 2.

The NONLIN switch controls whether or not boundary layer analysis is incorporated into the iterative solution. Nonlinear analysis significantly increases processing time.

**MAXIT** Number of solver iterations [I] Default: 200

**SOLRES** Convergence criterion for matrix solver [R] Default: 0.0005 NB: The proper value for SOLRES is related to panel size, which is in turn related to model dimensions such as CBAR and SSPAN. As a very rough guide, SOLRES should be about  $1/100,000$ <sup>th</sup> of CBAR.

**NONLIN** Nonlinear solution incorporating BL analysis [I] Default: 0

#### **Time-step parameters -- &BINP5**

*Format:*

&BINP5 NTSTPS=3 DTSTEP=20 &END

Cases involving computation of lift require that a wake be defined to prevent violation of the Kutta condition at the trailing edges of lifting surfaces. The wake may be defined in several ways (see below under Wake Geometry Section), some of which involve allowing the wake shape to be modified by the computed pressure distribution. In these cases, the solution is calculated repeatedly over a number of "time steps," each time with a recalculated wake shape. The duration of a single time step should typically be the length of time required for the model to travel between one-half and one chord length.

The purpose of time-stepping a wake is to achieve a realistic simulation of the downwash distribution. Often, computed pressure distributions are found to vary negligibly from one time step to the next; in such cases time stepping is unnecessary and the number of time steps can be small or zero. The usefulness of time stepping in a given case can be estimated from the change in the integrated lift coefficient from one time step to the next, or from the first step to the third or

fourth. In some instances, the wake calculation is unstable and additional time steps give less rather than more accurate results.

**NTSTPS** Number of wake time steps [I] Default: 3

**DTSTEP** Size of time step in seconds [R]

Default: 30

 (The product of DTSTEP and VINF is the distance the model advances between time steps. It should be roughly one half to one chord length.)

## **Symmetry and computation parameters -- &BINP6**

*Format:*

&BINP6 RSYM=0.0 RGPR=0.0 RFF=5.0 RCORES=0.050 RCOREW=0.050 NABTOL=0.0001 &END

The symmetry parameters control reflection about two planes.

If RSYM has the default value of zero, the model is assumed to be symmetrical about the XZ plane at BL0.0. The starboard half is modeled and CMARC assumes the existence of a mirror-image port half.

If RSYM is 1.0, both sides of the model must be explicitly modeled. This must be done either if the model itself is asymmetrical, or if the test conditions involve a yaw rotation.

RGPR controls the ground plane. If RGPR is zero, no ground plane is modeled. If RGPR is 1.0, a ground plane is placed at WL0.0. The effect is the same as if the model were mirrored about the XY plane at WL0.0. If RGPR = -1.0, an infinite Froude number approximation is used to model a free surface.

Four additional values allow tuning of the numerical procedure. These can be left alone unless the user has a thorough understanding of their meaning.

NABTOL is a tolerance that is used to prevent averaging across panels that are unusually close together but are not neighbors.

**RSYM** Model symmetry [R]:  $0.0$  = body is symmetrical about Y=0  $1.0 =$  body is asymmetrical or is symmetrical about a plane other than Y=0 Default: 0.0

#### **RGPR** Ground plane [R]:  $0.0$  = no ground plane modeled at  $Z=0.0$  $1.0$  = ground plane modeled at  $Z=0.0$ Default: 0.0

The position of the model is adjusted with respect to the ground plane by setting the value(s) of ASEMZ.

**RFF** Far field factor [R]. It is multiplied by a panel dimension to obtain the far field radius for each panel. This value determines which of two methods will be used to compute the influence of one panel upon another. The influence of nearby panels is analyzed in greater detail. A higher value of RFF produces a more accurate pressure distribution but slower execution.

Default: 5.0

- **RCORES** Surface panel core radius [R]. A nondimensional factor used when computing velocities near a doublet panel edge. The value, which is multiplied by the reference chord length (CBAR in &BINP9), controls the sensitivity of velocity calculations to surface panel edges. Default: 0.05
- **RCOREW** Wake panel core radius [R]. Similar to RCORES, but applied to wake panels rather than surface panels. Default: 0.05
- **NABTOL** Panel neighbor distance parameter [R]. Default: 0.0001

#### **Free stream conditions -- &BINP7**

#### *Format:*

```
&BINP7 VINF=1.0, VSOUND=3.782, IBCAM=0, AX=0.0, AZ=2000.0,
DENSITY=0.0002567, &END
```
The free stream velocity may be set to an actual value or to 1.0. If VINF is 1.0, pressures and velocities emerge in coefficient form. Since dimensional pressures and velocities can be obtained in POSTMARC, 1.0 is the most convenient and versatile setting for VINF in CMARC.

If VINF is 1.0, VSOUND should be set to the reciprocal of the flight Mach number. For example, if the actual flight speed is 240 mph and the speed of sound at the intended altitude is 720 mph, then VSOUND should be set at 1/0.333, or 3.0. CMARC does not make compressibility corrections; the only function of VSOUND is to allow mapping of local Mach numbers. POSTMARC can perform compressibility corrections on CMARC output.

If VINF is set to an actual value rather than 1.0, VSOUND should be set to its actual value in the same units. A table of velocities of sound at various altitudes is provided in Appendix A.

**VINF** Velocity [R]: 1.0 = one global system length-unit per second for time-stepping N = specified free-stream velocity in global system length-units per second Default: 1.0

**VSOUND** Speed of sound (global system length-units per second) [R]: 13392.0 = actual speed, inches per second Or use speed of sound divided by flight speed of model with VINF = 1.0 Default: 13392.0

- **IBCAM** Model camber flag [I] Instructs CMARC to use cambering of the model to simulate a curved flight path for calculations of pitch damping.. Default: 0
- **AX** FS of center of flight path arc [R] Along with AZ (below), sets the location in the XZ plane of the center of flight path arc that will be simulated by cambering the model. Default: 0.0
- **AZ** WL of center of flight path arc [R] Along with AX (above), sets the location in the XY plane of the center of flight path arc that will be simulated by cambering the model. Default: 0.0
- **DENSITY** Density of the fluid medium [R]: Density is used only in calculations of apparent mass. It may be specified or overridden in POSTMARC, and need not be present in the input file. Default: 1.0

## **Angular position and rotation rates -- &BINP8**

*Format:*

&BINP8 ALDEG=0.0, YAWDEG=0.0, PHIDOT=0.0, THEDOT=0.0, PSIDOT=0.0, &END

**ALDEG** Angle of attack in degrees [R]: Default: 0.0

**YAWDEG** Yaw angle in degrees [R]:

Yawed cases using time-stepping may encounter difficulty with the upwind side of the wing wake intersecting the fuselage as it convects downstream. See the section on wakes below for discussion of these situations. Default: 0.0

- **PHIDOT** Rotation rate about global X axis, deg/sec [R]: Default: 0.0
- **THEDOT** Rotation rate about global Y axis, deg/sec [R]: Default: 0.0
- **PSIDOT** Rotation rate about global Z axis, deg/sec [R]: Default: 0.0

#### **Rotational oscillatory motion -- &BINP8A**

#### *Format:*

```
&BINP8A PHIMAX=0.0, THEMAX=0.0, PSIMAX=0.0, WRX=0.0, WRY=0.0, WRZ=0.0,
&END
```
- **PHIMAX** Amplitude of oscillation about global X axis (deg) [R]: Default: 0.0
- **THEMAX** Amplitude of oscillation about global Y axis (deg) [R]: Default: 0.0
- **PSIMAX** Amplitude of oscillation about global Z axis (deg) [R]: Default: 0.0
- **WRX** Rate of oscillation about global X axis (rad/sec) [R]: Default: 0.0
- **WRY** Rate of oscillation about global Y axis (rad/sec) [R]: Default: 0.0
- **WRZ** Rate of oscillation about global Z axis (rad/sec) [R]: Default: 0.0

Note that one cycle of oscillation is equal to  $2\pi$  for the purposes of defining the rate. Thus, for an oscillation about the spanwise axis that requires 20 time steps to complete, WRY would be  $2\pi/20$  or 0.314159.

# **Translational oscillatory motion -- &BINP8B**

#### *Format:*

&BINP8B DXMAX=0.0, DYMAX=0.0, DZMAX=0.0, WTX=0.0, WTY=0.0, WTZ=0.000, &END

- **DXMAX** Amplitude of translation about global X axis [R]: Default: 0.0
- **DYMAX** Amplitude of translation about global Y axis [R]: Default: 0.0
- **DZMAX** Amplitude of translation about global Z axis [R]: Default: 0.0
- **WTX** Frequency of translation about global X axis [R]: Default: 0.0
- **WTY** Frequency of translation about global Y axis [R]: Default: 0.0
- **WTZ** Frequency of translation about global Z axis [R]: Default: 0.0

Translational and rotational motions should be defined with respect to the value of VINF and the base unit. For example, if VINF is 1.0 and the model's base unit is the inch, a roll rate of 50 deg/sec at 150 feet per second actual forward speed would correspond to a rotational rate of .0278 deg per inch of forward progress  $(50 / [150 \cdot 12] = 0.0278)$ . The appropriate value for PHIDOT would therefore be 0.0278, not 50.

Rolling and yawing moments are normalized with respect to the semispan.

## **Reference dimensions -- &BINP9**

#### *Format:*

&BINP9 CBAR=38.62 SREF=15194.0 SSPAN=210.0 RMPX=116.68 RMPY=0.00 RMPZ=-2.82 &END

**CBAR** Reference chord for pitching moment [R]: Set to M.A.C. Default: 50.00

- **SREF** Reference area for force and moment coefficients [R]: Set to wing area. Default: 14400.0
- **SSPAN** Reference semispan for rolling and yawing moments [R]: Default: 150.0
- **RPMX** X coordinate of moment reference point in global system [R]: Default: 100.0
- **RPMY** Y coordinate of moment reference point in global system [R]: Default: 0.0
- **RPMZ** Z coordinate of moment reference point in global system [R]: Default: 0.0

#### **Special options -- &BINP10**

#### *Format:*

&BINP10 NORSET=2 NBCHGE=0 NCZONE=0 NCZPCH=0 CZDUB=0.0 VREF=0.0 NNROT=2 NPEXC=0 CPWARN=1000.0 &END

- **NORSET** Number of groups of panels with nonzero normal velocities (I) Default: 0
- **NBCHGE** Number of panel neighbor information changes that are to be made (I) Default: 0
- **NCZONE** Problem type:  $0 =$  external flow,  $1 =$  internal flow [I] Default: 0
- **NCZPCH** Number of the patch on which a doublet value will be specified for internal flow modeling (I) Default: 0
- **CZDUB** The doublet value set on the patch specified in NCZPCH for internal flow modeling (R) Default: 0.0
- **VREF** Reference velocity for computing Cp in internal flow. If left at 0.0, VINF will be used (R) Default: 0.0
- **NNROT** Number of groups of panels whose normals will be tilted to simulate a control flap deflection (I) Default: 0
- **NPEXC** Number of patches excluded from force and moment integration in DIGITAL WIND TUNNEL [I] Default: 0
- **CPWARN** Absolute value of pressure coefficient at which DIGITAL WIND TUNNEL places a warning in the scroll window and in the .LOG file. The warning includes a parenthetical (p) or (c) to indicate whether the excessive pressure appeared on a panel or at a corner point. (R) Default: 1000

## **Normal velocity specification -- &BINP11**

*Format:*

&BINP11 NORPCH=1,22 NORF=0,0 NORL=0,0 NOCF=0,0 NOCL=0,0 VNORM=-0.53,0.95 &END

In the following, *n* indicates NORSET (see &BINP10) values, which are listed successively, separated by commas. Note that each item needs NORSET values, even if they are zeroes.

- **NORPCH**(*n*) Patch number of patch containing panels to receive a normal velocity. (I) Default: 0
- **NORF**(*n*) Number of the first row of panels in the defined panel set. Zero means all rows on this patch. (I) Default: 0
- **NORL**(*n*) Number of the last row of panels in the defined panel set. Zero means all rows on this patch. (I) Default: 0
- **NOCF**(*n*) Number of the first column of panels in the defined panel set. Zero means all columns in this patch. [I] Default: 0
- **NOCL**(*n*) Number of the last column of panels in the defined panel set. Zero means all columns in this patch. [I] Default: 0

**VNORM** $(n)$  Normal velocity for panels specified above. Positive value indicates flow outward from the surface. [R] Default: 0.0

## **Panel tilt -- &BINP11A**

*Format:*

&BINP11A NROTPCH=17,17 NROTRF=1,31 NROTRL=8,38 NROTCF=2,2 NROTCL=8,8 ANGLE=0,0 VX=0.0,0.0 VY=1.0,1.0 VZ=0.0,0.0 &END

In the following, *n* indicates NNROT (see &BINP10) values, which are listed successively, separated by commas. Note that each item needs NNROT values, even if they are zeroes. Panel tilt is not supported by Pmarc-12.

**NROTPCH**(*n*) Patch number of patch containing the group of panels to be tilted.  $[1]$ 

Default: 0

- **NROTRF**(*n*) Number of the first row of panels in the defined group. Zero defaults to all rows on this patch. [I] Default: 0
- **NROTRL**(*n*) Number of the last row of panels in the defined group. Zero defaults to all rows on this patch. [I] Default: 0
- **NROTCF** $(n)$  Number of the first column of panels in the defined group. Zero defaults to all columns on this patch. [I] Default: 0
- **NROTCL**(*n*) Number of the last column of panels in the defined group. Zero defaults to all columns on this patch. [I] Default: 0
- **ANGLE**(*n*) Panel rotation angle in degrees. [R] Default: 0.0
- **VX**(*n*) X component of a zero-origin vector defining the axis of rotation, *eg* a control surface hinge line. [R] Default: 0.0
- **VY**(*n*) Y component of a zero-origin vector defining the axis of rotation. [R]

Default: 0.0

**VZ**(*n*) Z component of a zero-origin vector defining the axis of rotation. [R]

Default: 0.0

## **Patch exclusion -- &BINP11B**

*Format:*

&BINP11B NEXCLPCH=11,13 &END

Some models may include elements, similar to supports or stingers on wind tunnel models, which are to be ignored during stability analyses by DIGITAL WIND TUNNEL. Patches representing those elements may be enumerated here, and the number of patches entered as NPEXC in BINP10. POSTMARC is unaware of this parameter; you must exclude extraneous patches explicitly in POSTMARC.

Note -- in the following, *n* indicates NPEXC values (from BINP10), which are listed successively, separated by commas.

**NEXCLPCH**(*n*) Patches to be excluded in DWT stability analyses. [I] Default: 0

## **Panel neighbor information change -- &BINP12**

*Format:*

&BINP12 KPAN=368,378 KSIDE=2,2 NEWNAB=0,0 NEWSID=0,0 &END

CMARC computes velocities from doublet strength gradients between panels. In some instances, such as along wake separation lines, potential differences can be quite large and spurious velocities would be generated if gradients were computed across these lines. CMARC automatically cuts neighbor relations along wake separation lines and along the boundaries of assemblies. It is possible, but seldom necessary, to make other modifications to the neighbor scheme.

Note -- in the following, *n* indicates NBCHGE (see &BINP10) values, which are listed successively, separated by commas

**KPAN**(*n*) Panel number requiring modified neighbor. [I] Default: 0

**KSIDE**(*n*) Side of KPAN(n) requiring modified neighbor. [I]

Default: 0

**NEWNAB** $(n)$  New neighbor panel adjacent to KPAN $(n)$ . [I] Default: 0

```
NEWSID(n) Side of NEWNAB(n) adjacent to KSIDE(n). If NEWNAB(n) is zero,
  then NEWSID(n) should be set to -KSIDE(n) to cut the neighbor relationship
  across KSIDE(n). [I]
      Default: 0
```
#### **Boundary layer calculation control -- &BINP13**

*Format:*

&BINP13 NBLIT=1 NBLTRIPSEGS=3 &END

**NBLIT** Perform or omit boundary layer calculations [I]  $0 =$  no boundary layer computations performed by CMARC (the ability of POSTMARC to perform boundary layer calculations is not affected)

 1 = boundary layer calculations performed on specified streamlines. A BLPARAM namelist must follow the onbody streamline input. Default: 1

**NBLTRIPSEGS** Number of segments of a boundary layer trip to force laminar transition (I) Default: 0

#### **Nonlinear boundary layer calculation parameters -- &BINP14**

#### *Format:*

&BINP14 MAXIT=15 NLTOL=0.1 CONTINUE=1 KEEP=0 RN=1000000.0 KVISC=0.00015639 MINCP=-15.0 MAXCP=15.0 MAXCOATS=50 NMON=1 MONITOR=212 NJUMP=3 &END

Nonlinear analysis is not supported by Pmarc-12. This line is read only if NONLIN=1 (BINP4).

**MAXIT** The maximum number of iterations allowed [I] Default: 15

**NLTOL** Convergence tolerance in percent [R]

Default: 0.1

- **CONTINUE** Allows the solution to continue if convergence is not found in MAXIT iterations [I] Default: 1
- **KEEP** Retains a POSTMARC-viewable .onb file for the final iteration within each time step. KEEP=0 keeps only the last time step's .onb file [I] Default: 0
- **RN** Reynolds number used for nonlinear iteration [R] Default: 1e6
- **KVISC** Kinematic viscosity (R) Default: 1.5639e-4
- **MINCP** Streamline calculations sometimes lead to wildly divergent unrealistic values. Any streamline with Cp less than this value is discarded. (R) Default: -15
- **MAXCP** Any streamline with Cp greater than this value is discarded. (R) Default: 15
- **MAXCOATS** Limits the number of time the surface coating algorithm tries to cover all panels. (I) Default: 50
- **NMON** The number of monitor panels. Monitor panels are written to a .MON file. The displacement thickness is written out. Typically this file is brought into Excel in order to gauge the stability of the analysis by plotting the behavior of the displacement thickness over time and iterations. (I) Default: 0
- **MONITOR** The panels that are written out to the .MON file. (I) Default: 0

**NJUMP** The number of "jumped" panels. Jumped panels are listed in BINP14A. (I) Default: 0

## **Panel jumps -- &BINP14A**

*Format:*

&BINP14A NJMPPCH=2,8,9 NJMPRF=17,11,10 NJMPRL=20,14,13 NJMPCF=12,1,1 NJMPCL=15,3,1 &END

Sudden steep pressure gradients along a streamline may trigger turbulent separation. Once CMARC has detected turbulent separation in a streamline, downstream calculation stops. In reality, however, flow may reattach downstream from a separation bubble; this often happens on a windshield, where a small bubble of stagnant high-pressure air forms at the base. Panels containing pressure spikes may be "jumped." Pressures on jumped panels are obtained by linear interpolation between panels before and after the jumped region.

In the following, n indicates NJUMP (BINP14) values, which are listed successively, separated by commas. Note that each item needs NJUMP values, even if they are zeroes. You may, however, leave lists in place if NJUMP is zero; they are ignored.

Panel jumping is not supported by Pmarc-12.

- **NJMPPCH**(n) Patch number of patch containing the panel(s) to be jumped. [I] Default: 0
- **NJMPRF**(n) Number of the first row of panels in the defined group. Zero defaults to all rows on this patch. [I] Default: 0
- **NJMPRL**(n) Number of the last row of panels in the defined group. Zero defaults to all rows on this patch. [I] Default: 0
- **NJMPCF**(n) Number of the first column of panels in the defined group. Zero defaults to all columns on this patch. [I] Default: 0
- **NJMPCL**(n) Number of the last column of panels in the defined group. Zero defaults to all columns on this patch. [I] Default: 0

#### **Boundary layer trips -- &BINP15**

*Format:*

```
&BINP15 TOLER=0.001, XS=114.223694, 123.089111, 132.506561, YS=43.373150,
52.905602, 67.041115, ZS=-4.813857, -4.567827, -4.411704, XE=123.089111,
132.506561, 137.885895, YE=52.905602, 67.041115, 83.744118, ZE=-4.567827,
-4.411704, -4.161038, &END
```
- NBLTRIPSEGS in BINP13, if non-zero, specifies a number of straight line segments across which laminar transition will be forced in the streamline analysis. Segments need not be contiguous. Because line segments are straight but the model surface may be curved, a tolerance defines the distance from the surface within which a trip segment will be recognized.
- In the following, n indicates NBLTRIPSEGS (BINP13) values, which are listed successively, separated by commas. Note that each item needs NBLTRIPSEGS values. You may, however, leave previously defined lists in place if NBLTRIPSEGS is changed to zero; they will be ignored.
- **TOLER** Distance from the model surface within which the trip segments will be recognized. [R] Default: 0.001
- **XS**(n) X coordinates of the starting points of segments. Default: 0
- **YS**(n) Y coordinates of the starting points of segments. Default: 0
- **ZS**(n) Z coordinates of the starting points of segments. Default: 0
- **XE**(n) X coordinates of the starting points of segments. Default: 0
- **YE**(n) Y coordinates of the starting points of segments. Default: 0
- **ZE**(n) Z coordinates of the starting points of segments. Default: 0

# *Body geometry section*

The geometry consists of bodies and wakes. A body is a three-dimensional solid, while a wake is a zero-thickness sheet. The term "body" is often used here in a general sense to mean an object in a fluid stream. In that case, it refers not only to fuselages, nacelles, and so on, but also to lifting and stabilizing surfaces. When a distinction is being made between procedures for bodies and those for lifting surfaces, however, "body" has its usual meaning.

Bodies may be divided into as many as ten assemblies and ten components, each with its own coordinate system. These are portions of the model surface for which results will be listed separately in the output; for example, a wing might be defined as a component in order to obtain loads on it separately from those on the body. An assembly is usually a detached element, such as a slat or flap, but certain patches, such as inlet diaphragms for air ducts, may be identified as separate assemblies because CMARC does not average pressures across the boundaries of an assembly. Every patch belongs to one assembly and one component; components and assemblies may overlap.

The hierarchy of geometrical entities, starting from the bottom, is Point > Section > Patch > Component > Assembly. Each level of the hierarchy from Section upward provides facilities for translating and rotating the entities of which it is composed, and translations and rotations are performed in bottom-up order.

#### **Coordinate systems**

The first entries in the geometry section define the coordinate systems for each of the components and assemblies in the model. Each component or assembly has an &ASEM1 or &COMP1 line defining the origin of its local coordinate system. If the coordinate system of the item is to be rotated about an axis other than the Y axis of the assembly coordinate system, an &ASEM2 or &COMP2 line is required as well.

The format is as follows. In this example two assemblies, one of them with a rotated coordinate system, and one unrotated component are identified. The component's coordinate system is defined with reference to not to the global system but to the assembly of which the component is a part.

```
&ASEM1 ASEMX=143.0000, ASEMY=25.0000, ASEMZ=-11.0000, ASCAL=-
 1.0000, 
  ATHET=35.0, NODEA=0, &END
```

```
&ASEM2 APXX=145.25, APYY=25.0000, APZZ=-10.1300,
  AHXX=137.7700, AHYY=140.0, AHZZ=-8.563, &END
&ASEM1 ASEMX=135.0000, ASEMY=140.0000, ASEMZ=-8.0000,
  ASCAL=1.0000, ATHET=0.0, NODEA=5 &END
&COMP1 COMPX=0.0000, COMPY=0.0000, COMPZ=0.0000,
  CSCAL=1.0000, CTHET=0.0, NODEC=5, &END
```
Note that the digits in labels such as &ASEM1, &COMP2, etc., refer to the type of data, not to the order of the assemblies or components. Items are numbered as CMARC reads them from the input file.

The meanings of the variables are as follows:

**ASEMX, ASEMY, ASEMZ** Origin of the assembly coordinate system in global coordinates. (R)

**ASCAL** Scale. If ASCAL is negative, a rotation axis other than the Y axis must be defined in ASEM2. (R)

**ATHET** Rotation angle of the assembly in degrees, using the right hand rule, eg downward deflection of a flap on a right wing is positive. The rotation axis is the assembly Y axis unless ASCAL is negative. (R)

**NODEA** If NODEA is 0, another assembly is defined after this one. If NODEA is 5, this is the last assembly to be defined. (I)

**APXX, APYY, APZZ** Starting point of the rotation axis in unscaled assembly coordinates. (R)

**AHXX, AHYY, AHZZ** Ending point of the rotation axis. (R)

Corresponding variables in a component block begin with C or COMP rather than A or ASEM, but have the same meanings, except that component coordinates are defined in terms of the coordinate system of the assembly to which the component belongs, not the global coordinate system. At runtime, component rotations occur first, then assembly rotations.

#### **Patches**

Each component or assembly is represented by a mesh of rectangular and, occasionally, triangular panels. Panels are grouped in patches, which are rectangular arrays of panels. The surface of a model is composed of one or more patches. A patch may consist of a single panel or a single row or column.

CMARC numbers patches sequentially as it reads them from the input file. The order in which patches appear in the file is generally unimportant, but it is convenient to order patches from nose to tail along the starboard side of the body. If desired, wing and other lifting surface patches may be defined first. Assemblies that are in close proximity, such as a slotted flap and its associated wing, should be kept close together in the input file. When a patch is mirrored across the plane of symmetry (IPATSYM=1), CMARC increments the patch count by one immediately after that patch is read. Thus, the first, second and third patches of a model for which IPATSYM is equal to 1 become the first, third and fifth patches by CMARC's reckoning, and the corresponding port-side patches are numbered 2, 4, and 6.

In order to keep mirrored patches right-side-out, CMARC preserves the section order but reverses the point order within each section. This fact becomes significant when wake separation lines are being defined on the mirrored side of the model.

#### **Panels**

The basic surface element is called a panel. Panels are defined as rectangles. A panel that is triangular in shape is actually a rectangle with two corners that coincide.

Panels may not have zero area. CMARC defines zero area as one millionth of a square unit; thus, one square millimeter is the smallest permissible panel on a model defined in meters. CMARC assigns the minimum area to all panels smaller than the minimum and displays a "small panel" warning.

Normally, a panel has four neighbors with each of which it shares a side. It is impossible to model a compound-curved surface without distorting panels, but it is desirable to keep as many panels as nearly rectangular as possible, and to keep neighbors as nearly aligned with one another as possible. Adjoining panels should also be of roughly similar sizes. Finally, panel warp should be minimized by aligning patch boundaries with local surface contours.

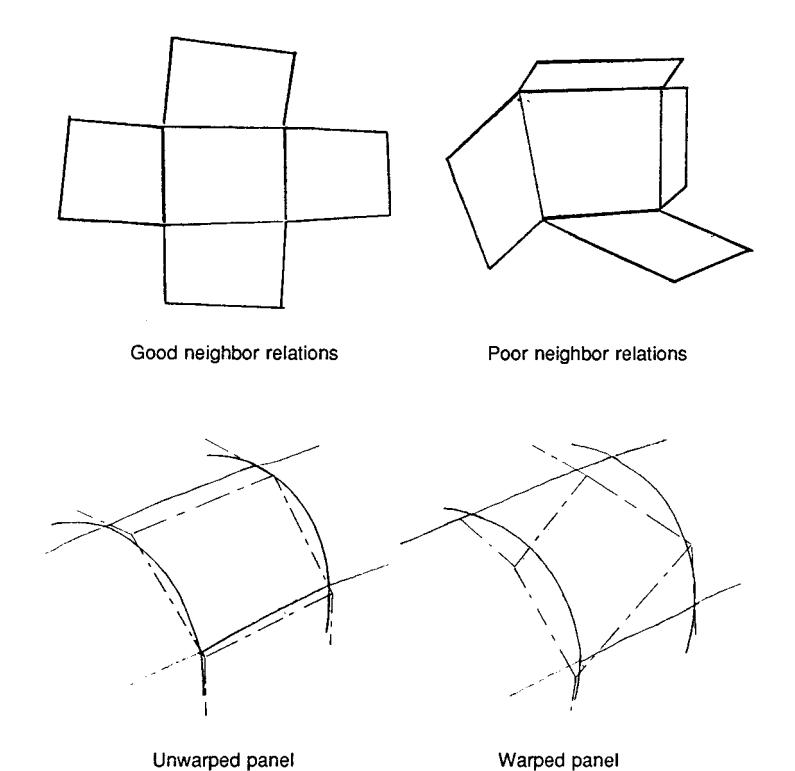

Ideally, the paneled body should be free of gaps between panels; that is, sections at the adjoining edges of neighboring patches should consist of identical points. CMARC will produce satisfactory results even if there are small mismatches between patches, but it is preferable for the geometry to create a completely closed object. It is permissible, however, and sometimes preferable, for openings to exist at the far edges of the body, such as wingtips.

In order to approach the contour of the body as closely as possible, panels should be small in areas of small radius of curvature, and may be larger in flatter areas. More detailed information about areas of interest can be obtained by locally increasing the mesh density. Accuracy generally increases with increasing mesh density, but the returns diminish while the execution time increases exponentially. A thousand panels are generally adequate for wing analysis. Typical aircraft models may have 3,000 to 8,000 panels per side; it is difficult to generalize because the required panel count depends on the surface complexity of the design.

## **Patch definition**

The numbers of panels in the rows and columns of the rectangular array forming a patch is constant across the width and height of the patch. While patches are

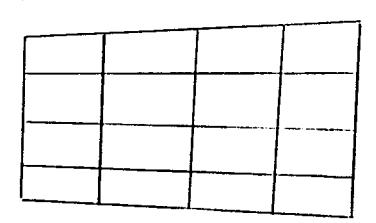

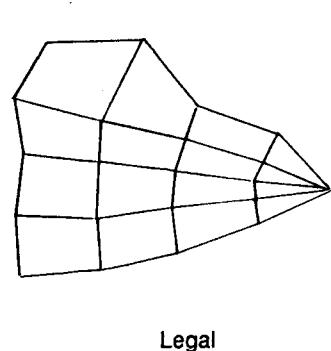

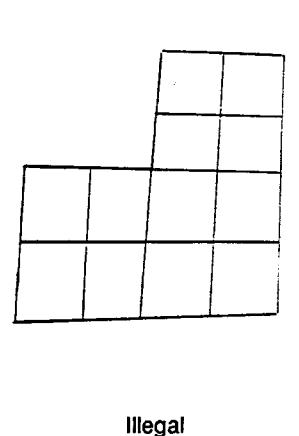

considered for convenience to be rectangular in shape, they can be distorted in various ways. For instance, a patch could have the appearance of a football, with a point at each end. Nevertheless, the row and column counts would be constant throughout the patch.

Columns of panels in a patch are defined by "sections." In the case of a streamline body, sections are usually vertical, or more or less vertical, cross-sections.

In the case of a wing, sections usually correspond to imaginary ribs aligned with the direction of flight. Sections are made up of "basic points," which are selected surface points along the cross-section.

Two methods of defining basic points are available. The most direct and intuitively natural is simply to specify the points that will be the corners of panels. The alternative is to provide a number of points to define a contour, but to allow CMARC to create basic points along the contour by curvilinear interpolation. The advantage of the second method is that it allows you to change the density of patches by changing one number (TNPS) in the input file. The two methods are not mutually exclusive; you can start off by defining basic points yourself, and later change the value of TNPS in the &SECT1 line.

CMARC's point-interpolation function is most useful when analyzing simple models such as a wing in isolation. When models involve many patches and intersections, it is preferable to have all basic points explicitly defined in the input file in order to be able to check and edit them.

When it is necessary to change the number of rows or columns in a patch, one or more panels in the more populous patch must be triangulated out at the patch edge, and a new patch, with a new point count, begun at the same section. Each point representing the degenerate edge of a triangular panel is listed twice in the section definition.

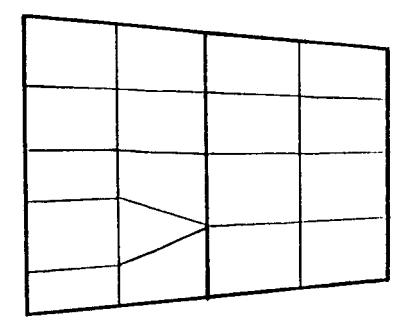

#### **Patch orientation and point, section and panel numbering**

Patches have two surfaces, an outside and an inside. They are distinguished by the order in which section and basic point data are entered. If you imagine placing your right hand on the outer surface of a patch with the point counts increasing in the direction the fingers point, then the section count increases in the direction the thumb points. This rule is valid regardless of the orientation of sections and of panel edges.

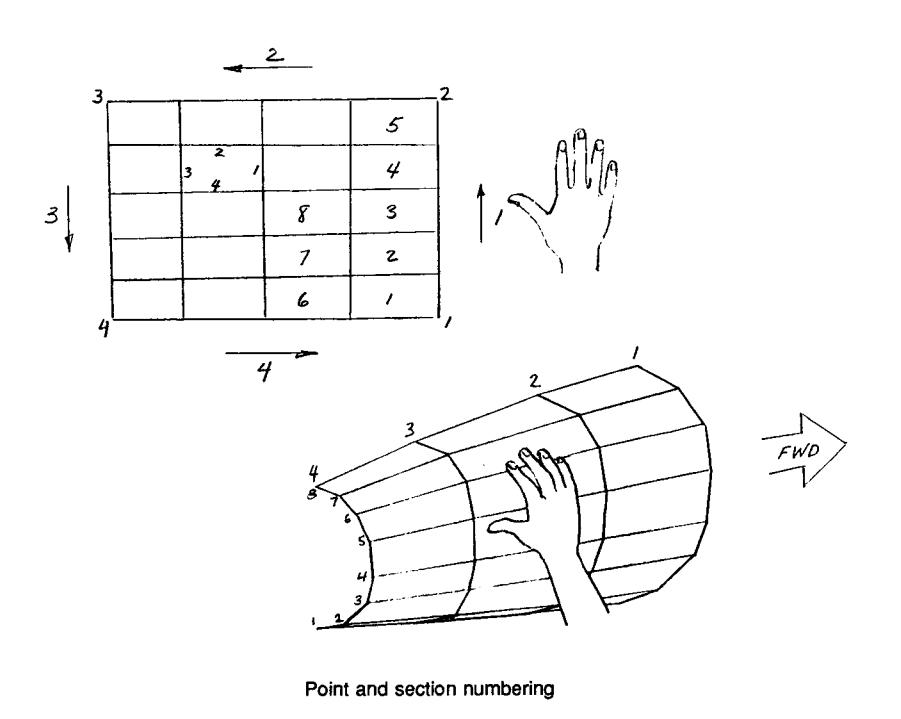

Panels within a patch are numbered similarly to basic points and sections. Thus, on the starboard side the lower right corner panel of a typical patch is number 1; number 2 is above it; and so on to the to edge of the patch. Numbering then returns to the bottom of the second column and continues.

If you inadvertently reverse a patch, your model will most likely not converge, and even if it does the results will be nonsense. To check patch orientation, do a geometry-only run and inspect it in POSTMARC with different solid colors assigned to the inner and outer surfaces.

The order in which patches are placed in the file is usually unimportant, but it is convenient to order patches in the same general manner as panels. Since the side of a symmetrical body normally defined is the starboard side, patches are generally arranged from nose to tail, and, in cases where one is above another, from bottom to top.

The corners and sides of a patch are numbered for purposes of reference in the wake-definition portion of the input file. Numbering begins at the lower right corner and the right side, and proceeds counterclockwise. Thus, side one is the right side, the top is side two, and so on. The sides of panels are numbered similarly.

Finally, the corners of patches and panels are numbered counterclockwise, starting with the lower right.

Numbering on the port side of the model is similar to that on the starboard side but the point order within sections is reversed. Thus, the first row of panels is adjacent to the top centerline. Port wing sections are numbered from the inboard end out, but points proceed from the trailing edge over the top, around the leading edge, and along the bottom back to the trailing edge again.

Note that as long as panel numbering follows the right-hand rule for outside surfaces, the orientation of sections is actually unimportant; they can as well run fore-and-aft as up-and-down.

## **Folded patches**

Patches may be folded over so that their opposite edges coincide. Wing surfaces are typically defined in this way, with edges two and four coinciding. The trailing edge thickness must be zero and the spanwise positions of basic points

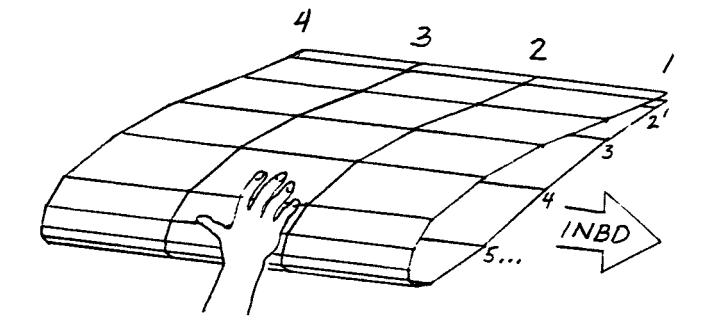

along the coincident edges must also coincide.

Folded patches are occasionally useful for bodies as well as wings. A tip tank, for example, might be treated as a folded patch, with the wing joint being a gap in the seam.

Care should be taken that vertical tail surfaces located on the median line of the model be modeled according to the right-hand rule.

#### **Sections**

Patches are usually defined by groups of points along cross-sections normal to a longitudinal or spanwise axis. This is a convenience, not a requirement, and panel edges may deviate from neat vertical rows. Furthermore, body patches can be defined by sections aligned with, rather than normal to, the longitudinal axis, and wing panels can be defined by spanwise sections. Normally, however, the mesh of panels constituting a patch is created by connecting corresponding points on body and wing cross-sections lying in the YZ or XZ planes.

#### **Patch description**

Each patch description begins with an &PATCH1 line followed by a line containing the patch name (which may be omitted, but the empty line must remain). The name of the patch may begin in column 1. It is useful to include in the name some patch information such as the sequential patch number and the number of panels in the patch. The information can be obtained from the .OUT file after a geometry-only run (-g switch on the command line).

The format of the &PATCH1 line is as follows:

```
 &PATCH1 IREV=0, IDPAT=1, MAKE=0, KCOMP=1, KASS=1, IPATSYM=0,
 IPATCOP=0, &END
 WING (1, 280)
```
The meanings of variables are as follows:

**IREV** Patch reversal flag. If IREV is 0, the patch is not reversed; that is, the given point order is used. If IREV is -1, the inside/outside orientation implied by the order of point and section entry is reversed. See the discussion of duct flow below for some practical instances of patch reversal. (I) **IDPAT** Patch type. Three values are possible. 1 indicates a wing; section force and moment data are generated. 2 indicates a body; no section data are generated. 3 indicates a Neumann patch or vortex lattice sheet. (I)

**MAKE** If MAKE is a positive integer *n*, CMARC automatically generates a wingtip on side 3 of patch *n*. This is the normal arrangement with a starboard wing. If MAKE is negative, the wingtip patch is generated on side 1 of the patch (left wing). For all patches other than automatically generated tip patches, MAKE should be 0. If MAKE is non-zero, a &PATCH2 line must follow this line. [I]

**KCOMP** The number of the component to which the patch belongs. Zero defaults to 1. [I]

**KASS** The number of the assembly to which the patch belongs. Zero defaults to 1. [I]

**IPATSYM** If IPATSYM is 1, another patch is generated, mirroring this one about the XZ plane of symmetry. The mirror patch is numbered immediately following this one. If no symmetrical copy is to be generated, IPATSYM is zero. The section order of mirrored patches is the same as that of their prototypes, but the point order within sections is reversed. (I)

**IPATCOP** If IPATCOP is a positive integer *n*, then this patch is an optionally translated, scaled and/or rotated copy of a previously defined patch whose sequential number is *n*. A &PATCH3 line, defining the changes to the copied patch, must follow the patch name line whenever the value of IPATCOP is non-zero.

## **Automatic wingtip patch generation**

To close the tip of a wing, provide a PATCH1 line in which MAKE has a non-zero value, namely, the patch number of the wing panel of which this is the tip. A &PATCH2 line immediately follows the &PATCH1 line. Note, again, that the 2 in &PATCH2 refers to a type of patch definition, namely a wingtip patch, not to the sequential order of patches.

A tip patch on edge 3 of patch 4 has the following appearance:

 &PATCH1 IREV=0, IDPAT=1, MAKE=4, KCOMP=1, KASS=1, IPATSYM=0, IPATCOP=0, &END WINGTIP &PATCH2 ITYP=1, TNODS=3, TNPS=3, TINTS=3, &END

**ITYP** Type of tip patch. 1 indicates a flat tip. 2 indicates a circular arc cross-section in the YZ plane. (I)

**TNODS** If TNODS is 3, more patches follow this one. If TNODS is 5, this is the last patch to be read in the geometry input. If others follow, they are ignored. Misbehaving input files can be tested by repeatedly running them through CMARC, moving TNODS=5 down through the file patch by patch until encountering the cause of the difficulty. (I)

**TNPS** The number of panels across the tip. (I)

**TINTS** TINTS determines the method of spacing panels across the tip. There are four options: [I]

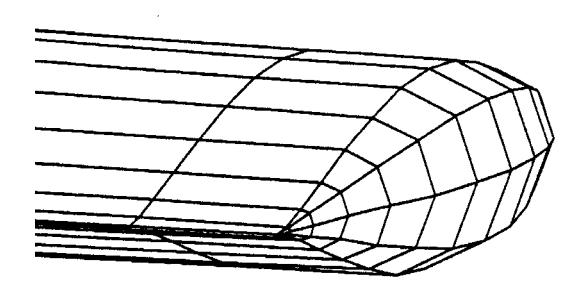

0. Full cosine spacing, *ie* panels narrow at the edges of the patch and wide at the middle.

1. Half cosine spacing with narrow panels near the beginning of the tip patch. For a starboard wing, this would be the lower edge.

2. Half cosine spacing with narrow panels near the end of the patch, ie the upper edge on a starboard wing tip.

3. Equal spacing. This is usually the logical choice.

Automatically generated tip closures often produce unrealistically low pressures near the trailing edge of the tip. These anomalies can be prevented by omitting the tip closure altogether. No harm is done, so long as there are not other panels (apart from the wing surface panels themselves) near the tip. Consultants may find, however, that an inordinate amount of time is wasted explaining to clients why the tips are missing.

Automatic tip paneling assumes that the wing has the same number of upper and lower surface panels. If this is not the case, automatic tip closure paneling will be distorted and may be unusable.

## **Copied patches**

If IPATCOP in the &PATCH1 line has a non-zero value, then a &PATCH3 line must follow the patch name line. It has the following form:

```
&PATCH3 PATX=52.00, PATY=1.765, PATZ=11.63, PSCAL= 1.0000,
 PTHET=0.0000, NODEP=0, PPXX=0.0000, PPYY=0.0000,
 PPZZ=0.0000, PHXX=0.0000, PHYY=1.0000, PHZZ=0.0000 &END
```
The variables are as follows:

**PATX, PATY, PATC** Translation vector for the copied patch relative to the original patch whose sequential number is given by IPATCOP. The vector is in global coordinates. (R)

**PSCAL** Scale factor for this patch relative to the original patch. (R)

- **PTHET** Rotation angle in degrees of this patch relative to the original patch. A non-null axis of rotation must be defined (see below). Rotation follows the right hand rule. (R)
- **NODEP** If NODEP is 0, another patch definition follows this one. If this is the last patch to be defined, NODEP must be 5. (I)

**PPXX, PPYY, PPZZ** Starting point, in global coordinates, of the rotation axis; this must be distinct from the end point even if PTHET is zero. (R)

**PHXX, PHYY, PHZZ** End point of the rotation axis. (R)

#### **Section format**

Each section in a patch may take one of three forms: a list of basic points, a NACA 4-digit airfoil, or a line of revolution. Each section may be defined in terms of the global coordinate system, or alternatively in terms of its own local coordinate system. Furthermore, the given points may be used as the corners of panels, or they may be splined by CMARC and a different paneling arrangement interpolated.

The most elementary situation, especially when formatted segments of a body are being produced by LOFTSMAN, is a list of basic points to be used as panel corners.

Each section begins with an &SECT1 line in the following format:

 &SECT1 STX=0.0, STY=0.0, STZ=0.0, SCALE=1.0, ALF=0.0, THETA=0.0, INMODE=4, TNODS=0, TNPS=0, TINTS=0, &END

**STX, STY, STZ** Origin of the section coordinate system in component coordinates. (R)

**SCALE** Section scale. If SCALE is 0.0, the section becomes a single point at the origin of the coordinate system. (R)

**ALF** Rotation in degrees of the section coordinate system about

its Y axis. (R)

**THETA** Rotation angle of the section coordinate system about its Z axis. (R)

**INMODE** May have the following values (I):

0. Copies the definition of the previous section.

1. The section is defined by Y, Z, dX coordinates. The X coordinate defaults to 0.0 in the local coordinate system, but deviations can be entered in dX.

2. The section is defined by X, Z, dY coordinates. The Y coordinate defaults to 0.0 in the local coordinate system, but deviations can be entered in dY.

3. The section is defined by X, Y, dZ coordinates. The Z coordinate defaults to 0.0 in the local coordinate system, but deviations can be entered in dZ.

4. The section is defined by X, Y, and Z coordinates. (This is the most commonly used option.)

5. A NACA 4-digit airfoil section is automatically generated. A &SECT2 line must follow this one.

7. The section is defined by polar, *ie* rho, X, and theta coordinates. Rho is measured perpendicular to the X axis. Theta is measured in degrees from the positive (*ie* starboard) Y axis with rotation defined by the right hand rule.

All options except 0 and 5 must be followed by a listing of basic points and a &BPNODE line (see below).

If the value of INMODE is negative, a body of revolution is generated. In this case, the section definition is understood to be in the XZ plane. See Automatic generation of a body of revolution below for further information.

**TNODS** Defines section type. TNODS may have the following values  $(I):$ 

0. This is the first section or an intermediate section in the patch.

1. This is a break point on a patch. The slope is continuous into the next portion of the patch.

2. This is a break point on a patch. The slope is discontinuous into the next portion of the patch.

3. This is the last section in this patch.

5. This is the last section in the last patch in the geometry definition. Any subsequent sections are ignored.

**TNPS** If TNPS is zero, panel corners are defined by the basic points lists given. If TNODS is 1 or 2 and TNPS is a positive integer, TNPS is the number of panels that will be automatically inserted between this break point and the previous break point, using curvilinear interpolation based on the points you have supplied. If only the first and last sections of the patch are supplied, interpolation is linear.

LOFTSMAN by default defines all sections in a patch explicitly. Input files can, however, be manually edited to remove all but the first and last sections in ruled patches and to insert interpolation instructions. This technique is useful for debugging a file with a coarse mesh that executes rapidly, and then increasing the mesh density for the final analysis.

**TINTS** As in the &PATCH2 line, TINTS controls the type of spacing for automatically interpolated panels. The possible values are 0 for full cosine spacing, 1 for half cosine with smaller panels near the previous break, 2 for half cosine with smaller panels near this break, and 3 for equal spacing. If INMODE is 4, this is ignored.

Usually INMODE is 4 and TNPS is zero, and the &SECT1 line is followed by a list of basic points. These are the points on the body surface that define the corners of panels. Within a patch, all such lists must have the same length. If you want to change to a different point count or spacing, you can change TNPS to the desired point count and use TINTS to select the type of spacing.

Basic points on bodies are most usually listed from bottom to top; those on wings are ordered from the trailing edge along the bottom to the leading edge, and then back to the trailing edge over the top. But if need be, body section points may run fore-aft, and wing section points may be arranged spanwise. There is one point to a line, defined by three coordinates without delimiters other than one or more spaces:

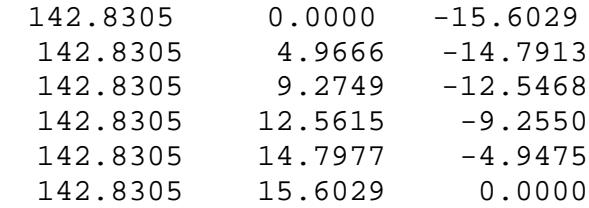

## **Break points**

Each basic points list ends with a &BPNODE line, which identifies a break point. Break points may also be placed anywhere within a section to allow control of the spacing of automatically generated panels. The format is typically as follows:

&BPNODE TNODE=3, TNPC=0, TINTC=0, &END

**TNODE** If TNODE is zero, the preceding point is a first or intermediate point. The rest of the &BPNODE line is ignored. If TNODE is 1, the preceding point is a break point with a continuous

slope into the next region of the section.

If TNODE is 2, the slope into the next region is discontinuous. A value of 3 indicates that the preceding point is the last one in this section.

- **TNPC** Indicates the number of points to be automatically generated between this break point and the preceding one. Zero indicates that no point generation will take place, and instead the given basic points will be used as panel corners. [I]
- **TINTC** Spacing of automatically generated points. The possible values are 0 for full cosine spacing, 1 for half cosine with smaller panels near the previous break, 2 for half cosine with smaller panels near this break, and 3 for equal spacing. [I]

Note the analogy between TNODS-TNPS-TINTS and TNODE-TNPC-TINTC. The first group refers to spacing of sections, the second to spacing of points (*ie* panel corners) on sections.

## **Automatic airfoil generation**

If INMODE is 5 in the &SECT1 line, a NACA 4-digit airfoil is automatically generated. This option is chiefly useful for tail surfaces and for studying wing characteristics when the airfoil type is not important. Automatically generated airfoils look a little peculiar at non-zero angles of attack. It may be preferable to avoid use of this option, and to rely on LOFTSMAN for airfoil sections instead.

A line of the following type must immediately follow the &SECT1 line:

&SECT2 RTC=0.13, RMC=0.2, RPC=0.4, IPLANE=2, TNPC=15, TINTC=0 &END

The variables are as follows:

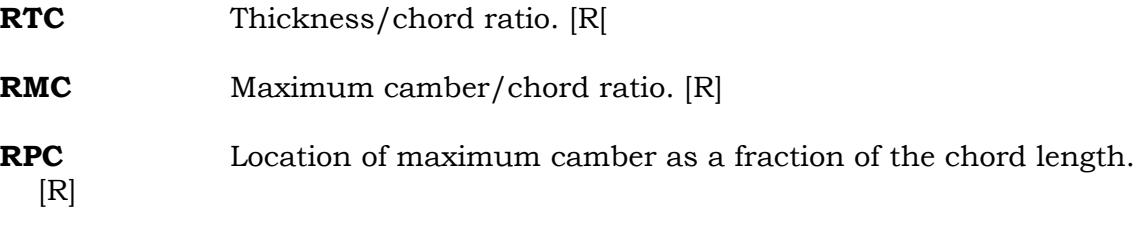

**IPLANE** The plane of the rib in the section coordinate system. 1 is the YZ plane, 2 is the XZ plane (typical for wing ribs), and 3 is the XY (typical for vertical fin ribs). [R]

- **TNPC** The number of panels between the leading and trailing edges of the airfoil on the upper or lower surface. [I]
- **TINTC** As previously, the spacing type. The possible values are 0 for full cosine spacing (the usual choice), 1 for half cosine with smaller panels near the trailing edge, 2 for half cosine with smaller panels near the leading edge, and 3 for equal spacing. [I]

## **Automatic generation of a body of revolution**

If INMODE in the &SECT1 line is negative, a body of revolution about an arbitrary axis is generated.

Only one set of basic points appears in the patch; it is the axial profile of the body of revolution. The spacing of circumferential panels is defined in the &SECT1 line by setting TNPS and TINTS to the number of panels and the spacing type desired. TNODS must be 3 or 5. A &SECT3 immediately following the &SECT1 line provides the rotation vector and angle (following the right-hand rule). It has the following format:

&SECT3 GAMMA=-180, GPX=0.0000, GPY=0.0000 GPZ=41.0000, GHX=1.0000, GHY= 0.0000, GHZ= 41.0000 &END

The variable names have the following meanings:

**GAMMA** The rotation angle for the body of revolution, typically -180 for a half-body when the profile is defined with positive Z offsets. (R)

**GPX, GPY, GPZ** The starting point of the axis of the body of revolution. (R)

**GHX, GHY, GHZ** The ending point of the axis. For bodies of revolution aligned with the free stream, only the value of GHX changes. (R)

Finally, one or more basic points defining the section are listed, separated by &BPNODE lines as required. In the absence of interpolation instructions, panel edges will be generated for each of the listed points.

The NASA documentation for Pmarc-12 states that the &SECT3 line should follow the basic point input. This is incorrect.

#### **Duct flow**

CMARC will model flow through a duct. The duct may be fully defined or an inlet and outlet may be provided and the internal cavity represented solely by boundary surfaces with specified inlet and outlet velocities.

Flow through a duct with an inlet and/or outlet is not "internal" flow. CMARC considers an internal flow to be one that is completely isolated from the outer world, for instance a flow within a wind tunnel. Therefore internal flow does not usually occur in the modeling of streamline bodies, and the variable NCZONE in the &BINP10 line of the run control page is normally zero.

If the surface geometry of a duct is defined and patches are created using LOFTSMAN, the patch reversal flap IREV (in the &PATCH1 line) must either be set manually to –1, or the section or point order in the patch must be reversed with LOFTSMAN's patch-editing functions. LOFTSMAN itself does not distinguish between internal and external surfaces when defining them.

When the outer-surface flow is of primary interest, the portion of the flow that passes through an undefined cavity such as an engine compartment, radiator, jet engine, etc., is usually dealt with by placing diaphragms across the duct at the inlet and outlet. The location of these diaphragms is up to the user; for a jet engine, for example, the inlet diaphragm may be placed at the engine face and the outlet flush with the trailing edge of the duct. The inlet diaphragm should be placed at least far enough inside the duct to reveal the stagnation behavior at the inlet lip and the flow conditions within the duct entry. Stagnation is not an issue with outlet flows, and so it is not necessary to recess the outlet diaphragm within the duct. Diaphragms should, however, be normal to the flow direction.

Diaphragms usually consist of a single patch, one of whose edges is the perimeter of the diaphragm. If points are listed in clockwise order (when seen from the front) beginning at the bottom, the patch reversal flag of an inlet (ie forward-facing) patch must be set to -1.

CMARC simulates flow through the duct by applying normal velocities to the diaphragms. Velocities are listed as VNORM in line &BINP11 on the run control page. To prevent averaging of velocities between the diaphragm and the neighboring duct walls, assign the duct and the diaphragm to different assemblies.

Normal velocities may be determined by consideration of the anticipated mass flow, speed, and inlet or outlet area. The following values can be used as guidelines:

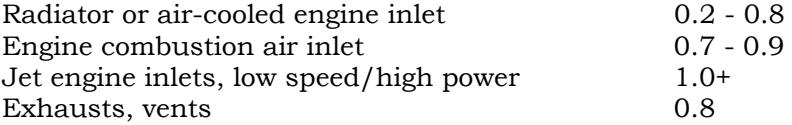

Jet exhaust (cruise) 1.2 - 1.3

Jet exhaust velocity ratios at cruise are approximately equal to the reciprocal of the flight Mach number.

Normal velocities are positive when the flow direction is away from the surface. Thus, inlet velocities are negative. To verify that normal velocity and the patch reversal flag are properly set for a diaphragm, run CMARC and inspect the patch velocities in the .OUT file. When flow is fore-to-aft, the value of VX should be positive for all diaphragms.

Unlike VSAERO, CMARC will not model jet plumes or prop wakes successfully because they involve a different total pressure from their surroundings. Outlet pressures should be set at 1.0 for reliable modeling. Alternatively, the inside of the duct can be fully defined as a surface and air allowed to flow all the way through it. If one is desired, a wake may be constructed emanating from the perimeter of a tailpipe, but in CMARC it will have little effect on the solution.

#### **Internal flow**

An internal flow is one in which panel normals face inward toward a closed cavity that has no connection with or leakage to the outer world. The "inlet" and "exhaust" surfaces of the cavity may be complete patches or groups of panels within a patch. Usually, they are modeled as diaphragms. The external surface of the cavity can be modeled in the normal way, and IREV then set at -1 for all of its patches. To test the orientation of patches, run CMARC with the -g command line switch and then examine the model in POSTMARC with different solid colors for the positive and negative surfaces. When you hit <F8> (hidden line removal), the outside of the entire model should appear with the solid coloring appropriate to a negative surface.

To specify an internal flow case, NCZONE is set to 1. A flow rate is established by defining an inflow velocity (VNORM) for either the inflow or the outflow patch. A positive normal velocity would represent flow into the cavity. No normal velocity is specified for the other diaphragm; instead, a constant doublet strength, and therefore no tangential velocity, is constrained on that patch by setting NCZPCH to the patch number of that patch in the BINP10 namelist, and CZDUB to 0.0. CMARC automatically determines the normal velocity for that patch based on its area and the conservation of mass.

If the model fails to converge, try modeling the NCZPCH patch without any triangular panels. LOFTSMAN provides an option for paneling diaphragms without using any triangular panels; it models the panel as a ring with a small island in the center. In this case, the outer ring is specified as the NCZPCH patch, and the small central area is simply treated as part of the wall.

Once the duct has been modeled, objects can be placed inside it as desired.

Because the Neumann boundary condition is imposed only at panel control points, the shell of an internal-flow model may be subject to some leakage. This can be minimized by increasing the paneling density of the cavity walls; by increasing the far field factor (RFF in BINP6); or by adjusting the magnitude of the free stream velocity vector to make it as close as possible to the average flow velocity within the cavity.

# *Wake geometry section*

#### **Function of wakes**

In order for a surface to produce lift, flow must be prevented from circulating around the trailing edge. CMARC uses an imaginary membrane called a "wake" to separate upper-surface from lower-surface flow. The wake may be thought of as the "downwash sheet." If no wake is provided for a lifting surface, the pressure distributions on it and on the rest of the model will be incorrect.

CMARC provides several options for dealing with the wake. It may be fully predefined, or it may be generated by CMARC from a separation line specified by the user. It may be rigid or flexible. Finally, the number of time steps in wake development, and their duration, may be defined. When VINF is 1.0, it is convenient to set the time step roughly equal to the wing chord measured in the default unit.

At first, INITIAL can be set to zero and the wing analyzed in isolation. CMARC can be allowed to generate the wake for ten or twenty time steps to provide a sense of its correct shape and position. The wake may then be predefined (INITIAL=1, IFLXW=0) and iterated for three to five steps. If there is little or no change in calculated values from one time step to the next, NSTEPS can be reduced to as little as zero. In cases where there is a risk that a portion of a body might penetrate a wake, such as a wing operating in the wake rollup of a canard surface, the wake must not be time-stepped; NSTEPS should be zero.

Normally, a time-stepped wake is relaxed (IFLXW=0) and changes shape in accordance with the local velocities as it moves aft. If a time-stepped wake is unstable but you want to time-step the solution nevertheless (for example if there are other wakes that are well-behaved) then you can define a wake as rigid (IFLXW=1) and it will be convected aft by the free stream without changing shape.

For a simple wing model, at least, differences in results between various wake options are very slight; rounded to two decimal places, they all but disappear. The following table shows values for  $C_L$  and  $C_m$  at angles of attack of 2 degrees and 6 degrees determined with 6 time steps for a rectangular wing of AR=5.
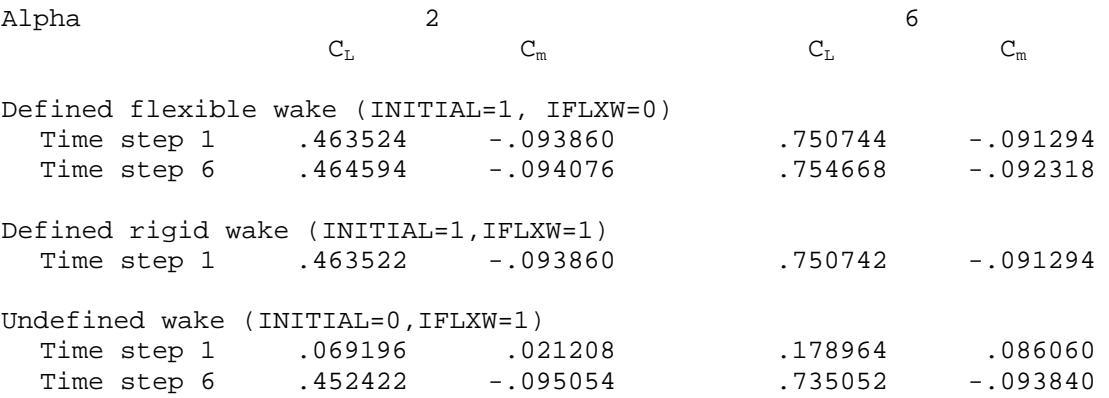

Note that the first time step with an undefined wake is completely unreliable. By the sixth time step values are closely approaching those provided by other wake types. Additional time stepping would bring them closer still.

Note also that the flag somewhat counterintuitively labeled IFLXW is 0 if the wake *is* flexible, and 1 if it is *not*.

#### **Wake shape**

The simplest case is that of wing analyzed in isolation. The wake is normally modeled as a flat surface emanating from the trailing edge. This is concisely done by identifying the wing trailing edge as the line of attachment of the wake, and using INMODE=-1 in the &SECT1 definition to create a copy of the attachment line some distance downstream. CMARC fills in the intermediate sections. TNPS specifies the number of panels that CMARC will insert between the trailing edge and the end of the wake. A wake should extend about 20 chord lengths behind a lifting surface.

To define a wake attachment line, you must identify either the edge of a patch or the panel edge line within the patch along which the wake will be attached. In the case of a wing trailing edge, the attachment edge is nearly always either 2 or 4. The choice will be based on whether the wake is being defined from the tip inward or from the plane of symmetry outward; either direction may be used. In the case of a wake attaching to a single patch, the choice is arbitrary. If a wake is attached to several different patches, for instance to the trailing edge of a wing and to the side of a fuselage, the patch sequence in the definition must be such that the line of attachment moves uninterruptedly, like a zipper.

Both the wing trailing edge and the fuselage side lie on the leading edge of the wake. If a fuselage grows wider or is parallel-sided aft of the wing trailing edge, however, the method of shifting a copy of the separation line downstream fails, because inboard wake filaments intersect the body or panels have zero area. In this case, a rigid wake must be fully defined. LOFTSMAN provides a procedure for generating rigid wing-body wakes from a defined separation line. Rigid pre-defined wakes must also be used for yawed cases where because of the rotation of the

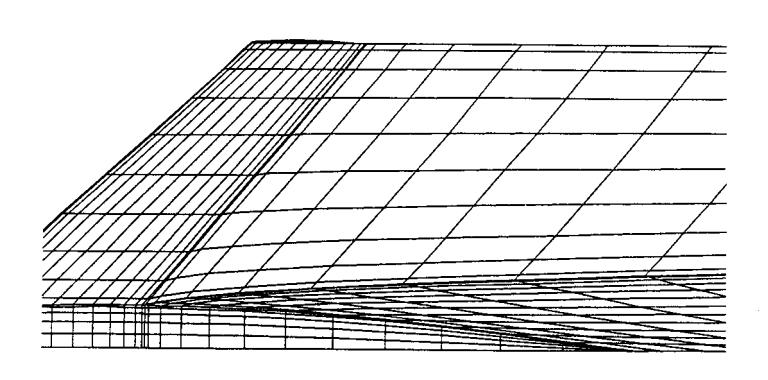

body the wake filaments on the upwind side, which are convected straight aft by the air stream, would intrude into the body contours.

Multiple wakes may intersect one another, but a wake must not be allowed to intersect a body except along a defined separation line.

If the model includes a horizontal tail, it may be necessary to adjust the fuselage paneling to provide a wing wake attachment line that does not intersect the horizontal tail. Note that the portion of the wing wake emanating from the wing trailing edge may be horizontal or may be adjusted upward and downward, within reasonable limits, as desired. If LOFTSMAN's wake-generating procedure is used with a specified wake downwash angle, the portion of the wake between the wing root and the plane of symmetry will be curved upward or downward as necessary to connect the bulk of the wake surface with the fuselage attachment line.

It is not necessary to provide vertical surfaces with wakes unless a case in run in a yawed condition, or the vertical surface produces lift in unyawed flight, like a winglet.

Once a wake has been shown to be well-behaved, it is not necessary to run several wake steps unless the angle of attack changes. The wake can be captured from POSTMARC and edited into the input file. Thereafter, one step with a rigid wake is sufficient to evaluate a model.

# **Trefftz vs Integrated C<sub>L</sub>**

 $C_{L}$  values can be derived from two sources. One is a computation of wake conditions at the so-called Trefftz plane, a cross-section of the flow field at or aft of the wing trailing edge and parallel to it. The other is the integrated Z-axis component of forces on the model's surface panels.

The  $C_L$  based on integrated  $C_p$  is normally quite stable, arriving at a final value after two or three wake steps. The Trefftz  $C_{L}$ , on the other hand, is very sensitive to wake shape and therefore to the location on the wake at which it is taken. With flexible wakes, therefore, attention must be paid to the wake shape at the location of the Trefftz plane. Some time-stepped wakes emanate smoothly from the trailing edge but become disorderly farther downstream. One generally useful possibility is to put the Trefftz plane at section zero, that is, at the trailing edge of the wing. Some users prefer placing the Trefftz plane at some distance downstream. In that case, the Trefftz plane should be placed in a well-formed portion of the wake. For well-behaved wakes, a location two or three sections ahead of the tail end of the wake is recommended.

The Trefftz plane analysis, on the other hand, is the best source of information about induced drag and span efficiency or *e*. If these values are of particular interest, it may be worthwhile to compare the integrated and Trefftz  $C_{L}$  results as an indicator of the quality of the Trefftz solution for various locations of the Treffftz plane.

#### **Canard Wakes**

If the model is run with a flexible wake, as is desirable at least initially to see whether the general wake shape selected produces any unexpected problems, the portions of the wake near the wing tip will roll upward after two or three wake steps. This action corresponds to the formation of a tip vortex. Unfortunately in models with a low canard or with the canard at approximately the level of the wing and the wake carried below the wing, the tip rollup may intersect the wing. In such cases the wake must not be allowed to roll up, but must be defined as a rigid wake avoiding any intersection with the model surface. Results such as stability derivatives should be viewed with suspicion in the range of angles of attack where a realistic canard wake would intersect the wing.

#### **Special cases**

Wakes of wings with deflected control surfaces and slotted flaps present special difficulties. In the case of a deflected control surface, it helps to model an imaginary thin solid surface closing the gap between the wing and the ends of the deflected surface. LOFTSMAN/P automatically supplies such surfaces when modeling deflected plain flaps. Optionally, a normal flow may be made to pass through this fictional barrier to simulate leakage from the high to the lowpressure side of the control surface. As a general rule, however, the method of tilted normals is satisfactory for simulating small control-surface deflections and requires considerably less work than actually modeling the deflected flap. For

deflections of more than 15 degrees, the deflected control surface should be modeled.

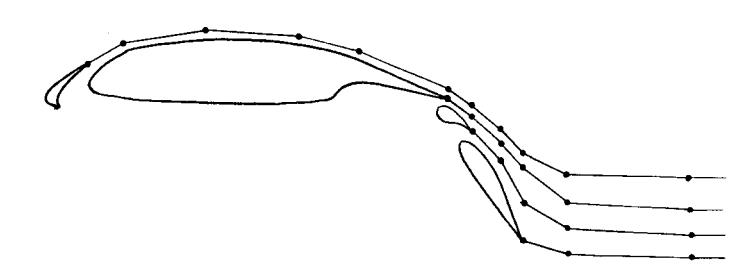

In the case of multi-element airfoils, each element must have its own wake. Because of the difficulty of defining multiple wakes, it is preferable to set INITIAL=0 and allow the wakes to define themselves over ten or more time steps. The wake definition can be saved in POSTMARC and edited back into the .IN file to avoid having to iterate again on each subsequent run of the model.

To obtain lift and moments for ellipsoidal bodies, such as airships or submarines, a wake must be so positioned as to approximate the zone of flow separation on the aft low-pressure surface. Yaw and pitch must be analyzed separately, with separate wakes.

Experience has shown reasonably good agreement between wind tunnel and CMARC results for pressure distribution on the after portion of such bodies when the wake is V-shaped, with a deadrise angle of 40-60 degrees measured circumferentially from the top centerline of the body.

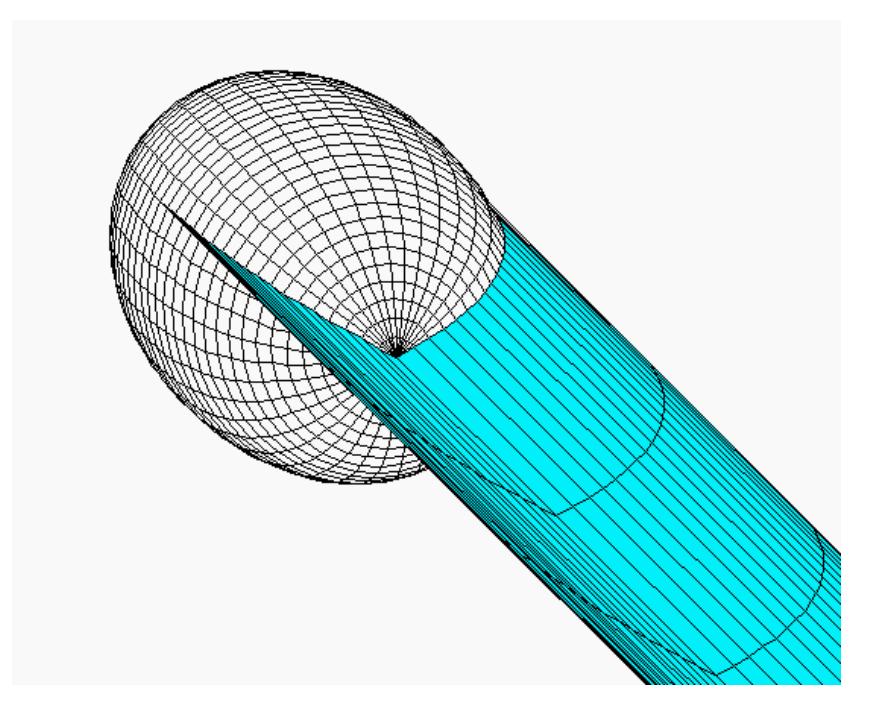

#### **Wakes for yawed cases**

When a wake is time-stepped, it is carried backward from the wake separation line in the direction of the free stream. For most airplane configurations, difficulties will arise on the upwind side when the model is in a yawed condition. If the yaw angle is larger than the angle at which the fuselage side converges aft of the wing trailing edge, the wing wake intrudes into the fuselage as soon as it

begins to shift backward. In fact, if the wing wake is defined in the usual way (by copying the wake separation line some distance downstream), the wake may intrude into the fuselage even before time stepping occurs.

LOFTSMAN can define wakes in such a way that they clear the body in the yawed attitude and flow downstream in a realistic way. Both upwind and downwind sides of the wake should be generated, even though there may be no danger of intrusion on the downwind side, in order to ensure that the wake sheet is continuous. The procedure is discussed in detail in the LOFTSMAN documentation.

Whenever a wake must be fully defined to avoid intrusions into the model surface, it cannot be timestepped. If the wake is defined using some method other than LOFTSMAN's, its shape should be as close as possible to the one it would have if it could be time-stepped. Some experimentation with wake development in unyawed attitudes will indicate the proper shape of the downstream end of the wake, which can be saved in POSTMARC and then edited into the input file.

#### **Geometry definition**

Wake geometry begins with a &WAKE1 line, followed by a wake name (analogous to the body name) and a &WAKE2 line defining the geometry of the wake-body attachment. The format is as follows:

&WAKE1 IDWAK=1, IFLXW=0, ITRFTZ=1, INTRW=1, &END WING/BODY WAKE &WAKE2 KWPACH=7, KWSIDE=4, KWLINE=6, KWPAN1=0, KWPAN2=0, NODEW=0, INITIAL=1, &END &WAKE2 KWPACH=1, KWSIDE=2, KWLINE=0, KWPAN1=0, KWPAN2=0, NODEW=5, INITIAL=1, &END

**IDWAK** If IDWAK is zero, no wake is defined. If a wake is defined, IDWAK must be 1. [I]

**IFLXW** Zero indicates a flexible wake that will be time-stepped with the local velocity. 1 indicates a rigid wake that will be time-stepped with the freestream velocity only. [I]

**ITRFTZ** A value of zero or 1 indicates that the wake separation line will be used for the Trefftz plane computation of induced drag for this wake. A higher value specifies the row of wake panels that will be used for induced drag computation. If ITRFTZ exceeds the number of rows of panels in the wake, its value defaults back to 1. [I]

**INTRW** Zero indicates that wake panels will not be checked for penetration of a surface before velocity calculations are made for flexible wakes. 1 indicates that the intersection checking routine is turned on. [I]

#### **Wake name**

The wake name may begin in the first column and may contain up to 24 characters.

#### **Wake separation line**

The line ("WSL") along which the wake separates from the body is defined by one or more &WAKE2 lines. The line may begin at the plane of symmetry or at a wingtip, but it must progress continuously in the same direction throughout its definition. The wake should extend all the way to the plane of symmetry; otherwise a second set of tip vortices will form on the inboard edges of the wake.

Each &WAKE2 line defines a portion of the WSL within a single patch. There must be as many &WAKE2 lines as there are patches through which the WSL separation line passes.

**KWPACH** The sequential number of the patch from which this portion of the wake separates. (I)

**KWSIDE** The side of the patch that is parallel to and progressing in the same direction as the WSL. KWSIDE must have a value of 1, 2, 3, or 4. The "direction" of the sides refers to the counterclockwise progress of edge numbers around the patch. Thus, the direction of the upper-surface trailing edge of a starboard wing (patch edge 2) is outboard. (I)

**KWLINE** The number of the row or column within the patch from which the wake separates. Most panel edges are shared by two panels; the panel that "owns" the separation line is the one on which the edge corresponding to the WSL has the same direction as the WSL itself. Another way to put it is to imagine walking along the WSL in the direction of its propagation. The panel that owns the WSL always lies to your left. A value of zero indicates the row or column at the patch edge having the appropriate direction. (I)

**KWPAN1** The number of the column or row beside which this segment of the wake separation line begins. *Panels are counted not by the* *normal numbering system but in the direction of progression of the wake separation line.* A value of zero defaults to the first column or row. [I]

**KWPAN2** The number of the column or row beside which this segment of the separation line ends. *Panels are counted in the direction of progression of the wake separation line.* A value of zero indicates the last column or row in the patch. (I)

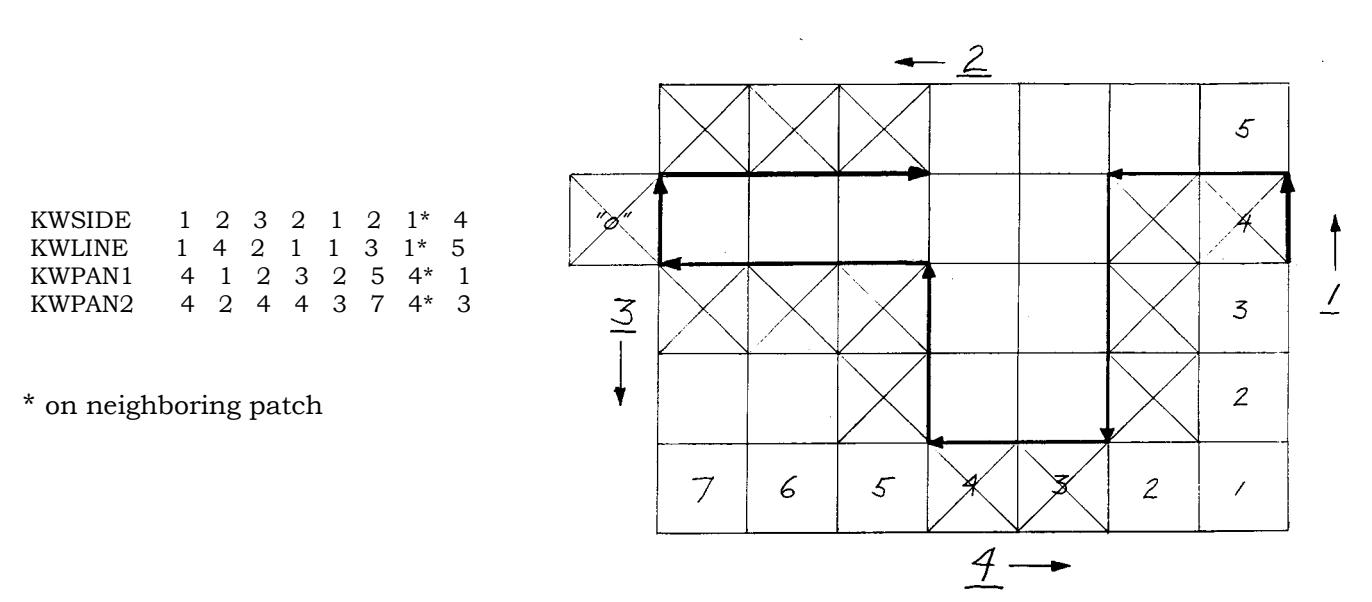

In the drawing above, which is intended to clarify the very obscure matter of WSL definition, each segment of the imaginary WSL associates unambiguously, because of its direction, with a single panel or group of panels. Segments that progress upward typically associate with side number one of the panel(s) to their left; ones the progress to the right typically associate with side number four of the panel(s) above them; and so on.

The extent of each segment of the WSL is defined by the numbers of the first and last panels with which it associates (KWPAN1 and KWPAN2). Panels used for defining KWPAN1 and KWPAN2 are counted in the direction of progress of the local segment of the WSL. For example, the third segment in the line above progresses downward (direction/side 3), and its starting panel is therefore 2, not 4, even though that panel would be number 4 in the normal panel counting scheme.

The segment running upward along the left edge at first seems to be an exception to the normal numbering scheme. Actually, it associates not with this patch but with its neighbor, which is assumed for the sake of this illustration to have the same number of rows. It should always be possible to find a patch whose edge is properly oriented to associate with a WSL. All patch edges in any model either abut other patches with opposite edge directions which can be used for the WSL

definition, or else converge to a point, in which case it is not necessary to define a WSL segment running along them.

It is true that bodies with bluff aft ends are sometimes defined without a closing diaphragm. For a half-model, the direction of the WSL can be chosen to coincide with that of the free edge of the aftmost patch. For fully defined (two-sided) models, where a single continuous WSL may be defined from wingtip to wingtip, it is necessary to define a closing diaphragm (or a short cone) at the aft end of the body to provide suitably oriented patch edges for anchoring for the WSL.

**NODEW** Zero indicates that another &WAKE2 line follows to further define the separation line.

3 indicates that this wake separation line is now complete but there are more wakes to be defined.

5 indicates that this is the last wake and its separation line has now been completely defined.

**INITIAL** If INITIAL is zero, no initial wake geometry is specified. A value of 1 indicates that an initial geometry will be specified, and must be followed immediately by an &SECT1 line.

#### **Wakes with specified initial geometry**

A wake whose initial geometry is specified (*ie* INITIAL=1) is defined by a series of transverse cross-sections. An &SECT1 line for a wake is identical to one for a body surface patch. The format is as follows:

 &SECT1 STX=0.0, STY=0.0, STZ=0.0, SCALE=1.0, ALF=0.0, THETA=0.0, INMODE=4, TNODS=0, TNPS=0, TINTS=0, &END

**STX, STY, STZ** Origin of the section coordinate system in component coordinates. (R)

**SCALE** Section scale. If SCALE is 0.0, the section becomes a single point at the origin of the coordinate system. (R)

- **ALF** Rotation in degrees of the section coordinate system about its Y axis. (R)
- **THETA** Rotation angle of the section coordinate system about its Z axis. (R)

**INMODE** May have the following values (I):

-1. Copies the basic point coordinates of the previous section, translating them by amounts specified in STX, STY and STZ.

0. Copies the basic point coordinates of the previous section.

1. The section is defined by Y, Z, dX coordinates. The X coordinate defaults to 0.0 in the local coordinate system, but deviations can be entered in dX.

2. The section is defined by X, Z, dY coordinates. The Y coordinate defaults to 0.0 in the local coordinate system, but deviations can be entered in dY.

3. The section is defined by X, Y, dZ coordinates. The Z coordinate defaults to 0.0 in the local coordinate system, but deviations can be entered in dZ.

4. The section is defined by X, Y, and Z coordinates. (This is the most commonly used option.)

All options except 0 and -1 must be followed by a listing of basic points and a &BPNODE line (see below).

#### **TNODS** TNODS may have the following values (I):

0. This is the first section or an intermediate section in the wake.

1. This is a break point on a wake. The slope is continuous into the next portion of the wake.

2. This is a break point on a wake. The slope is discontinuous into the next portion of the wake.

3. This is the last section in this wake. Any further sections will be ignored.

**TNPS** If TNPS is zero, panel edges are defined by the basic points lists given. If TNODS is 1 or 2 and TNPS is a positive integer, TNPS is the number of panels that will be automatically inserted between this break point and the previous break point.

**TINTS** As in the &PATCH2 line, TINTS controls the type of spacing for automatically inserted panels. The possible values are 0 for full cosine spacing, 1 for half cosine with smaller panels near the previous break, 2 for half cosine with smaller panels near this break, and 3 for equal spacing.

Usually INMODE is -1, STX is about 20 times the mean chord length, and TNPS is 20, producing a 20-row wake emanating horizontally from the wake separation line.

#### **Wake section point lists**

 These are the points that define sections through the wake parallel to and downstream from the wake separation line. Within a wake, all such lists must have the same length. Note that sections within a wake are usually left undefined. The normal procedure is to define a wake separation line, place a copy of it 20 chord lengths or so downstream, and then allow CMARC to interpolate 20 or more intermediate sections.

Points are listed in ascending order, one point to a line, with each point defined by three coordinates without delimiters other than one or more spaces:

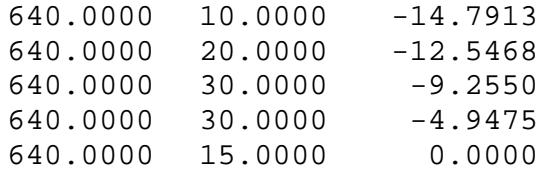

Each basic points list ends with a &BPNODE line, which identifies a break point. Break points may occur within a wake, or may be wake edges. The format is typically as follows:

&BPNODE TNODE=3, TNPC=0, TINTC=0, &END

**TNODE** If TNODE is zero, the preceding point is a first or intermediate point. The rest of the &BPNODE line is ignored.

If TNODE is 1, the preceding point is a break point with a continuous slope into the next region of the section.

If TNODE is 2, the slope is discontinuous.

A value of 3, which is the most commonly seen, indicates that the preceding point is the last one in this section. [I]

**TNPC** An integer indicating the number of panels to be automatically generated between this break point and the preceding one. Zero indicates that only the given basic points will be used as panel corners. [I]

**TINTC** Spacing of automatically generated panels. The possible values are 0 for full cosine spacing, 1 for half cosine with smaller panels near the previous break, 2 for half cosine with smaller panels near this break, and 3 for equal spacing. [I]

# *Execution options*

#### **Streamlines: don't bother**

On-body and off-body streamlines and off-body scan volumes are more conveniently computed by POSTMARC than in CMARC, both because it is inconvenient to define large numbers of streamlines in the input file, and because any change requires repeating the entire analysis. The following description of how to obtain them in CMARC is provided only for the sake of completeness.

#### **On-body streamlines**

The wake definition portion of the input file is followed by the on-body streamlines definition. The definition consists of a single line which must be present even if no on-body streamlines are to be calculated.

The format of the line is as follows:

&ONSTRM NONSL= 5, KPSL= 323,325,327,329,331, &END

**NONSL** The number of on-body streamlines to be defined. This may be zero. (I)

**KPSL** A list of the numbers of the panels from whose centers the streamlines originate. Panel numbers may be obtained most conveniently by clicking on the right mouse button while targeting with the cursor in a geometry display in POSTMARC. (I)

#### **Boundary layer parameters**

If NBLIT=1 in the &BINP13 line in the basic input page, a line of the following format must follow the on-body streamline specification.

&BLPARAM RN=1640000, VISC=0.02304, NSLBL=1,2,3,4,5, &END

- **RN** Reynolds number. This must be based on the reference chord (CBAR) and the freestream velocity (VINF) given on the basic input page, and on VISC.
- **VISC** Dimensional kinematic viscosity in the same units as the global geometry, eg 0.00016 for feet, 0.02304 for inches, etc.
- **NSLBL** The sequential numbers of the streamlines on which boundary layer calculations are to be performed. Streamlines are numbered from 1 to NONSL (in the &ONSTRM line above).

CMARC's analysis of the boundary layer is a two-dimensional procedure which executes rapidly. Accuracy is good as long as no significant crossflow exists. The reliability of the analysis deteriorates near regions of separation or vortex formation.

The analysis of the laminar boundary layer is based on Curle's<sup>1</sup> refinement of Thwaites'[2](#page-83-1) method (see Appendix C). If the pressure gradient encountered by the laminar boundary layer is sufficiently steep, the laminar boundary layer may separate prior to natural transition. In this case, an empirical relationship between local Reynolds number and pressure gradient<sup>3</sup> is used to determine whether the laminar boundary layer will remain separated or whether it will reattach as a turbulent boundary layer. In the latter case, computations continue downstream; otherwise they terminate at the point of laminar separation. No attempt is made to model or predict laminar reattachment of separated laminar flows.

Analysis of the turbulent boundary layer uses the generally robust and accurate Nash-Hicks mode[l4.](#page-83-3) The computation terminates either when the programmed end of the streamline is reached, or when turbulent separation is predicted.

-

<span id="page-83-0"></span><sup>1</sup> Curle, H.: A Two Parameter Method for Calculating the Two-Dimensional Incompressible Boundary Layer, J. R. Aero Soc., Vol 71, 1967.

<span id="page-83-1"></span><sup>2</sup> Thwaites, B.: Approximate Calculation of the Laminar Boundary Layer, Aero Quarterly, Vol. 1, 1949.

<span id="page-83-2"></span><sup>3</sup> Dvorak, F.A.; Maskew, B.; Woodward, F.A.: Investigation of Three-Dimensional Flow Separation on Fuselage Configurations, Analytical Methods, Inc., USAAMRDL-TR-77-4, March 1977.

<span id="page-83-3"></span><sup>4</sup> Nash, J.F.; Hicks, J.G.: An Integral Method Including the Effect of Upstream History on the Turbulent Shear Stress, Computation of Turbulent Boundary Layers, Vol. 1, Proceed. AFOSR-IFP-Stanford Conference, Stanford University Press, 1969.

### **Off-body velocity scans**

Rectangular and cylindrical scan volumes are supported. CMARC determines the flow conditions at all points at specified intervals within the scan volume. Scan volume specification lines should be included even if no scans are to be performed.

Scan volumes may be arbitrarily oriented in space. Normally they are approximately aligned with the local airflow. Rectangular scan volumes are typically used for flow over wings, and cylindrical volumes for flow over bodies, but there are no particular constraints on type or location.

The first line has the following format:

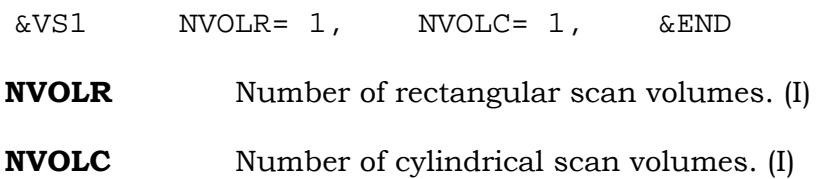

#### **Rectangular scan volumes**

The definition of a "rectangular" scan volume -- which need not actually be rectangular -- consists of four lines in the following format:

```
&VS2 X0=30.0, Y0=20.0, Z0=-20.0, INTVSR=1, &END
&VS3 X1=180.0, Y1=20.0, Z1=-20.0, NPT1=16, &END
&VS4 X2=30.0, Y2=160.0, Z2=-20.0, NPT2= 3, &END
&VS5 X3=30.0, Y3=20.0, Z3=20.0, NPT3=18, &END
```
The three dimensions of the rectangular volume are arbitrarily labeled i, j, and k. They need not be mutually orthogonal and their position in space is unconstrained. The labeling of their sides is based solely on the order of entry of the defining points. Usually, however, it is convenient to make the axes of a rectangular scan volume parallel to those of the global coordinate system or to the edges of the object, such as a wing, that the scan volume encloses. In the case of a wing, a volume extending one chord length from the model in all directions in the XZ plane and one-half chord length beyond the tip is usually sufficient.

The variable definitions are as follows:

**X0, Y0, Z0** Coordinates of origin of scan volume. If several scan volumes are defined, a corresponding number of values, separated by commas, should be entered for each variable, eg X0=3.0,42.0,180.0. (R)

**INTVSR** If INTVSR is 1, scan points are checked to verify that they are not within a body. If INTVSR is zero, no check is performed and execution time is reduced. Again, multiple values can be entered, separated by commas, if multiple scan volumes are defined.

**X1, Y1, Z1** Coordinates of the i corner(s) of the scan volume(s).

**NPT1** Number of points to be evenly distributed along the i dimension of the scan volume.

**X2, Y2, Z2** Coordinates of the j corner(s) of the scan volume(s).

**NPT2** Number of points to be evenly distributed along the j dimension of the scan volume.

**X3, Y3, Z3** Coordinates of the k corner(s) of the scan volume(s).

**NPT3** Number of points to be evenly distributed along the k dimension of the scan volume.

If NPT1, NPT2, or NPT3 is zero, the scan volume loses that dimension. Thus, the scan volume can be reduced to a plane, a line, or a point by setting one or more of these values to zero.

# **Cylindrical scan volumes**

The definition of a cylindrical scan volume consists of four lines in the following format:

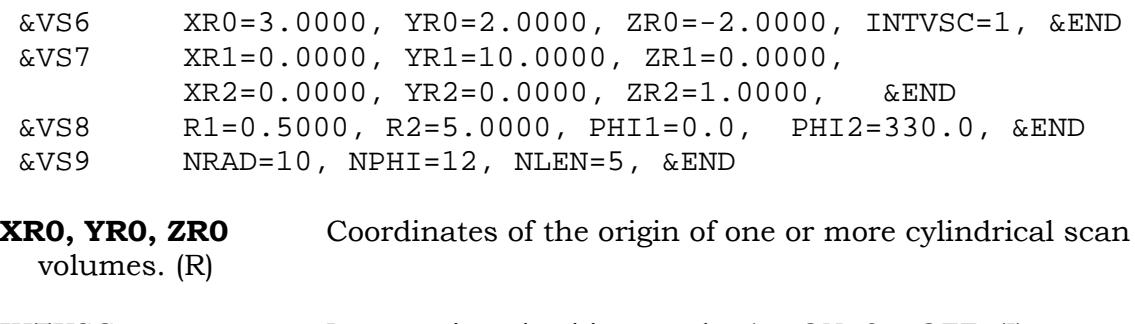

**INTVSC** Intersection checking toggle.  $1 = ON$ ,  $0 = OFF$ . (I)

**XR1, YR1, ZR1** Coordinates of a second point defining the axis of the cylinder. The axis is normally aligned with the local flow or with the direction of flight. (R)

**XR2, YR2, ZR2** Coordinates of a point defining a reference vector from the origin. Typically, this point is located directly above the origin, and the three points define a plane parallel to the XZ plane. (R)

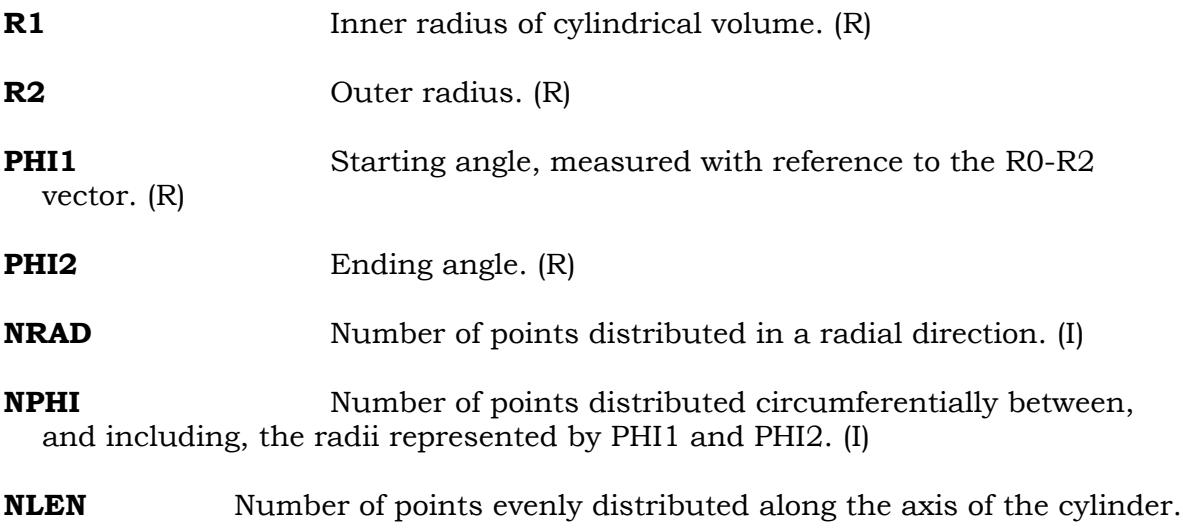

(I)

Each of the variables must be associated with as many values as there are cylindrical scan volumes. Values are separated by commas, eg NRAD=4,4,6.

#### **Off-body streamlines**

Off-body streamlines may be traced by specifying a point along the streamline and the distances upstream and downstream that the streamline is to be traced.

The entry format is the following:

 &SLIN1 NSTLIN=2, &END &SLIN2 SX0=20.0000, SY0=50.0000, SZ0=-5.000, SU=0.0000, SD=150.0000, DS=1.0000, INTSL=1, &END &SLIN2 SX0=20.000, SY0=50.000, SZ0=-3.0000, SU=0.000, SD=180.0000, DS=1.0000, INTSL=1, &END

The &SLIN1 line tells the number of streamlines that will be defined. It must be followed by as many &SLIN2 lines as there are streamlines.

**NSTLN** Number of streamlines to be defined. (I)

**SX0, SY0, SZ0** Coordinates of a point on this streamline, in the global coordinate system. (R)

**SU** Distance to trace the streamline in the upstream direction, in global geometry units.

**SD** Distance to trace the streamline in the downstream direction, in global geometry units.

**DS** Step size, in global geometry units.

**INTSL** If zero, no checking is performed to see whether streamline points have penetrated a surface. If 1, each point is checked before velocity calculations are performed.

# *Output files*

#### **Plot files**

CMARC can produce two types of files formatted for graphic representation, a binary or an ASCII. The LPLTYP flag in the first line of the basic input page controls the type of plot file that is produced. A value of zero produces only the unformatted binary ".BIN" file. A value of 1 produces only the formatted ASCII (".FMT") file. By adding the -b switch to the command line, you can cause both output types to be produced.

For most purposes the binary file is preferable because it takes up less disk space and slightly reduces execution time both for CMARC and for POSTMARC. The ASCII file has the advantage of portability between different types of systems and can be readily transmitted over the Internet without use of an FTP.

#### **The .OUT file**

All numerical results for each analysis, together -- if desired -- with input geometry and conditions, are recorded in a text file with the extension .OUT. This file is often quite large, and particular categories of information can be located most conveniently by searching for key words or groups of letters with a text editor capable of handling large files.

Much of the useful summary information in the .OUT file is presented in the *Integrate results* display in POSTMARC. POSTMARC also allows changing the velocity, density, and location of the moment reference point after the analysis has been completed. If patch boundaries are properly planned in the first place, forces and moments for specific areas or assemblies may be isolated from the rest of the model.

Unless LSTINP (in the input file) is zero, the .OUT file begins by reiterating the information in the input file. The format is self-explanatory. If LSTINP is 2, a complete listing of section points (including points interpolated by CMARC) is provided, followed by patch statistics, wake descriptions, and so on.

Output values emerging from the CMARC analysis are then listed either for the last time step only, for each time step, or for time steps at specified intervals, depending on the setting of LSTFRQ. The first step is step zero, which is the initial condition before any time-stepping has taken place. To find the start of each timestep data block, search for the word TIME.

Each time-step block begins with an iteration history. The convergence information is the same as that which is displayed during processing. It is followed by a tabulation of information for each panel.

## *Panel data*

Panels are listed column by column within each patch. The items listed are:

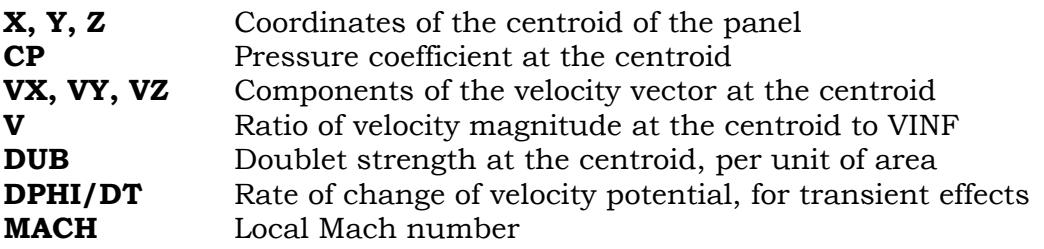

Note that for the Mach number to be meaningful, the value of VSOUND in the input file must be the actual speed of sound for the selected flight condition, divided by the ratio between the actual flight speed and VINF. Thus, if VINF is the actual flight speed, VSOUND is the actual speed of sound; but if VINF is 1.0, VSOUND must be the speed of sound divided by the actual flight speed.

The centroid of a panel is determined by averaging the positions of the four corners. Thus, the centroid of a triangular panel is closer to a vertex than you might expect, since the vertex point is counted twice.

#### *Lifting surface section data*

For patches for which IDPAT is 1, section data are listed next. Section data are provided at a medial station in a chordwise column within the patch. These numbers assume that the column runs from trailing edge to trailing edge, as is usually the case for wing patches. The items listed are:

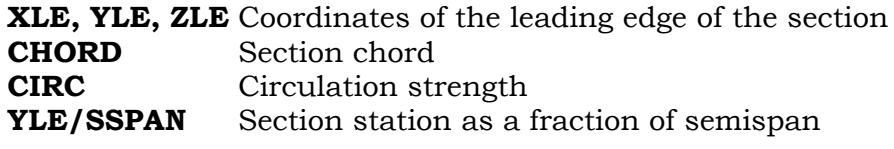

Next come six coefficients. Values are given with respect to both the wind axis and the body axis.

- **CL** Lift coefficient (force along Z axis, positive upward)
- **CD** Drag coefficient (force along X axis, positive aft)
- **CY** Side force coefficient (force along Y axis, positive starboard)
- **C\_m** Pitching moment coefficient (rotation about Y axis, positive nose up), nondimensionalized with respect to CBAR
- **C n** Yawing moment coefficient (rotation about Z axis, positive nose to pilot's left), nondimensionalized with respect to SSPAN (note that this is the semispan, and that some texts and organizations may use span instead)
- **C\_l** Rolling moment coefficient (rotation about X axis, positive portwing-down, nondimensionalized with respect to semispan (SSPAN)

The underscores in the symbols for the coefficients are added in order to avoid confusion between CL and Cl. Normally they would be written  $C_m$ ,  $C_l$  and  $C_n$ .

#### *Integrated force and moment coefficients*

Force and moment coefficients for patches, components, assemblies, and the complete model are listed next. The heading is set off by rows of asterisks. To jump to this block, search for "FOR". Values are provided with respect to both body and wind axes.

The listing of patch coefficients includes, in addition, the ratio of the patch area to SREF. To convert a force coefficient into the force acting on a given patch, it is necessary to divide the result of the force equation by this factor, bearing in mind that patch areas are wetted areas, not planar areas. Note that if the model is symmetrical and only one side has been defined, the patch forces and coefficients calculated will be only half of the real forces. *This is the case only for patch coefficients, not total coefficients*.

Finally come the total coefficients for the complete model. If only one side of a symmetrical model has been defined, values for the mirrored side are automatically included. Note that this does not happen in POSTMARC, where the forces and moments reported are only for the patches currently displayed on the screen.

To jump directly to the total coefficients, search for "TOT." The word must be typed in uppercase letters and the search must specify matching case.

### *Wake-related items*

Coefficients based on the Trefftz plane analysis of wake(s), if any, rather than on summation of panel forces, are provided at the end of the "WIND AXES" coefficients block. To jump to this block, search for "TRE".

Values are provided for each wake and for the complete model. The lift coefficient derived from the Trefftz plane analysis should be close to that derived from integrating the panel forces. If it is not, the solution is suspect.

A value of *e*, the Oswald span-efficiency factor, is also provided. CMARC tends to overestimate *e* by a few percent, as may be seen by analyzing a densely paneled elliptical wing, for which *e* should, in principle, be 1.0. CMARC will report a value of 1.03 or so.

# *On-body streamlines*

To locate the onbody streamlines block, search for "ONB".

Streamlines are specified in the input file by the number of a panel through which the streamline passes. CMARC calculates the streamline path both upstream and downstream, terminating either when no upstream or downstream neighbor to the current panel is found, or when boundary layer conditions are such that separation is predicted to occur.

The following basic data are presented at the interval specified by the parameter DS in the input file:

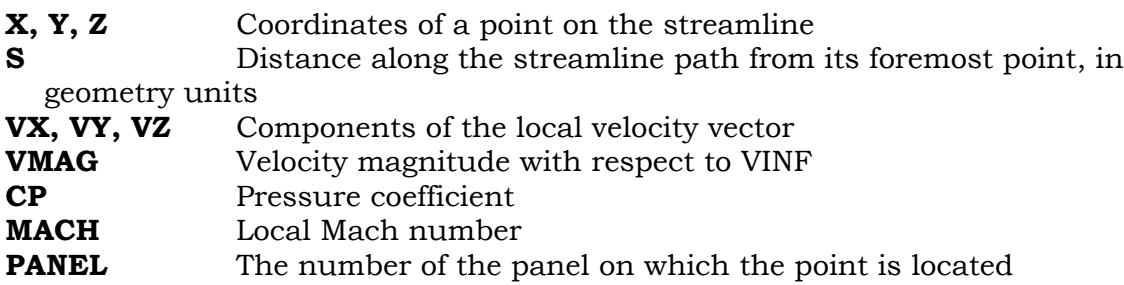

The parameter NSLBL in the input file specifies which streamline(s) will receive the full boundary-layer analysis. It is a 2D analysis, and follows the calculated streamline path as though it were confined to a plane. It uses different methods for laminar and turbulent portions of the flow and reports them separately.

To locate the boundary-layer analysis block, search for "BOU".

The items listed are:

- **PT** Sequential number of the point along the streamline
- **X, Y, Z** Coordinates of the point
- **S** Distance along the streamline path from its foremost point, in geometry units
- **DELTA** Boundary layer thickness, in geometry units; the outer edge of the boundary layer is conventionally defined as the level at which the velocity is 99% of the local free stream velocity
- **DSTAR** Displacement thickness in geometry units (the amount by which the solid surface would have to be shifted outward in an inviscid flow to produce a loss of stream mass flow equal to that due to viscous retardation within the boundary layer)
- **THETA** Momentum thickness in geometry units (the amount by which the solid surface would have to be shifted outward in an inviscid flow to produce a loss of stream momentum equal to that due to viscous retardation within the boundary layer)
- **H** Boundary layer shape factor
- **CF** Friction coefficient
- **Ue** Flow velocity at the boundary-layer edge, derived from the inviscid solution and based not on VINF but rather on the Reynolds number, viscosity, and characteristic length (CBAR) provided in the input file
- **dUe/dS** Rate of change of Ue per unit of distance along the streamline

#### *Scan volumes*

Input geometry for scan volumes is supplied, followed by velocity and pressure information for each point within the scan volume.

To jump to scan volume information, search for "RECT" for rectangular scan volumes and "CYL" for cylindrical ones.

Both rectangular and cylindrical scan volumes are defined in the input file using three arbitrary axes called I, J, and K. In the case of rectangular scan volumes, these axes need neither be parallel to any of the orthogonal axes nor normal to one another. In the case of cylindrical scan volumes, they represent the axis of the cylinder, a rotating plane containing the axis, and radial distances from the axis on the rotating plane. In any case, the important thing is not the numbering of points along various axes, but their location in space.

The items listed (after the array indices) are:

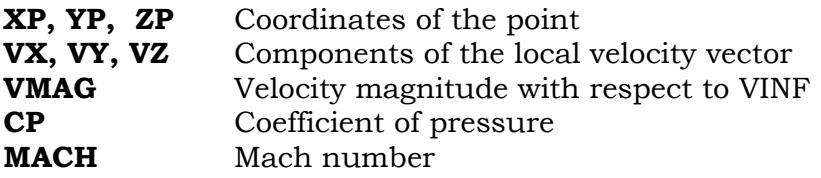

## *Off-body streamlines*

Off-body streamlines are defined in the input file by a given point, upstream and downstream distances, and an interval between points along the streamline. Input data for each streamline requested are listed first, followed by output data. To jump directly to the off-body streamline block, search for "SX".

The items listed are:

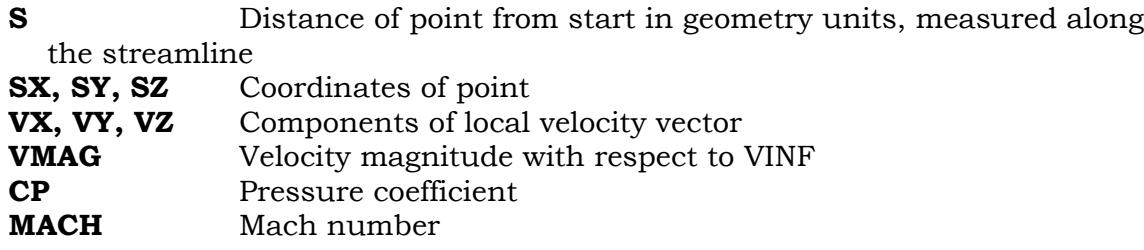

#### *Run duration*

The final item in the OUT file is the clock time that was required to perform the analysis.

# **.PM files**

This contains information needed by POSTMARC to generate on-body and offbody streamlines and velocity scans. It is automatically created by CMARC. There is no corresponding product in the Pmarc-12 output. The size of the .PM file is roughly proportionate to the number of panels; about 100 bytes per panel is a typical value.

Normally the .PM file is in binary format; it may be saved as an ASCII file for portability between systems, however, by adding a -pa switch to the CMARC command line.

# **7. Appendices**

# *Appendix A: Atmospheric Constants*

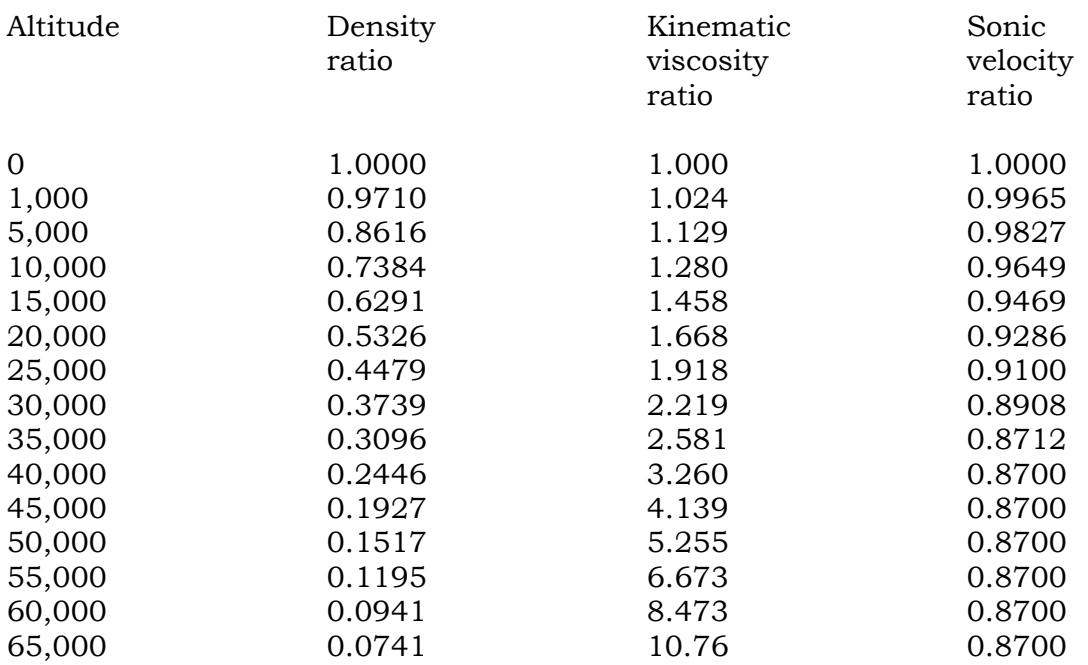

Baseline values, sea level, standard atmosphere

Unit of length

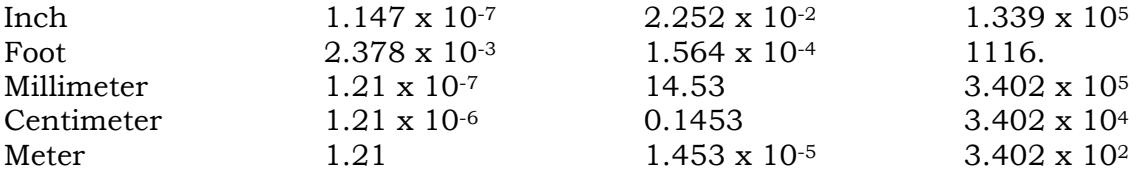

# *Appendix B: Theoretical basis of CMARC*

## **Table of symbols used**

BJK Velocity potential influence coefficient at control point of panel J due to a uniform distribution of unit source on panel K

CJK Velocity potential influence coefficient at control point of panel J due to a uniform distribution of unit doublet on panel K

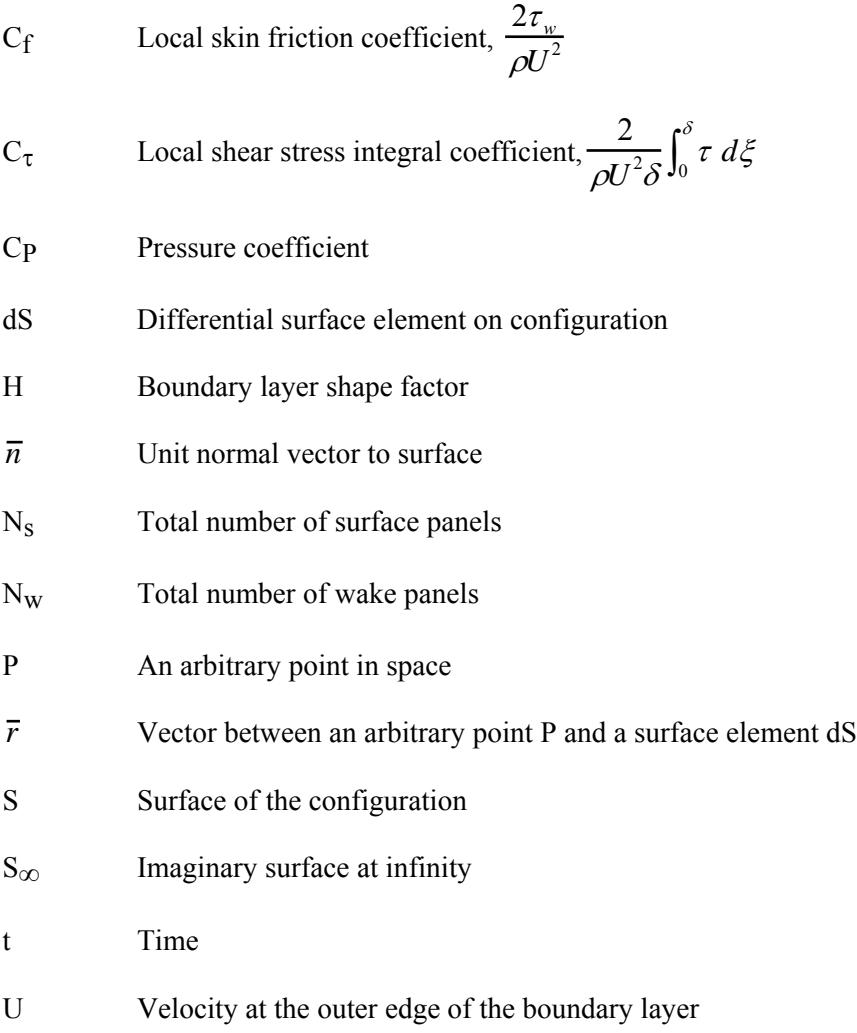

$$
u_{\tau}
$$
 Friction velocity,  $\sqrt{\frac{\tau_w}{\rho}}$ 

 $\overline{V}$  Velocity vector

 $\overline{V}_{\!\mu_{PK}}$ Velocity influence coefficient at point P due to a uniform distribution of unit doublet on panel K.

 $\overline{V}_{\sigma \textit{PK}}$ Velocity influence coefficient at point P due to a uniform distribution of unit source on panel K.

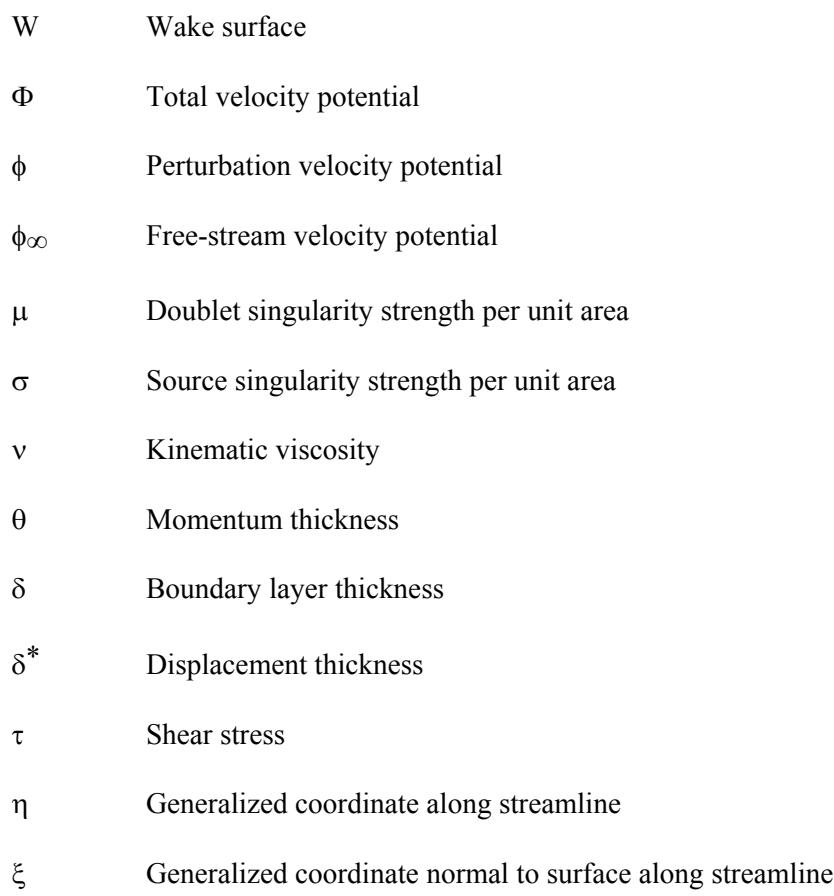

# subscripts:

i Interior region

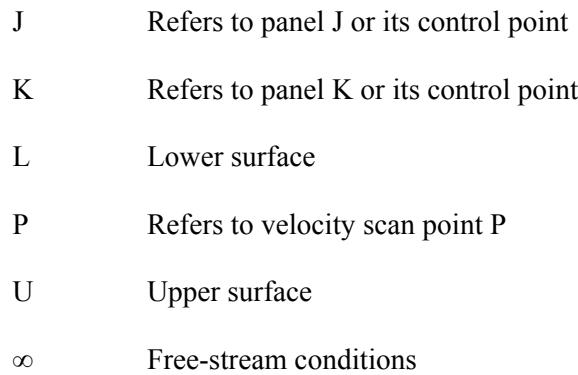

#### **Panel Method**

The three-dimensional model to be analyzed consists of a closed surface immersed in a field of infinite extent. The surface itself, which is subdivided into a large number of generally rectangular panels, separates the field into inner and outer regions. Depending on the formulation of interest, either may be the subject of the analysis, the other remaining a fictitious flow. Most aerodynamic and hydrodynamic problems target the outer region. Flow is assumed to be incompressible, irrotational, and inviscid.

Velocity potentials in both regions are assumed to satisfy Laplace's equation:

$$
\nabla^2 \Phi = 0
$$
  

$$
\nabla^2 \Phi_i = 0
$$
 (1)

Applying Green's Theorem to both regions produces the following equation:

$$
\Phi_p = \frac{1}{4\pi} \iint_{S+W+S_0} (\Phi - \Phi_i) \overline{n} \cdot \nabla \left(\frac{1}{\overline{r}}\right) dS - \frac{1}{4\pi} \iint_{S+W+S_0} \left(\frac{1}{\overline{r}}\right) \overline{n} \cdot (\nabla \Phi - \nabla \Phi_i) dS \tag{2}
$$

The first integral represents the disturbance potential from a surface distribution of doublets whose strength is  $(\Phi-\Phi_i)$  per unit area. The second integral represents the contribution from a surface distribution of sources whose strength is  $-\overline{n} \cdot (\nabla \Phi - \nabla \Phi_i)$  per unit area.

Since the perturbation potential at infinity becomes essentially zero, only the potential due to the uniform onset flow remains; the source term for the wake also disappears, allowing simplification of (2) as follows:

$$
\Phi_{P} = \frac{1}{4\pi} \iint_{S} (\Phi - \Phi_{i}) \overline{n} \cdot \nabla \left(\frac{1}{\overline{r}}\right) dS - \frac{1}{4\pi} \iint_{S} \left(\frac{1}{\overline{r}}\right) \overline{n} \cdot (\nabla \Phi - \nabla \Phi_{i}) dS \qquad (3)
$$

$$
+ \frac{1}{4\pi} \iint_{W} (\Phi_{U} - \Phi_{L}) \overline{n} \cdot \nabla \left(\frac{1}{\overline{r}}\right) dS + \phi_{\infty_{P}}
$$

Integrals become singular at point P if it lies on the surface. The point is excluded from the integration by assuming a hemispherical deformation of the surface with P as its center. Evaluating the integral for this deformation and allowing its radius to shrink to zero, the contribution at P becomes  $1/2(\Phi-\Phi_i)p$  if P is an exterior point and the negative of that value otherwise.

Thus for interior surface points (3) becomes:

$$
\Phi_{P} = \frac{1}{4\pi} \iint_{S-P} (\Phi - \Phi_{i}) \overline{n} \cdot \nabla \left(\frac{1}{r}\right) dS - \frac{1}{4\pi} \iint_{S} \left(\frac{1}{r}\right) \overline{n} \cdot (\nabla \Phi - \nabla \Phi_{i}) dS \quad (4)
$$
  
+ 
$$
\frac{1}{4\pi} \iint_{W} (\Phi_{U} - \Phi_{L}) \overline{n} \cdot \nabla \left(\frac{1}{r}\right) dS + \phi_{\infty_{P}} - \frac{1}{2} (\Phi - \Phi_{i})_{P}
$$

An internal Dirichlet boundary condition is used to solve (4). The total potential Φ can be regarded as the sum of the onset potential  $\phi_{\infty}$  and a perturbation potential  $\phi = \Phi - \phi_{\infty}$ . The onset potential is used for the fictitious flow, because surface singularities then tend to be smaller than if the potential in the fictitious flow is zero (since the singularities provide only the perturbation potential rather than the total potential).

For points P inside the surface, (4) can be rewritten as:

$$
0 = \frac{1}{4\pi} \iint_{S-P} \phi \overline{n} \cdot \nabla \left(\frac{1}{\overline{r}}\right) dS - \frac{1}{4\pi} \iint_{S} \left(\frac{1}{\overline{r}}\right) \overline{n} \cdot (\nabla \Phi - \nabla \phi_{\infty}) dS
$$
(5)  
+ 
$$
\frac{1}{4\pi} \iint_{W} (\Phi_{U} - \Phi_{L}) \overline{n} \cdot \nabla \left(\frac{1}{\overline{r}}\right) dS - \frac{1}{2} \phi_{P}
$$

Referring to (2), we can write for doublet and source strengths:

$$
4 \pi \mu = \phi = (\Phi - \phi_{\infty}) \tag{6}
$$

$$
4 \pi \sigma = - \overline{n} \cdot (\nabla \Phi - \nabla \phi_{\infty}) \tag{7}
$$

Given (7), if the normal velocity at the surface is zero or has some known value we can write for surface source strengths:

$$
\sigma = \frac{1}{4\pi} \left( V_{norm} - \overline{n} \cdot \overline{V}_{\infty} \right)
$$
 (8)

The surface normal velocity is either zero or is defined by the user; and the onset velocity vector is known. Combining (6) and (7) with (5) yields the following integral equation in which the doublet strength over the surface is unknown:

$$
0 = \left[ \iint\limits_{S-P} \mu \ \overline{n} \cdot \nabla \left( \frac{1}{\overline{r}} \right) \ dS - 2\pi \mu_{P} \right] \ + \ \iint\limits_{S} \left( \frac{\sigma}{\overline{r}} \right) \ dS \ + \ \iint\limits_{W} \mu_{W} \ \overline{n} \cdot \nabla \left( \frac{1}{\overline{r}} \right) \ dS \tag{9}
$$

The potential at any point P can be expressed as:

$$
\Phi_P = \left[ \iint_{S-P} \mu \ \overline{n} \cdot \nabla \left( \frac{1}{\overline{r}} \right) \ dS + K \mu_P \right] + \iint_S \left( \frac{\sigma}{\overline{r}} \right) \ dS + \iint_W \mu_W \ \overline{n} \cdot \nabla \left( \frac{1}{\overline{r}} \right) \ dS + \phi_{\infty}
$$
(10)

K may have one of three values. If P is not on the surface, K is zero. If P lies on a smooth part of the outer or inner surface, K becomes  $2\pi$  or  $-2\pi$  respectively. If P lies on a crease in the surface forming a solid angle, K is equal to the angle.

When the surface is broken up into panels, (9) may be written in discretized form, creating surface integrals over each panel. Being a low order panel method, CMARC assumes that the strengths of sources and doublets are constant over a panel. Doublet and source strengths can therefore be factored out of the discretized integrals.

Surface integrals are summed for all panels, P having been set at the centroid of one panel on the inner surface. The surface integral for the panel containing P is zero, leaving only the  $-2\pi\mu$  term in the bracketed part of (9). For all other panels, the surface integral may be used and the  $-2\pi\mu_P$  term is zero because P is not on the panel. This process is repeated for each panel, producing a set of simultaneous linear equations to be solved for the unknown doublet strength on each panel. The surface integrals represent the velocity potential influence coefficients CJK and BJK per unit singularity strength for each panel K acting on the control point of a given panel J. Thus (9) becomes:

$$
\sum_{K=1}^{N_S} (\mu_K C_{JK}) + \sum_{K=1}^{N_S} (\sigma_K B_{JK}) + \sum_{L=1}^{N_W} (\mu_{W_L} C_{JL}) = 0 \Big|_{J=1, N_S}
$$
 (11)

where

$$
B_{JK} = \iint\limits_K \frac{1}{\bar{r}} \ dS \tag{12}
$$

and

$$
C_{JK} = \iint_{K} \overline{n} \cdot \nabla \left(\frac{1}{\overline{r}}\right) dS
$$
  
\n
$$
C_{JJ} = -2\pi
$$
\n(13)

Equations (12) and (13) can be solved for all panels to form the coefficient matrix, since they are functions of model geometry only. (See reference 6 for solution to these equations.) Source values, which are known, can be transferred to the right side of the matrix equation. Wake doublet values can be found as functions of surface doublet values, leaving the surface doublet strengths the only unknowns.

Equation (11) is solved by first determining the velocity potential influence coefficient matrix elements CJK for the unknown doublet strengths and BJK for the known source strengths. For nearby panels, an exact solution is obtained by assuming that the singularities are distributed over the panel, and integrating over the panel surface. Distant panels are treated as though the entire panel were a point source or doublet. A characteristic panel dimension, approximately the average of its width and height, is multiplied by the far-field factor to obtain the crossover distance between nearby and distant panels. The default value is 5.0; a lower value increases speed at the expense of accuracy, a higher one vice versa.

Having obtained the influence coefficients, CMARC solves iteratively for the unknown doublet strengths. Convergence is directed by applying to the current solution vector a correction vector derived from the history of previous solutions. Termination of the convergence is controlled by an iteration limit and a tolerance, both of which are set by the user in the input file. The tolerance is the percentage difference between successive values of the element in the solution vector that shows the largest change between successive iterations. Values between 0.01 and 0.0005 have proven satisfactory; 0.0005 is the default. Convergence usually occurs in between 50 and 150 iterations on the first time step, and in fewer iterations thereafter.

When the unknown doublet strengths have been obtained, the singularities on all panels are known, and it is possible to evaluate the velocities at the control points of the panels. Normal velocities are either zero or some value specified by the user. Surface tangential velocities in the local coordinate system are obtained by differentiating the doublet strengths in the appropriate direction for each tangential component of velocity. A resultant velocity is obtained by transforming these results into the global coordinate system, and a pressure coefficient is derived from it using the following equation:

$$
C_{P_k} = 1 - \frac{V_k^2}{V_\infty^2} + \left(\frac{2 * 4\pi}{V_\infty^2}\right) \left(\frac{\mu(t) - \mu(t-1)}{\Delta t}\right)
$$
 (14)

The last term in (14) represents the unsteady term, dΦ/dt.

#### **Computation of induced drag**

CMARC computes induced drag in two ways. One is by integrating surface pressures. It must be noted that because of the rapid pressure gradient at the leading edges of lifting surfaces, a large number of chordwise panels is needed to resolve induced drag accurately.

The second method is the so-called Trefftz plane analysis, which involves evaluating the following integral along a line of intersection between the wake and a plane normal to the velocity vector and located far (eg 15-20 chord lengths) downstream of the lifting surface:

$$
D_i = \frac{\rho}{2} \int_{\text{wake}} \Gamma V_n dl \tag{15}
$$

 $V_n$  is the normal component of the induced velocity on the wake at the Trefftz plane, and  $\Gamma$  is the circulation on the lifting surface at the corresponding spanwise location.

An accurate solution for induced drag from the Trefftz plane analysis requires that the wake at the Trefftz plane be drag-free. Either a rolled-up wake or a simple flat sheet aligned with the free stream fulfills this requirement, but it may be necessary to use the rolled-up (ie flexible) wake option when a model involves several non-planar lifting surfaces.

#### **Analysis of the boundary layer**

CMARC incorporates a two-dimensional boundary-layer analysis along surface streamlines. It includes a laminar boundary-layer analysis, a transition and separation analysis, and a turbulent boundary-layer analysis. The twodimensional method was selected as being fast, robust, and easy for the user to implement. It remains quite accurate so long as no significant crossflow exists. The reliability of results breaks down, however, in areas of significant crossflow and impending separation.

CMARC's analysis is based on work of B. Thwaites (1949), as modified by H. Curle (1967). The two-dimensional momentum integral equation can be written

$$
\frac{d\theta}{d\eta} + (2+H) * \frac{\theta}{U} \frac{dU}{d\eta} = \frac{1}{2} C_f
$$
\n(16)

where is the coordinate along the streamline, U is the velocity at the outer edge of the boundary layer (ie the free-stream velocity), H is the shape factor, Cf is the local skin friction coefficient, and ( is the momentum thickness. Using the definition of Cf (16) can be rewritten as

$$
\frac{d}{d\eta} \left[ \frac{\theta^2}{\nu} \right] = \frac{2}{U} \left\{ \frac{\theta}{U} \left( \frac{\partial u}{\partial \xi} \right)_{\xi=0} - \frac{\theta^2}{\nu} \frac{dU}{d\eta} (H+2) \right\}
$$
(17)

Using the following definitions

$$
K = \frac{\theta^2}{\nu} \frac{dU}{d\eta}
$$
 (18)

$$
l = \frac{\theta}{U} \left( \frac{\partial u}{\partial \xi} \right)_{\xi = 0} \tag{19}
$$

$$
L = 2\{l - K(H + 2)\}\
$$
 (20)

equation (17) becomes

$$
\frac{d}{d\eta} \left[ \frac{K}{dU/d\eta} \right] = \frac{L}{U} \tag{21}
$$

Thwaites arrived at the following empirical expression for L in terms of a single parameter K:

$$
L(K) = 0.45 - 6K\tag{22}
$$

Curle obtained increased accuracy by adding a second parameter, defined as

$$
L(K, \mu) = 0.45 - 6K + g(K, \mu)
$$
\n(23)

Curle's equation

$$
\mu = \frac{\theta^4 U \, d^2 U}{v^2} \tag{24}
$$

may be rewritten as

$$
L(K, \mu) = F_0(K) - \mu G_0(K)
$$
 (25)

where F0(K) and G0(K) are universal functions derived from a number of exact solutions to the laminar boundary layer equations. These are incorporated in CMARC in the form of curve fits.

Equating (24) and (25) yields an equation for the parameter  $g(K,\mu)$ :

$$
g(K, \mu) = F_0(K) - \mu G_0(K) - 0.45 + 6K \tag{26}
$$

Substituting (23) and (18) into (21), one obtains the following exact differential equation:

$$
U\frac{d}{d\eta}\left[\frac{\theta^2}{\nu}\right] = 0.45 - 6\frac{\theta^2}{\nu}\frac{dU}{d\eta} + g(K,\mu)
$$
 (27)

This may be integrated as follows:

$$
\theta(\eta)^2 = \frac{0.45\nu}{U(\eta)^6} \int_0^{\eta} \left(1 + 2.222g(K,\mu)\right) U(\eta)^5 d\eta + \theta(0)^2 \left(\frac{U(0)}{U(\eta)}\right)^6 \tag{28}
$$

This equation is solved iteratively by setting  $g(K,\mu)$  at zero and performing a numerical integration along the streamline. The value of U is known (from the panel analysis) for any station. Furthermore,

$$
\theta(0) = \left[ \frac{v(0.075 + g(K, \mu)/6.0)}{dU/d\eta}\right]^{0.5}
$$
\n(29)

Although this expression is actually valid only at a stagnation point, the solution to (28) is relatively insensitive to its value so long as the ratio  $U(0)/U(\eta)$  is small in the vicinity of the starting point. Thus, (29) is also valid for boundary layers starting at an attachment line, where  $U(0)/U(\eta)$  generally decreases rapidly as  $\eta$  increases. Once a solution for  $\theta(\eta)$  is obtained, values of K, F0(K), G0(K), and  $\mu$ can be computed at each  $\eta$  point, and the value of  $g(K,\mu)$  can be updated at each point using (26). The process is repeated until a converged solution is obtained.

Curle introduced another parameter *l*, which he expressed as a function of two parameters, like  $L(K, \mu)$ , using the relationship

$$
l(K,\mu)^2 = F_I(K) - \mu G_I(K) \tag{30}
$$

which is analogous to  $(25)$ . F1(K) and G1(K) are, again, universal functions derived from exact solutions of laminar flows and are tabulated in reference 12. With  $l(K, \mu)$  known at all  $\eta$  along the streamline, the shape factor and friction coefficient may be computed at each station using equations (20) and (19) respectively. The displacement thickness is derived from

$$
\delta^*(\eta) = H(\eta)^*\theta(\eta) \tag{31}
$$

Reference 14 contains relationships developed in the Karman-Pohlhausen integral method for obtaining the boundary-layer thickness. The following equations are used in CMARC:

$$
\frac{\delta^*(\eta)}{\delta(\eta)} = 0.3 - \frac{\Lambda(\eta)}{120}
$$
\n(32)

$$
\frac{\theta(\eta)}{\delta(\eta)} = \frac{1}{63} \left( \frac{37}{5} - \frac{\Lambda(\eta)}{15} - \frac{\Lambda(\eta)^2}{144} \right) \tag{33}
$$

The following empirical relationships correlating the local Reynolds number and pressure gradient parameter K (from equation (18)) are used to identify the point of laminar transition:

$$
K = -0.4709 + 0.11066 * \ln(\text{Re}_{\theta}) - 0.0058591 * \ln^2(\text{Re}_{\theta}) \qquad (0 \le \text{Re}_{\theta} \le 650)
$$
  

$$
K = 0.69412 - 0.23992 * \ln(\text{Re}_{\theta}) + 0.0205 * \ln^2(\text{Re}_{\theta}) \qquad (650 < \text{Re}_{\theta} \le 10000)
$$
 (34)

When the value of K from (34) exceeds the value from (18), the laminar boundary layer is assumed to have become unstable. In the unstable region, the average pressure gradient is defined as follows:

$$
\overline{K} = \frac{\int_{\eta_{ins}}^{\eta} K d\eta}{\eta - \eta_{ins}} \tag{35}
$$

where  $\eta_{\text{ins}}$  is the station of the onset of instability. The following equations relate the local Reynolds number at the transition point to the average pressure gradient:

$$
\overline{K} = -0.0925 + 0.00007 * Re_{\theta}
$$
\n(0 \le Re\_{\theta} \le 750)  
\n
$$
\overline{K} = -0.12571 + 0.000114286 * Re_{\theta}
$$
\n(750 \le Re\_{\theta} \le 1100) (36)  
\n
$$
\overline{K} = 1.59381 - 0.45543 * ln(Re_{\theta}) + 0.032534 * ln^2(Re_{\theta})
$$
\n(1100 \le Re\_{\theta} \le 3000)

When the result of (36) exceeds the result of (35), transition is predicted. Transition is assumed to be instantaneous, and the initial momentum thickness for the turbulent boundary layer is set equal to the momentum thickness at transition. The initial shape factor H for the turbulent boundary layer is obtained by the empirical relation

$$
H = \frac{1.4754}{\log_{10}(\text{Re}_{\theta})} + 0.9698\tag{37}
$$

If the laminar boundary layer separates before transition occurs, it will either reattach as a turbulent boundary layer, allowing computations to proceed, or it will remain separated, terminating the boundary-layer computation. The following empirical relationship between local Reynolds number and K is used to determine its fate:

$$
K = 0.0227 - 0.0007575 * Re_{\theta} - 0.000001157 * Re_{\theta}^{2}
$$
 (Re<sub>\theta</sub>  $\ge$  125)  
\n
$$
K = -0.09
$$
 (38)

Separation occurs whenever K from (18) becomes less than -0.09. Reattachment occurs only if K from (18) is greater than K from (38). If reattachment occurs, computation of the turbulent boundary layer begins at the separation point, using the momentum thickness and shape factor from (37) as initial values. Laminar separation bubbles are not modeled.

The turbulent boundary layer analysis uses the Nash-Hicks model. If the continuity equation is multiplied by  $\xi^{\alpha}$  and then integrated across the boundary layer, a family of integral equations of the following form can be developed:

$$
\int_0^\delta \left[ u \frac{\partial u}{\partial \eta} - \frac{\partial u}{\partial \xi} \int_0^\xi \frac{\partial u}{\partial \eta} d\xi \right] \xi^\alpha d\xi = \frac{\delta^{\alpha+1}}{\alpha+1} U \frac{dU}{d\eta} + \frac{1}{\rho} \int_0^\delta \xi^\alpha \frac{\partial \tau}{\partial \xi} d\xi \tag{39}
$$

Setting  $\alpha$  = 0 in (39) yields the momentum integral equation, while  $\alpha$  = 1 yields the moment of momentum integral equation. The velocity distribution across the boundary layer is given by Coles' velocity profile family,

$$
u(\eta,\xi) = \frac{u_{\xi}}{K} \left\{ \ln \left( \frac{u_{\xi}\xi}{V} \right) + C \right\} + \frac{u_{\beta}}{2} \left\{ 1 - \cos \left( \frac{\pi\xi}{\delta} \right) \right\}
$$
(40)

where the wake function is approximated by a cosine distribution, K=0.41 and C=2.05. Substituting (40) into (39) and integrating yields two equations of the form

$$
F_1 \frac{1}{\delta} \frac{d\delta}{d\eta} + F_2 \frac{du_\beta}{d\eta} + F_3 \frac{du_\tau}{d\eta} = F_4 \frac{dU}{d\eta} + \Phi \tag{41}
$$

A third equation of this form can be obtained by substituting  $\xi = \delta$  in (40) and differentiating the equation with respect to the station, which corresponds to the case  $\alpha = \infty$ . The coefficients Fn and the function  $\Phi$  are given as follows:

for  $\alpha = 0$  (momentum equation)

$$
F_1 = \left[ \frac{3}{8} u_\beta^2 - \frac{1}{2} U u_\beta + 2 \frac{u_\tau^2}{K^2} + 1.58949 u_\beta \frac{u_\tau}{K} - \frac{U u_\tau}{K} \right]
$$
  
\n
$$
F_2 = \left[ \frac{3}{4} u_\beta - \frac{1}{2} U + 1.58949 \frac{u_\tau}{K} \right]
$$
  
\n
$$
F_3 = \frac{1}{K} \left[ 4 \frac{u_\tau}{K} + 1.58949 u_\beta - U \right]
$$
  
\n
$$
F_4 = \left[ u_\beta + 2 \frac{u_\tau}{K} \right]
$$
  
\n
$$
\Phi = -\frac{u_\tau^2}{\delta}
$$
\n(42)

for  $\alpha = 1$  (momentum of momentum equation)

$$
F_{1} = \left[ \frac{3}{4} \frac{u_{z}^{2}}{K^{2}} - \frac{1}{2} \frac{u_{z}U}{K} + \frac{u_{z}u_{\beta}}{K} \left( \frac{3}{4} + \frac{2}{\pi^{2}} - 0.16701 \right) + u_{\beta}^{2} \left( \frac{5}{16} - \frac{1}{\pi^{2}} \right) - Uu_{\beta} \left( \frac{1}{2} - \frac{2}{\pi^{2}} \right) \right]
$$
  
\n
$$
F_{2} = \left[ \frac{u_{z}}{K} \left( \frac{3}{8} + \frac{2}{\pi^{2}} - \frac{0.16701}{2} \right) + u_{\beta} \left( \frac{1}{2} - \frac{2}{\pi^{2}} \right) - U \left( \frac{1}{4} - \frac{1}{\pi^{2}} \right) \right]
$$
  
\n
$$
F_{3} = \frac{1}{K} \left[ \frac{u_{z}}{K} - \frac{U}{4} + u_{\beta} \left( \frac{5}{8} + \frac{2}{\pi^{2}} - \frac{3 \times 0.16701}{2} \right) \right]
$$
  
\n
$$
F_{4} = \left[ \frac{3}{4} \frac{u_{z}}{K} + u_{\beta} \left( \frac{3}{4} - \frac{3}{\pi^{2}} \right) \right]
$$
  
\n
$$
\Phi = -\frac{1}{\delta^{2}} \int_{0}^{\delta} \frac{\tau}{\rho} d\xi = -\frac{1}{2} C_{z} \frac{U^{2}}{\delta}
$$
  
\n(43)

for  $\alpha = \infty$  (differentiated skin friction law)
$$
F_1 = \frac{u_r}{K}
$$
  
\n
$$
F_2 = 1.0
$$
  
\n
$$
F_3 = \frac{1}{K} \left[ \ln \left( \frac{u_r \delta}{V} \right) + 1.0 + C \right]
$$
  
\n
$$
F_4 = 1.0
$$
  
\n
$$
\Phi = 0.0
$$
\n(44)

In order to close the set of three equations represented by  $(41)$ , the term  $\Phi$  in  $(43)$ must be evaluated. The shear stress coefficient is assumed to satisfy the following relation:

$$
\frac{dC_{\tau}}{d\eta} = \frac{\lambda}{\delta} \left( \hat{C}_{\tau} - C_{\tau} \right)
$$
\n(45)

where

$$
C_{\tau} = \frac{1}{\frac{1}{2}\rho U^2 \delta} \int_0^{\delta} \tau \, d\xi \tag{46}
$$

The following parameters were determined empirically:

$$
\lambda = 0.15
$$
  

$$
\hat{C}_{\tau} = 0.025 \left( 1.0 - \frac{1.0}{H} \right)^2
$$
 (47)

The turbulent boundary layer solution is repeatedly stepped downstream from the starting point, where the transition analysis supplied the initial conditions. H from (37) is used to determine  $\hat{C}_{\tau}$  and  $C_{\tau}$  is taken to be equal to  $\hat{C}_{\tau}$  at the starting point. Basing an initial guess at the value of  $u<sub>\tau</sub>$  on the value of Cf at the starting point, initial values of  $u_{\beta}$ ,  $u_{\tau}$ , and  $\delta$  are determined iteratively, using the following definitions:

$$
\delta^* = \delta \left[ \frac{u_r}{KU} + \frac{u_\beta}{2U} \right]
$$
  
\n
$$
\theta = \delta^* - \delta \left[ 2 \left( \frac{u_r}{KU} \right)^2 + \frac{3}{8} \left( \frac{u_\beta}{U} \right)^2 + 1.58949 \frac{u_r u_\beta}{U^2} \right]
$$
(48)

As the solution moves downstream, derivatives are evaluated using (41) and (45), and shear stress, thickness, and velocity are derived using a predictor-corrector algorithm. Remaining parameters are obtained with (48).

Turbulent separation is assumed to occur when  $u<sub>\tau</sub>$  becomes zero. At that point, or when the end of the streamline is reached, the analysis is terminated.

# **Offbody analysis**

Velocities at arbitrary points in the flow field are obtains by taking the gradient of (10) with respect to the coordinates of the given point P. Thus (10) becomes

$$
\overline{V}_P = -\iint_S \mu \nabla \left( \overline{n} \cdot \nabla \left( \frac{1}{\overline{r}} \right) \right) dS - \iint_S \sigma \nabla \left( \frac{1}{\overline{r}} \right) dS - \iint_W \mu_W \nabla (\overline{n} \cdot \nabla \left( \frac{1}{\overline{r}} \right) ) dS + \overline{V}_\infty \tag{49}
$$

which can also be expressed in discretized form, similar to the potential equation for P:

$$
\overline{V}_{P} = \overline{V}_{\infty} - \sum_{K=1}^{N_{S}} \left( \mu_{K} \quad \overline{V}_{\mu_{PK}} \right) - \sum_{L=1}^{N_{W}} \left( \mu_{W_{L}} \quad \overline{V}_{\mu_{PL}} \right) - \sum_{K=1}^{N_{S}} \left( \sigma_{K} \quad \overline{V}_{\sigma PK} \right) \tag{50}
$$

where

$$
\overline{V}_{\sigma PK} = \iint_{K} \nabla \left(\frac{1}{\overline{r}}\right) dS
$$
 (51)

and

$$
\overline{V}_{\mu_{PK}} = \iint_{K} \nabla \left( \overline{n} \cdot \nabla \left( \frac{1}{\overline{r}} \right) \right) dS
$$
 (52)

The coefficients  $\overline{V}_{\sigma P K}$  and  $\overline{V}_{\mu P K}$  represent the velocity influence coefficients per unit singularity strength for a surface or wake panel K acting on the point P. The velocity influence coefficients are a function of the geometry and its wakes only. The solution to (51) and (52) may be found in reference 6. The far-field approximation is employed in computing the velocity influence coefficients, as it is in computing the potential influence coefficients. Equations (50), (51) and (52) are used for computing velocities at scan points, computing off-body streamlines, and for convecting the time-stepped flexible wake.

CMARC checks off-body points for penetrations of the paneled surface. If a scan point is found to lie on the wrong side of the surface, its velocity is set to zero. If the point is an off-body streamline point or a wake point, it is shifted outside the surface along a line parallel to the local surface normal. The routines used for checking surface penetrations involve significant computational overhead; they may be turned on or off, and should be off unless needed.

# *Appendix C: Teachers' and Students' Guide to PSW*

#### **Introduction**

PSW is a professional system for aerodynamic analysis. It is also a valuable teaching tool, because it provides easy and clear visualization of flow and pressure effects and rapid prototyping and testing of proposed configurations. It is also the type of system that would actually be used in commercial aircraft design and optimization, and that students will encounter in their professional lives.

Professional users of PSW take some time to become familiar with all of its features. Students working within the constraints of a single semester or quarter, on the other hand, need to make their way up the learning curve rapidly, especially if, as many do, they put off starting their project until the last minute. The purpose of this document is to suggest ways to get the most out of PSW in the least time and to avoid time-consuming pitfalls.

## **Characteristics of the free stream in CMARC**

The flow field in which the body is immersed in CMARC is assumed to have uniform total pressure. This means that jet efflux, propeller slipstreams, etc cannot be modeled, because they require that portions of the flow field have an elevated total pressure.

The far field, remote from local disturbances produced by the model, is straight. It is not possible for the user to curve the overall flow field in order to simulate all of the effects of curving flight, although DWT does this internally to obtain certain dot values. Most of the effects of curving flight can be satisfactorily simulated by setting instantaneous pitch, roll and yaw rates for the model. For example, differential lift in turning flight (owing to the outside wing moving faster than the inside one) can be simulated by yaw rate.

#### **It's no drag**

Students are often interested in high-performance aircraft and therefore in lowdrag configurations. They naturally assume that all aerodynamic analysis software will predict drag.

Students need to understand from the outset that the basic analysis performed by CMARC/DWT is inviscid and therefore frictionless, and that this simple fact precludes predicting form or "pressure" drag. Air in PSW is analogous to an ideal ball that bounces back up to the height from which it was dropped. The interchange between pressure and velocity is perfect and without losses, and the sum of pressure components in the downstream direction is in principle equal to the sum of components in the upstream direction. In practice, asymmetries in paneling and the presence of induced drag on lifting surfaces do result in PSW reporting non-zero drag coefficients based on Cp alone; but these do not represent the complete drag of the object.

Boundary layer analysis may optionally be performed after the inviscid pressurevelocity analysis has been completed; in that case, however, boundary-layer effects play no part in the predictions of surface pressures. The friction drag predictions obtained from the boundary layer analysis are quite accurate for cases such as thin wings at low alpha, where little or no separation occurs and streamlines are reasonably well aligned with the free stream; but they are less reliable when significant amounts of separated or cross flow are present.

CMARC and DWT do offer the option of integrating the boundary layer into the inviscid analysis. In effect, the skin of the model is shifted outward by the displacement thickness of the boundary layer, changing the pressure distribution and slightly increasing the accuracy of pressure and velocity predictions. This is called the "nonlinear" or viscous option (NONLIN=1 in the input file). Nonlinear analysis may be used to obtain both pressure and friction drag, but students should be aware that it is much more time-consuming than the basic inviscid analysis, even with subsequent streamline calculation, and that its success is more dependent on the quality of meshing of the input model. Furthermore, predictions of turbulent separation behavior are very sensitive to model geometry. It is not recommended that students attempt to predict the drag of wings at large angles of attack (for example) using this approach. It is a potential quagmire.

# **Initial exercises**

Early experience in modeling simple wings helps students familiarize themselves with the use of a wake, which is required in order to generate lift in an inviscid analysis. Students should understand the different ways of generating wakes, and experiment with both rigid and relaxed pre-defined wakes and with selfgenerating wakes (INITIAL=0). A single easily modeled rectangular wing section (supplied as TESTWING.IN) can be used to demonstrate all three wake types. The *Display > Time XY Plot* display provides a convenient way of observing the effect of time-stepping the wake on the integrated results.

It is possible to model single and multiple wings very quickly and to investigate their behavior and interactions with one another. Basic longitudinal stability

simulations can be performed, varying the location and/or size of the stabilizing surface. Pressure variations, for instance as a function of alpha, can be graphically displayed by spectrum plots both on the model surfaces and in arbitrary cross-sections of the surrounding flow field. A few experiments with tandem wings should also convince students of the need for keeping the rear wing out of the wake of the front one.

In order to keep run times short, models should not have more than about 3,000- 4,000 panels, and should at any rate be small enough to run 100% in RAM. To determine the panel count of the largest model that can run entirely in RAM in single precision, take the square root of 20% of the installed RAM on the computer. For example, the largest model that can run in 256 Mb of RAM is the square root of 51.2 million, or about 7,000 panels. For double precision, the maximum count is the square root of 10% of RAM.

#### **Using assembly and component controls**

CMARC assigns each patch to an "assembly." Each assembly can be scaled, translated, and rotated independently of others. Therefore, a stabilizing surface (for example) can be modeled once, then tested in a number of locations, incidences and sizes, just by changing a few numbers in the assembly control lines (ASEM1 and ASEM2). Naturally, it has to be independent of the rest of the model; rotations and so on do not re-mesh the entire model.

Each patch also belongs to a "component," and components can also be independently scaled, rotated and translated. (Operations on components are performed after those on assemblies.) To avoid confusion, however, students should limit global rotation, translation and scaling to the assembly level (if they use it at all).

## **Simple wing-body configurations**

Most wing-body configurations can be easily modeled in LOFTSMAN. LOFTSMAN will also assemble input files ready to run in CMARC/DWT, complete with wakes. In more complex assemblies, LOFTSMAN will only attach a wake to the first patch in the input file, so it's necessary to go into the input file and manually edit the wake separation line definition to include the portion running along the fuselage.

To avoid early frustration, wing-body models configurations should meet three criteria:

1. The wing-body intersection should lie entirely on the body surface; that is, the wing surface should not emerge from the top or bottom of the body.

2. The body should become continuously narrower aft of the trailing edge of the wing.

3. The aft end of the body should come to a point or sharp edge.

# **Complex configurations**

Some configurations involving a wing, body and aft stabilizers may present difficulties in meshing. In simulations that involve variations of alpha only, a possible temporary simplification in some cases is to omit the vertical stabilizer from the model, since it has a minimal effect on lift and longitudinal stability. For designs using cruciform or T tails, omitting the vertical surface also avoids the minor complication of meshing the intersection between the stabilizer and the body; the stabilizer can simply be allowed to float in space above (or below) the body, and longitudinal stability will still be obtained to a close approximation.

Designs in which tail surfaces are supported by booms are relatively difficult to mesh because they entail detailed intersections at the tail and the wing. They should be avoided in the interest of saving time.

Models should be designed with wake interference in mind. For example, a horizontal stabilizer and a wing should not both be placed at the same relative height on the fuselage side, because the wake separation line for the wing is likely to collide with, or pass excessively near by, the stabilizer.

## **Modeling of small features**

Modeling small features on large objects is inherently cumbersome. The complete object must be meshed with sufficient panel density to produce correct flow conditions in the area of the small feature, while the small detail of interest must be meshed at much higher density. Models of this type end up having unusually large numbers of panels and hence execute very slowly. To study flow on a small feature such as a flap track fairing, make a local model involving only parts in near proximity to the area of interest.

#### **Canards**

Canard configurations present particularly thorny problems for two reasons. First, unless the canard is placed above the plane of the wing, the canard wake is likely to intersect the wing at some angles of attack. Second, if the canard surface is close to the nose of the aircraft, the fuselage sides are likely to diverge aft of the canard, leading to wake intrusion as the wake is carried aft by the free stream.

If a student is interested in investigating the stability characteristics of a canard aircraft, the first step should be to study the wing and canard in isolation. This exercise will convince the student of the desirability of placing the canard high enough to keep its wake clear of the wing at all alphas that are of interest. The pedagogic point of the study might be simply to demonstrate that the arrangement is longitudinally stable if the CG (ie the moment reference point) is placed sufficiently far forward.

If the student then adds a fuselage, he or she will need either to provide the canard with a rigid wake (whose position is indicated by earlier studies without a fuselage) or to shape the fuselage in such a way that the wake separation line along the fuselage aft of the canard converges continuously toward the tail.

## **Fillets and blends**

LOFTSMAN can model various sorts of fillets and blends, as well as wings that are continuously curved rather than ruled surfaces. To do so is time-consuming, however, and contributes little to the educational value of the analysis. It is more efficient to work with models in which bodies and wings are simple shapes with clearly defined intersections.

## **Wing-wing intersections**

Intersections between wings and winglets can be satisfactorily handled by LOFTSMAN's *Patch bridge* procedure, which is in the *Wing mesh* submenu. Other intersections of two flying surfaces, for instance a fin and a stabilizer, are most easily meshed if the respective leading and trailing edges of the two surfaces coincide. If surfaces have different chord lengths or are displaced with respect to each other, meshing them is more difficult for a beginner. Whether it is worthwhile going into the methods of combining patches with mismatched panel counts or spacings depends on whether the meshing itself is an object of study, or is just an unavoidable step on the way to an aerodynamic analysis.

## **Ground effect studies**

A ground plane can be inserted in the model at WL=0.0 simply by setting RGPR=1, allowing convenient comparison of stability and induced-drag characteristics in and out of ground effect. This is an example of an exercise in which a maximum of mileage is gotten out of a minimum of modeling effort.

# **Compressibility**

CMARC/DWT does not include compressibility effects in its computations. POSTMARC can perform a subsequent postprocessing operation to add compressibility effects, but it is probably useful only for simple configurations, eg isolated thin wings. Students should not attempt studies that involve important Mach effects.

# **Internal flow problems**

The term "internal flow" used in relation to CMARC means a completely confined flow, like one inside a wind tunnel, with no connection to the far field. It does not mean flow entering and leaving the model, for instance through a radiator or an engine compartment.

Internal flows may be modeled, but it is relatively complicated to do so.

## **Inlets and outlets**

As was noted above, one of the basic constraints of the analysis is that the total pressure (static plus dynamic) be constant throughout the free stream. Consequently, it is not possible to model propeller slipstreams, jet exhausts, etc, in which the dynamic pressure is locally elevated.

It is possible to specify a normal velocity on a patch. The magnitude of a normal velocity that is less than unity, as is usual for inlets, indicates the impedance of the duct; typical values are found in the documentation. Flow around the inlet, location of stagnation, and flow spillage are responsive to the normal velocity of an inlet patch.

On the other hand, modeling an outlet with a higher-than-free-stream normal velocity does not create an accelerated exhaust jet, as would occur in reality; instead the pressure distribution on neighboring surfaces is merely disrupted. The normal velocity emanating from an outlet should be set as close as possible to the free-stream velocity on neighboring panels.

It is possible to create and time-step a cylindrical wake around a jet exhaust, but doing so teaches more about meshing tricks than it does about the behavior of jet exhausts.

# **The Final Analysis**

Models should be systematically checked for validity before embarking upon serious flow investigations.

After building a valid input file, the first thing to do is to run it *Geometry only* and verify the patch orientation. Patch orientation is checked by setting the outside ("Front face") and inside ("Back face") of patches to different colors. (To set colors, select *View > Colors*.) Both inside and outside surfaces should be non-white, so that holes in the model are always visible against the white background of the display. When you view the model with hidden lines removed you will immediately see any patch that is inside-out. There are various ways to correct these errors; the simplest is to set IREV=-1 for the reversed patch(es).

The next step is to run *Geometry + initial wake* and check the locations of wake separation lines and tilted panels (if any). The display of the wake separation in two alternating colors is intended to help identify unintended jumps across panels. The wake separation line, which is most easily seen if *View > Hidden line* is *not* checked, must always proceed from one panel edge to the next; it cannot jump across panels, patches, or voids.

Next, for models with lifting surfaces run the full analysis for one time step, set a top view, display the spectrum plot and take an XY pressure section (*Display > Screen XY Plot*) through each lift-producing surface. Make sure that the pressure contours for the upper and lower surfaces meet (more or less) at the trailing edge. Check the integrated forces and moments to be sure that they are of the right order of magnitude and match the Trefftz values. Be sure that the product of the time step duration (DTSTEP) and the speed (VINF) is about the same size as the mean aerodynamic chord (CBAR).

Now set 5 or 10 time steps and run the analysis. Inspect the wake(s). Look at the variation of C<sub>L</sub> (*Display > Time XY plot*). Determine how many time steps are actually needed to reach a stable  $C_L$  and reset NTSTPS to that value.

# *References*

1. Ashby, D.L.; Dudley, M.R.; Iguchi, S.K.: Development and Validation of an Advanced Low-Order Panel Method. NASA TM-101024, Oct. 1988.

2. Margason, R.J.; Kjelgaard, S.O.; Sellers, W.L.; Morris, C.E.K.; Walkey, K.B.; Shields, E.W.: Subsonic Panel Methods -- A Comparison of Several Production Codes. AIAA Paper 85-0280, Jan. 1985.

3. Maskew, B.: Program VSAERO, A Computer Program for Calculating the Nonlinear Characteristics of Arbitrary Configurations, User's Manual. NASA CR-166476, Dec. 1982.

4. Maskew, B.: Program VSAERO, A Computer Program for Calculating the Nonlinear Characteristics of Arbitrary Configurations, User's Manual. NASA CR-4023, Sept. 1987.

5. Maskew, B.; Strash, D.; Nathman, J.; Dvorak, F.A.: Investigation to Advance Prediction Techniques of the Low-Speed Aerodynamics of V/STOL Aircraft. NASA CR-166479, Feb. 1983.

6. Hess, J.L.; Smith, A.M.O.: Calculation of Potential Flow Around Arbitrary Bodies. Progress in Aeronautical Sciences, Vol. 8, 1967, pp 1-138.

7. Katz, J.; Maskew, B.: Unsteady Low-Speed Aerodynamic Model for Complete Aircraft Configurations. AIAA Paper 86-2180, Aug. 1986.

8. Hess, J.L.: Calculation of Potential Flow About Arbitrary Three-Dimensional Lifting Bodies. McDonnell Douglas Corp. Report No. MDC J5679-01, Oct. 1972.

9. Davidson, E.R.: The Iterative Calculation of a Few of the Lowest Eigenvalues and Corresponding Eigenvectors of Large Real-Symmetric Matrices. J. Comp. Phys. 17, 1975, pp 87-94.

10. Munk, M.: The Induced Drag of Airfoils. NACA Rept. 121, 1921.

11. Dvorak, F.A.; Maskew, B.; Woodward, F.A.: Investigation of Three-Dimensional Flow Separation on Fuselage Configurations. Analytical Methods Inc., USAAMRDL-TR-77-4, March 1977.

12. Curle, H.: A Two-Parameter Method for Calculating the Two-Dimensional Incompressible Laminar Boundary Layer. J. R. Aero. Soc., Vol 71, 1967.

13. Thwaites, B.: Approximate Calculation of the Laminar Boundary Layer. Aero Quarterly, Vol. 1, 1949.

14. Schlichting, H.: Boundary Layer Theory, 7th ed., McGraw-Hill, 1979.

15. Nash, J.F.; Hicks, J.G.: An Integral Method Including the Effect of Upstream History on the turbulent Shear Stress, Computation of Turbulent Boundary Layers, Vol. 1, Proceed. AFOSR-IFP-Stanford Conference, Stanford University Press, 1969.

16. Kline, S.J.; Morkovin, M.V.; Sovran, G.; Cockrell, D.J.: Computation of Turbulent Boundary Layers, Proceed. AFOSR-IFP-Stanford Conference, Stanford University Press, 1969.

17. Ashby, D.L.; Sandlin, D.R.: Application of a Low Order Panel Method to Complex Three-Dimensional Internal Flow Problems. NASA CR-177424, Sept. 1986.

18. Hunt, B.: The Panel Method for Subsonic Aerodynamic Flows: A Survey of Mathematical Formulations and Numerical Models and an Outline of the New British Aerospace Scheme. Von Karman Institute for Fluid Dynamics, Lecture Series 1978-4, Vol. 1, March 13-17, 1978.

19. Loving, D.L.; Estabrooks, B.B.: Analysis of Pressure Distribution of Wing-Fuselage Combination Having a Wing of 45-deg Sweepback, Aspect Ratio 4, Taper Ratio 0.6, and NACA 65A006 Airfoil Section. NACA RM L51F07, Sept. 1951.

08/10/15